# **TechniSat**

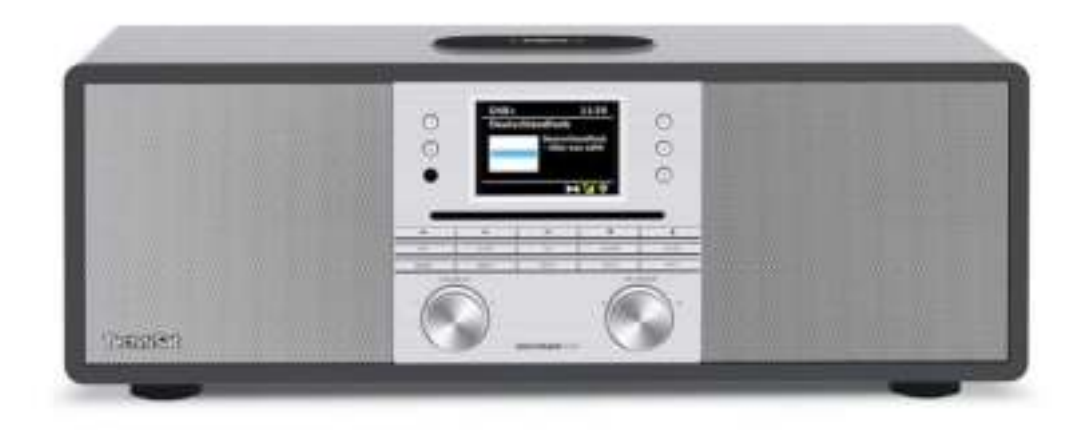

## **DIGITRADIO** 650

#### **CONTENTS**

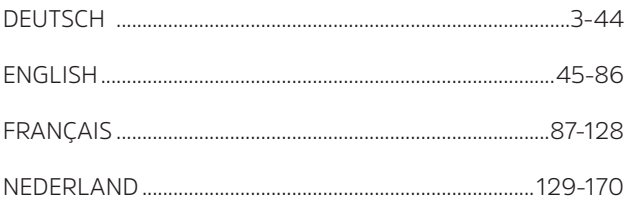

# Bedienungsanleitung

### **DIGITRADIO** 650

All-In-One-HiFi-Digitalradio mit CD-Player, Musikstreaming und Wireless Charging

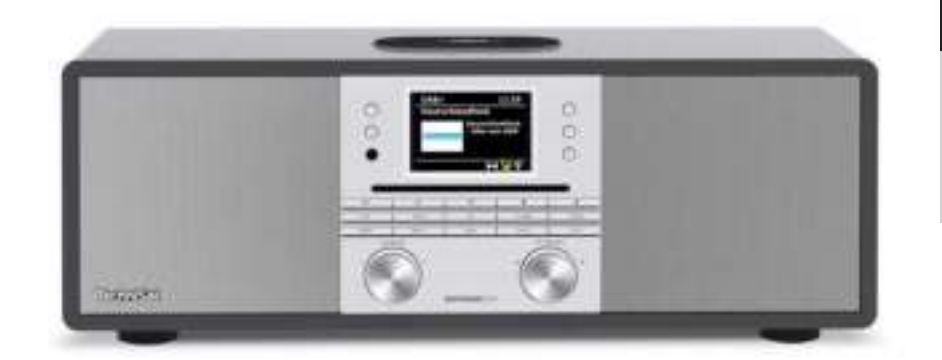

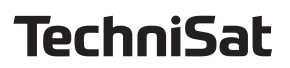

#### **1 Abbildungen**

#### **1.1 Frontansicht**

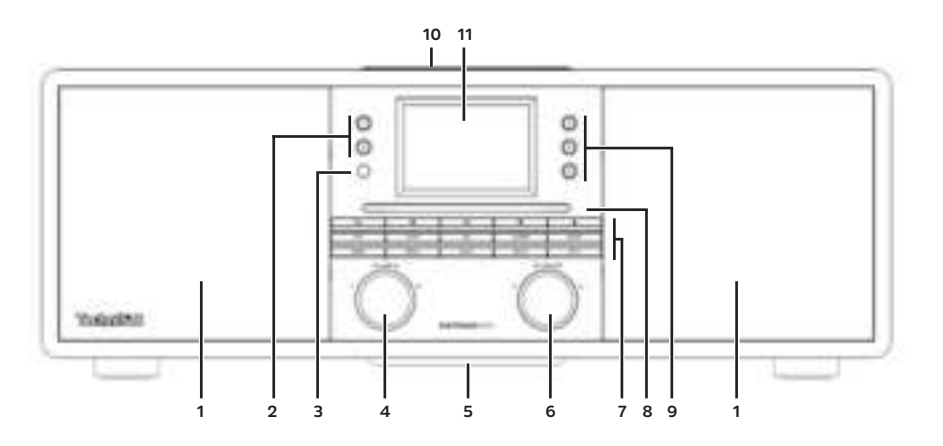

#### **1.2 Rückansicht**

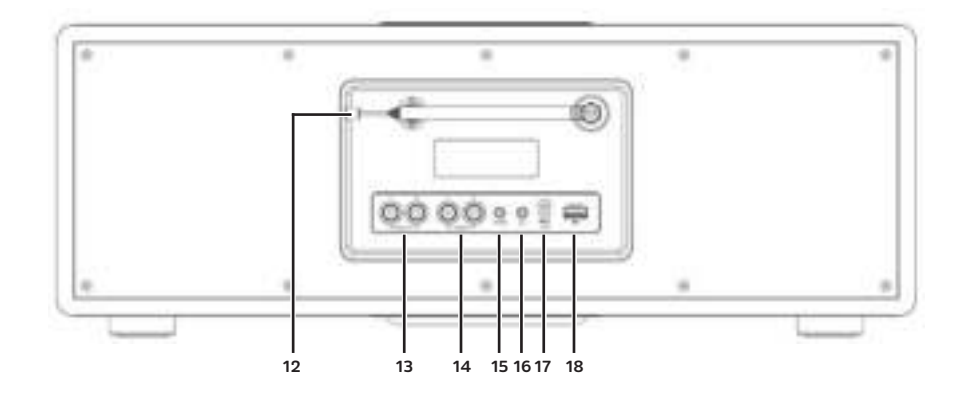

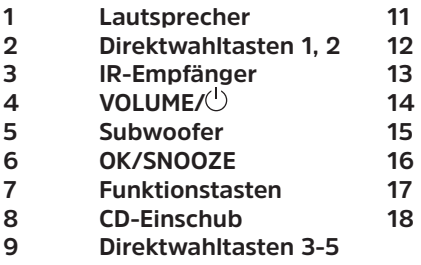

**10 Wireless-Ladepad**

**1.5" Display** 

- **2 Direktwahltasten 1, 2 12 Teleskopantenne**
- **LINE OUT (Analog Ausgang R/L)** 
	- **4 LINE-IN (Analog Eingang R/L)**
	- **5 Subwoofer 15 AUX IN (Analog Eingang Klinke 3,5mm)**
	- **6 OK/SNOOZE 16 Kopfhöreranschluss (3,5mm)**
	- **Netzteilanschluss DC IN**
	- **USB-Buchse**

**Funktionstasten:**

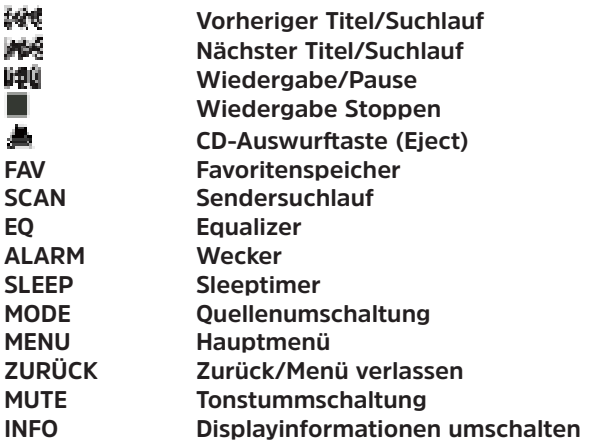

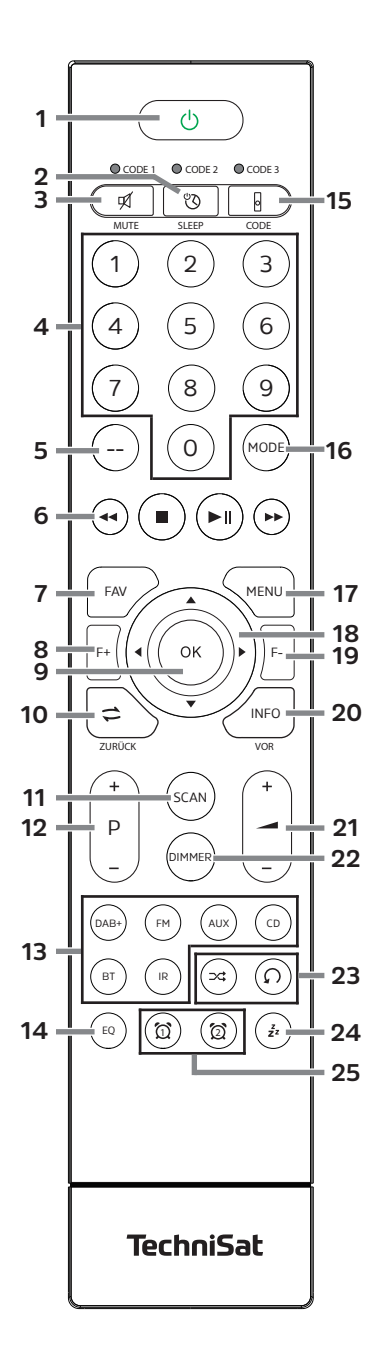

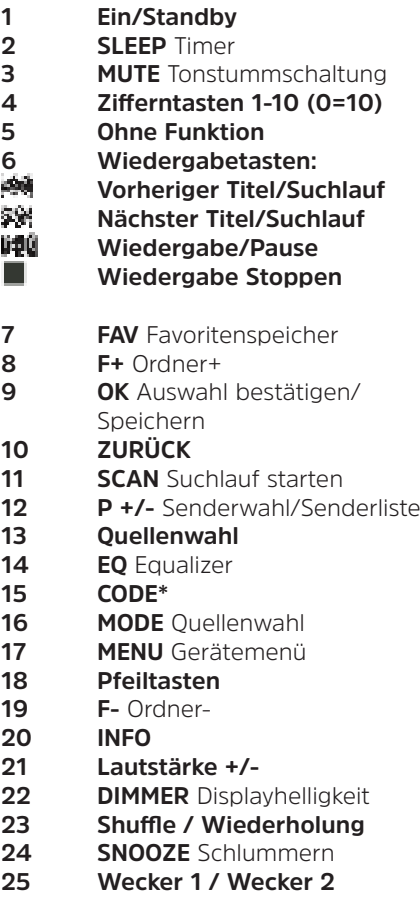

#### 2 Inhaltsverzeichnis

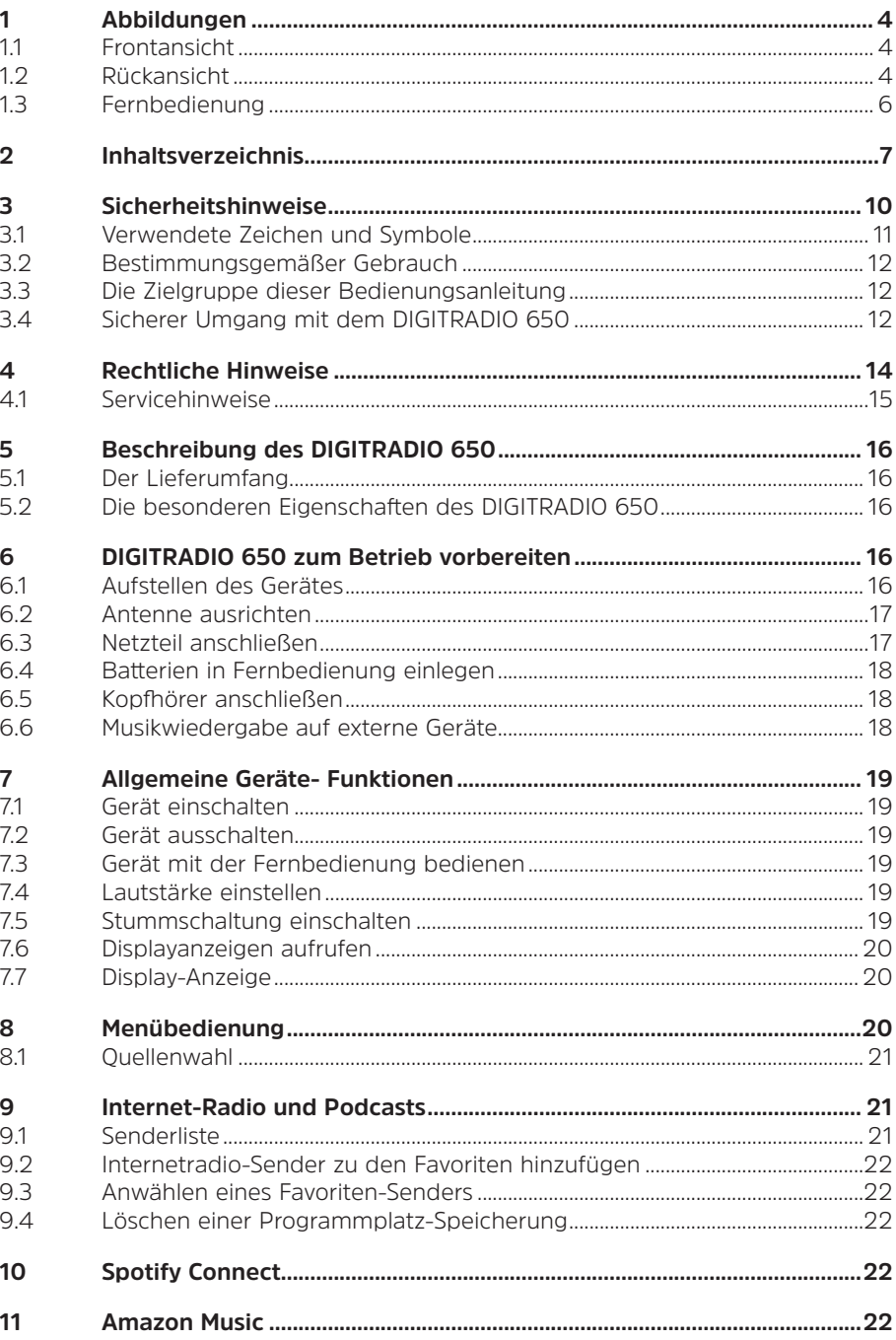

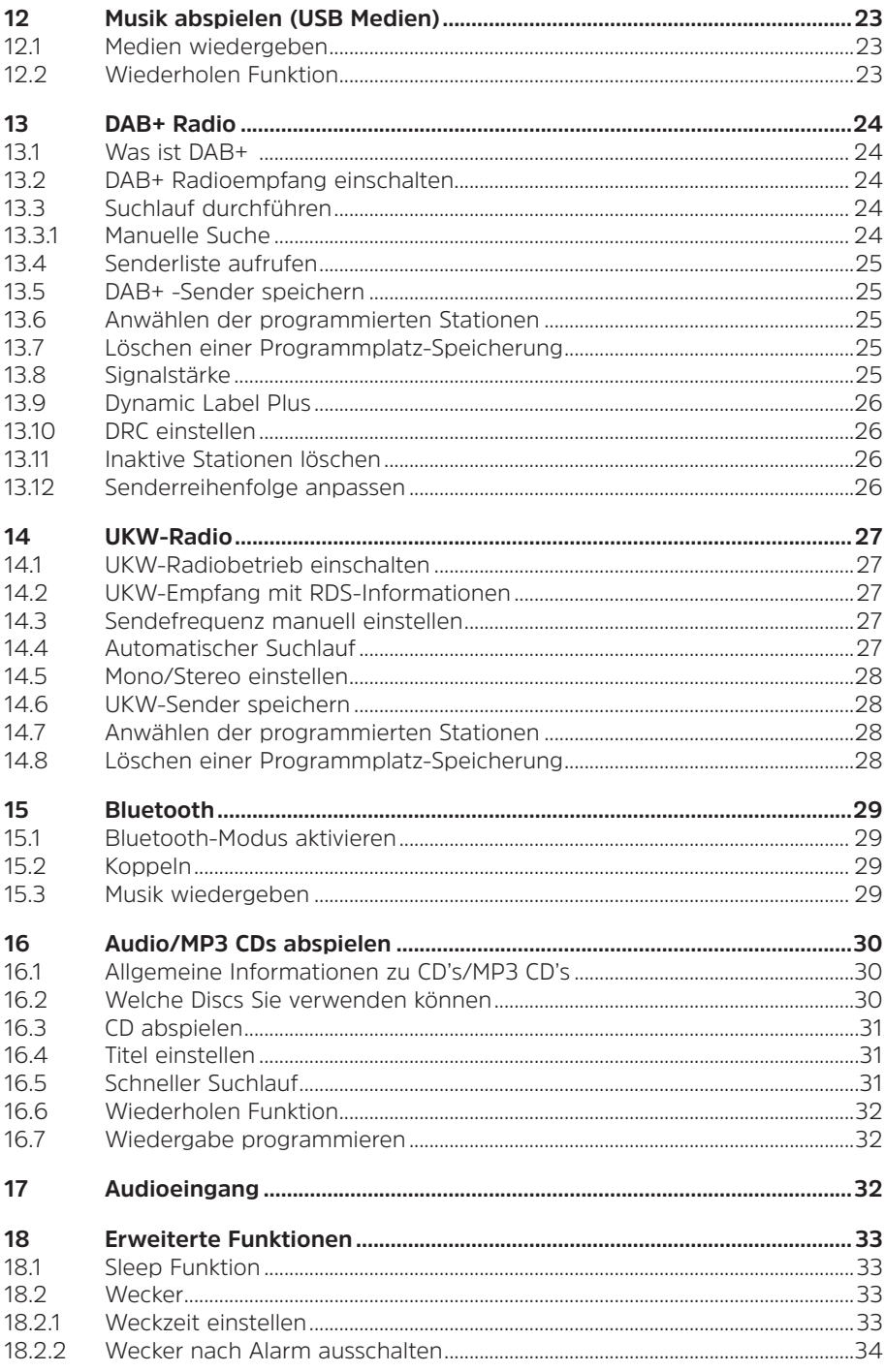

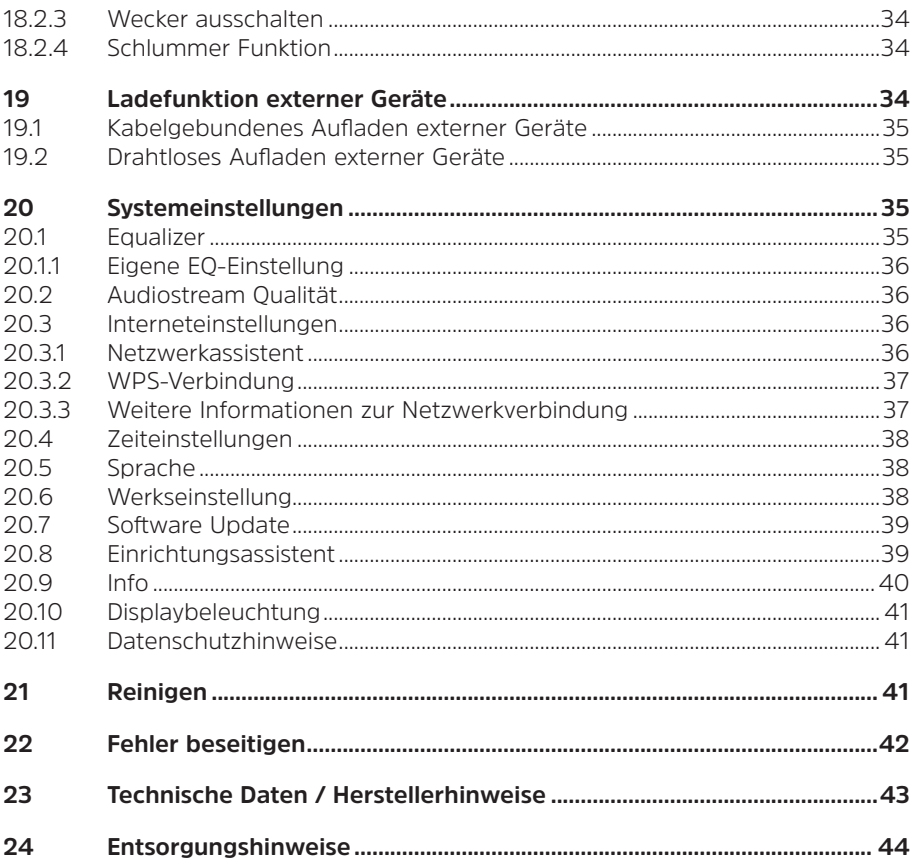

#### **Vorwort**

Sehr geehrte Kunden,

vielen Dank, dass Sie sich für das High-End Radio DIGITRADIO 650 von TechniSat entschieden haben.

Die vorliegende Bedienungsanleitung soll Ihnen helfen, die umfangreichen Funktionen Ihres neuen Gerätes kennen zu lernen und optimal zu nutzen. Sie hilft Ihnen beim bestimmungsgemäßen und sicheren Gebrauch des DIGITRADIO 650.

Sie richtet sich an jede Person, die das Radio aufstellt, anschließt, bedient, reinigt oder entsorgt. Bewahren Sie die Bedienungsanleitung für ein späteres Nachschlagen an einem sichern Ort auf.

Eine Bedienungsanleitung in aktueller Form finden Sie im Downloadbereich Ihres Produktes auf der TechniSat Webseite www.technisat.de.

Wir haben die Bedienungshinweise so verständlich wie möglich verfasst und so knapp wie nötig gehalten.

Wir wünschen Ihnen viel Freude mit Ihrem TechniSat DIGITRADIO 650!

Ihr

TechniSat Team

#### **3 Sicherheitshinweise**

#### **3.1 Verwendete Zeichen und Symbole**

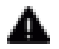

 $\blacktriangle$  Kennzeichnet einen Sicherheitshinweis, der bei Nichtbeachtung zu schweren Verletzungen oder zum Tod führen kann. Beachten Sie die folgenden Signalwörter:

**GEFAHR** - Schwere Verletzungen mit Todesfolge

**WARNUNG** - Schwere Verletzungen, eventuell mit Todesfolge

**ACHTUNG** - Verletzungen

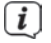

 $\left< \mathbf{i} \right>$  Kennzeichnet einen Hinweis, den Sie zur Vermeidung von Gerätedefekten, Datenverlusten/-missbrauch oder ungewolltem Betrieb unbedingt beachten sollten. Des Weiteren beschreibt er weitere Funktionen zu Ihrem Gerät.

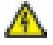

 Warnung vor elektrischer Spannung. Befolgen Sie alle Sicherheitshinweise, um einen elektrischen Schlag zu vermeiden. Öffnen Sie niemals das Gerät.

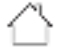

 Benutzung in Innenräumen - Geräte mit diesem Symbol sind nur für die Verwendung in Innenräumen geeignet.

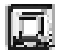

 Schutzklasse II - Elektrogeräte der Schutzklasse II sind Elektrogeräte die durchgehende doppelte und/oder verstärkte Isolierung besitzen und keine Anschlussmöglichkeiten für einen Schutzleiter haben. Das Gehäuse eines isolierstoffumschlossenen Elektrogerätes der Schutzklasse II kann teilweise oder vollständig die zusätzliche oder verstärkte Isolierung bilden.

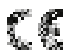

Ihr Gerät trägt das CE-Zeichen und erfüllt alle erforderlichen EU-Normen.

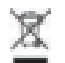

 Elektronische Geräte gehören nicht in den Hausmüll, sondern müssen gemäß Richtlinie 2012/19/EU des Europäischen Parlaments und Rates vom 4. Juli 2012 über Elektro- und Elektronik-Altgeräte - fachgerecht entsorgt werden. Bitte geben Sie dieses Gerät am Ende seiner Verwendung zur Entsorgung an den dafür vorgesehenen öffentlichen Sammelstellen ab.

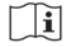

 Beachten Sie alle Hinweise und Sicherheitshinweise in dieser Bedienungsanleitung. Heben Sie die Bedienungsanleitung für späteres Nachschlagen an einem sicheren Ort auf. Geben Sie die Anleitung bei Verkauf des Gerätes an den Käufer weiter.

 Gleichstromsymbol. Diese Gerät wird mit Gleichstrom betrieben und/oder wandelt Wechselstrom in Gleichstrom.

#### **3.2 Bestimmungsgemäßer Gebrauch**

Das Gerät ist für den Empfang und die Wiedergabe von Radiosendungen über DAB+, FM und Internet entwickelt. Des Weiteren können Musikmedien über eine WLAN-Netzwerkverbindung, dem integrierten CD-Player oder über eine Bluetooth-Verbindung zu externen Geräten gestreamt werden. Das Gerät ist für den privaten Gebrauch konzipiert und nicht für gewerbliche Zwecke geeignet. Jegliche anderweitige Nutzung gilt als nicht bestimmungsgemäß!

#### **3.3 Die Zielgruppe dieser Bedienungsanleitung**

Die Bedienungsanleitung richtet sich an jede Person, die das Gerät aufstellt, bedient, reinigt oder entsorgt.

#### **3.4 Sicherer Umgang mit dem DIGITRADIO 650**

Bitte beachten Sie die nachfolgend aufgeführten Hinweise, um Sicherheitsrisiken zu minimieren, Beschädigungen am Gerät zu vermeiden, sowie einen Beitrag zum Umweltschutz zu leisten.

Lesen Sie bitte alle Sicherheitshinweise sorgfältig durch und bewahren Sie diese für spätere Fragen auf. Befolgen Sie immer alle Warnungen und Hinweise in dieser Bedienungsanleitung und auf der Rückseite des Gerätes.

#### **WARNUNG!**

Öffnen Sie niemals das Gerät oder das Netzteil! Das Berühren Spannung führender Teile ist lebensgefährlich!

 $\left< \right>$  Beachten Sie alle nachfolgenden Hinweise zur bestimmungsgemäßen Nutzung des Gerätes und um Gerätedefekten und Personenschäden vorzubeugen.

- Reparieren Sie das Gerät nicht selbst. Eine Reparatur darf nur von geschultem Fachpersonal durchgeführt werden. Wenden Sie sich an unsere Kundendienststellen.
- Das Gerät darf nur in den dafür angegebenen Umgebungsbedingungen betrieben werden.
- Setzen Sie das Gerät nicht Tropf- oder Spritzwasser aus. Ist Wasser in das Gerät gelangt, trennen Sie es vom Stromnetz und verständigen Sie den Service
- Setzen Sie das Gerät nicht Heizquellen aus, die das Gerät zusätzlich zum normalen Gebrauch erwärmen.
- Bei auffälligem Gerätedefekt, Geruchs- oder Rauchentwicklung, erheblichen Fehlfunktionen, Beschädigungen an Gehäuse unverzüglich den Service verständigen.
- Das Gerät darf nur mit der auf dem Typenschild aufgedruckten Netzspannung betrieben werden. Versuchen Sie niemals, das Gerät mit einer anderen Spannung zu betreiben. Benutzen Sie nur das mitgelieferte original Netzteil.
- Wenn das Gerät oder das Netzteil Schäden aufweist, darf es nicht in Betrieb genommen werden.
- Nehmen Sie das Gerät nicht in der Nähe von Badewannen, Duschen, Swimmingpools oder fließendem/spritzendem Wasser in Betrieb. Es besteht die Gefahr eines elektrischen Schlages und/oder Gerätedefekten.
- Fremdkörper, z.B. Nadeln, Münzen, etc., dürfen nicht in das Innere des Gerätes fallen. Die Anschlusskontakte nicht mit metallischen Gegenständen oder den Fingern berühren. Die Folge können Kurzschlüsse sein.
- Dieses Gerät ist nicht dafür bestimmt, durch Personen (einschließlich Kinder) mit eingeschränkten physischen, sensorischen oder geistigen Fähigkeiten oder mangels Erfahrung und/oder mangels Wissen benutzt zu werden, es sei denn, sie werden durch eine für ihre Sicherheit zuständige Person beaufsichtigt oder erhielten von ihr Anweisungen, wie das Gerät zu benutzen ist. Lassen Sie Kinder niemals unbeaufsichtigt dieses Gerät benutzen.
- Folien und Kleinteile von Kindern fernhalten. Erstickungsgefahr!
- Es ist verboten Umbauten am Gerät vorzunehmen.
- Der CD-Player verwendet einen unsichtbaren Laserstrahl. Dieser kann Ihre Augen bei falscher Handhabung verletzten. Schauen Sie niemals in das geöffnete CD-Fach.

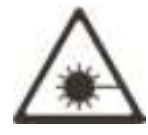

• Dieses Gerät wurde als Laser-Gerät der Klasse 1 (CLASS 1 LASER) eingestuft.

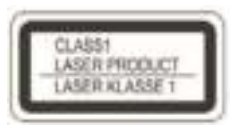

#### **4 Rechtliche Hinweise**

 Hiermit erklärt TechniSat, dass der Funkanlagentyp DIGITRADIO 650 der Richtlinie 2014/53/EU entspricht. Der vollständige Text der EU-Konformitätserklärung ist unter der folgenden Internetadresse verfügbar:

#### http://konf.tsat.de/?ID=23298

 Alternativ finden Sie die Konformitätserklärung auch im Downloadbereich Ihres Produktes auf der TechniSat Webseite www.technisat.de.

 $\left< \mathbf{I} \right>$  TechniSat ist nicht für Produktschäden auf Grund von äußeren Einflüssen, Verschleiß oder unsachgemäßer Handhabung, unbefugter Instandsetzung, Modifikationen oder Unfällen haftbar.

 $\overline{u}$  Änderungen und Druckfehler vorbehalten. Stand 12/21. Abschrift und Vervielfältigung nur mit Genehmigung des Herausgebers. Die jeweils aktuelle Version der Anleitung erhalten Sie im PDF-Format im Downloadbereich der TechniSat-Webseite unter www.technisat.de.

 $\overline{u}$  DIGITRADIO 650 und TechniSat sind eingetragene Marken der:

#### **TechniSat Digital GmbH**

TechniPark Julius-Saxler-Straße 3 D-54550 Daun/Eifel www.technisat.de

Namen der erwähnten Firmen, Institutionen oder Marken sind Warenzeichen oder eingetragene Warenzeichen der jeweiligen Inhaber.

The Spotify Software is subject to third party licenses found here: https://www. spotify.com/connect/third-party-licenses.

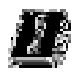

 In den nachfolgend aufgeführten Ländern darf das Gerät im 5GHz WLAN-Bereich nur in geschlossenen Räumen betrieben werden.

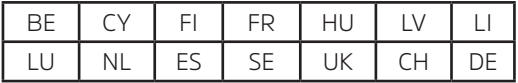

#### **4.1 Servicehinweise**

 Dieses Produkt ist qualitätsgeprüft und mit der gesetzlichen Gewährleistungszeit von 24 Monaten ab Kaufdatum versehen. Bitte bewahren Sie den Rechnungsbeleg als Kaufnachweis auf. Bei Gewährleistungsansprüchen wenden Sie sich bitte an den Händler des Produktes.

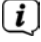

 Für Fragen und Informationen oder wenn es mit diesem Gerät zu einem Problem kommt, ist unsere Technische Hotline:

> Mo. - Fr. 8:00 - 18:00 unter Tel.: 03925/9220 1800 erreichbar.

 $\left| \bm{I} \right|$  Reparaturaufträge können auch direkt online unter www.technisat.de/reparatur, beauftragt werden.

Für eine eventuell erforderliche Einsendung des Gerätes verwenden Sie bitte ausschließlich folgende Anschrift:

#### **TechniSat Digital GmbH**

Service-Center Nordstr. 4a 39418 Staßfurt

C€

#### **5 Beschreibung des DIGITRADIO 650**

#### **5.1 Der Lieferumfang**

Bitte überprüfen sie vor Inbetriebnahme, ob der Lieferumfang vollständig ist:

1x DIGITRADIO 650

1x Fernbedienung + Batterien

1x Bedienungsanleitung

1x Handschuhe + Reinigungstuch

#### **5.2 Die besonderen Eigenschaften des DIGITRADIO 650**

Das DIGITRADIO 650 besteht aus einem DAB+/UKW/Internetradio-Empfänger, mit folgend aufgeführten Funktionen:

- Sie können bis zu 20 DAB+/UKW/Internetradio-Sender speichern.
- Das Radio empfängt auf den Frequenzen UKW 87,5–108 MHz (analog) und DAB+ 174,9–239,2 MHz (digital Antenne).
- Internetradio über WLAN-Verbindung.
- Streamingdienst Spotify Connect und Amazon Music
- MP3-CD-Player
- Kabelloses aufladen externer Geräte...
- Musikstreaming über eine Bluetooth-Verbindung.
- Wecker und Sleeptimer-Funktion.
- Steuerung mit der TechniSat CONNECT-App.

#### **6 DIGITRADIO 650 zum Betrieb vorbereiten**

#### **6.1 Aufstellen des Gerätes**

> Stellen Sie das Gerät auf einen festen, sicheren und horizontalen Untergrund. Sorgen Sie für gute Belüftung.

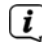

 $\lceil \bm{i} \rceil$  Hinweise:

- Stellen Sie das Gerät nicht auf weiche Oberflächen wie Teppiche, Decken oder in der Nähe von Gardinen und Wandbehängen auf. Die Lüftungsöffnungen könnten verdeckt werden. Die notwendige Luftzirkulation kann dadurch unterbrochen werden. Dies könnte möglicherweise zu einem Gerätebrand führen.
- Beachten Sie, dass die Gerätefüße u. U. farbige Abdrücke auf bestimmten Möbeloberflächen hinterlassen könnten. Verwenden Sie einen Schutz zwischen Ihren Möbeln und dem Gerät.
- Halten Sie das DIGITRADIO 650 von Geräten fern, die starke Magnetfelder erzeugen. Es kann ansonsten zu Empfangsstörungen kommen.
- Stellen Sie keine schweren Gegenstände auf das Gerät.
- Fassen Sie das DIGITRADIO 650 nur seitlich an, wenn Sie es hochheben. Achten Sie dabei darauf, den Subwoofer an der Unterseite nicht zu berühren oder zu beschädigen.

#### **6.2 Antenne ausrichten**

Die Anzahl und Qualität der zu empfangenden Sender hängt von den Empfangsverhältnissen am Aufstellort ab. Mit der Teleskopantenne kann ein ausgezeichneter Empfang erzielt werden.

> Lösen Sie die **Teleskopantenne** (**12**) aus ihrer Halterung, richten Sie sie auf und ziehen Sie sie der Länge nach aus.

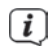

 $(i)$  Hinweis:

- Wichtig ist oft die exakte Ausrichtung der Antenne, insbesondere in den Randgebieten des DAB+ -Empfangs. Im Internet kann man z. B. unter "www.dabplus.de" die Lage des nächstgelegenen Sendemastes schnell ausfindig machen.
- Starten Sie den ersten Suchlauf an einem Fenster in Richtung des Sendemastes. Bei schlechtem Wetter kann der DAB+ -Empfang nur eingeschränkt möglich sein.
- Fassen Sie die Antenne während der Wiedergabe eines Senders nicht an. Dies kann zu Empfangsbeeinträchtigungen und Tonaussetzern führen.

#### **6.3 Netzteil anschließen**

#### **WARNUNG!**

 Netzstecker nicht mit nassen Händen anfassen, Gefahr eines elektrischen Schlages!

### **A** ACHTUNG!

Verlegen Sie das Netzkabel so, dass niemand darüber stolpern kann.

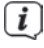

**i** Hinweise:

- Vergewissern Sie sich, dass die Betriebsspannung mit der örtlichen Netzspannung übereinstimmt, bevor Sie den Netzstecker in die Wandsteckdose stecken.
- Verwenden Sie einen geeigneten, leicht zugänglichen Netzanschluss und vermeiden Sie die Verwendung von Mehrfachsteckdosen!
- Bei Störungen oder Rauch- und Geruchsbildung aus dem Gehäuse sofort Netzstecker aus der Steckdose ziehen!
- Wenn das Gerät längere Zeit nicht benutzt wird, z. B. vor Antritt einer längeren Reise, ziehen Sie den Netzstecker.
- > Verbinden Sie den DC-Stecker des Netzteils in die mit **DC-IN** Beschrifteten Buchse (**17**) auf der Rückseite des DIGITRADIO 650.
- > Stecken Sie den Netzstecker in eine Netzsteckdose.

#### **6.4 Batterien in Fernbedienung einlegen**

- > Öffnen Sie das Batteriefach auf der Rückseite der Fernbedienung, indem Sie es in Pfeilrichtung schieben.
- > Legen Sie die Batterien (2x AAA 1,5V) gemäß der im Batteriefach abgebildeten Polung in das Batteriefach ein.

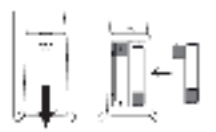

> Schließen Sie den Batteriefachdeckel wieder sorgfältig, so dass die Haltelaschen des Deckels im Gehäuse einrasten.

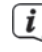

**i** Hinweise:

- Zum Betrieb der Fernbedienung benötigen Sie 2x alkalische Batterie, Typ Micro, 1,5 V, LR03/AAA. Achten Sie beim Einlegen auf die richtige Polung.
- Wechseln Sie schwächer werdende Batterien rechtzeitig aus.
- Auslaufende Batterien können Beschädigungen an der Fernbedienung verursachen.
- Wenn das Gerät längere Zeit nicht benutzt wird, nehmen Sie die Batterien aus der Fernbedienung.
- Wichtiger Hinweis zur Entsorgung: Batterien können Giftstoffe enthalten, die die Umwelt schädigen. Entsorgen Sie die Batterien deshalb unbedingt entsprechend der geltenden gesetzlichen Bestimmungen. Werfen Sie die Batterie niemals in den normalen Hausmüll.

#### **6.5 Kopfhörer anschließen**

#### **ACHTUNG! Gehörschäden!**

Hören Sie Musik nicht mit hoher Lautstärke über Kopfhörer. Dies kann zu bleibenden Gehörschäden führen. Regeln Sie vor der Verwendung von Kopfhörern die Gerätelautstärke auf minimale Lautstärke.

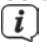

 $\left\lfloor \frac{d}{dx} \right\rfloor$  Verwenden Sie nur Kopfhörer mit 3.5 Millimeter Stereo-Klinkenstecker.

- > Stecken Sie den Stecker des Kopfhörers in die **Kopfhörerbuchse** auf der Rückseite des DIGITRADIO 650. Die Klangwiedergabe erfolgt jetzt ausschließlich über den Kopfhörer, die Lautsprecher sind stumm geschaltet.
- > Wenn Sie wieder über die Lautsprecher hören möchten, ziehen Sie den Stecker des Kopfhörers aus der Kopfhörerbuchse des Gerätes.

#### **6.6 Musikwiedergabe auf externe Geräte**

Sie können die Musikwiedergabe des DIGITRADIO 650 auf externen Geräten, wie z.B. einem AV-Verstärker wiedergeben.

> Schließen Sie das DIGITRADIO 650 mit einem Handelsüblichen Stereo Cinch-Kabel am Audioeingang des externen Gerätes an.

#### **7 Allgemeine Geräte- Funktionen**

Sie können Einstellungen und Funktionen sowohl mit den Tasten am Gerät wie auch mit der Fernbedienung vornehmen. Die Beschreibung der Bedienung in dieser Bedienungsanleitung erfolgt mit den Tasten der Fernbedienung.

#### **7.1 Gerät einschalten**

> Durch Drücken der Taste **VOLUME/ (4)** am Gerät bzw. **Ein/Standby (1)** auf der Fernbedienung, können Sie das Gerät einschalten bzw. wieder in Standby schalten.

 $\left< \right>$  Nach dem erstmaligen Einschalten, müssen Sie zunächst die Sprache mit  $\blacktriangle$ / wählen und die Auswahl mit **OK** bestätigen. Anschließend können Sie den Einrichtungsassistent starten. Hier können Sie z.B. Datum und Uhrzeit entweder über DAB+/UKW oder Internet aktualisieren lassen. Anschließend wird versucht, eine Verbindung zu einem WLAN-Netzwerk herzustellen. Wählen Sie hierzu das entsprechende WLAN-Netz aus, und geben Sie ggf. das WLAN-Passwort mit der Fernbedienung ein. Detailierte Infos zu den Einstellungen im Einrichtungsassistent finden Sie im Kapitel "20.8 Einrichtungsassistent" auf Seite 39.

#### **7.2 Gerät ausschalten**

> Durch Drücken der Taste **VOLUME/<sup>()</sup> (4)** am Gerät bzw. **Ein/Standby (1)** auf der Fernbedienung, können Sie das Gerät in Standby schalten. Datum und Uhrzeit erscheint im Display.

#### **7.3 Gerät mit der Fernbedienung bedienen**

Mit der Infrarot-Fernbedienung können Sie die wichtigsten Funktionen des Gerätes bequem vom Sitzplatz aus bedienen. Bei der Bedienung des Gerätes mit der Fernbedienung beachten Sie bitte folgende Punkte:

- > Die Fernbedienung auf den **IR-Empfänger** (**3**) an der Gerätefront richten.
- > Es muss Sichtverbindung zwischen Fernbedienung und dem IR-Empfänger gewährleistet sein.
- > Nimmt die Reichweite der Fernbedienung ab, sollten die Batterien gegen neue ausgewechselt werden.
- $\left< \right>$  Die maximale Reichweite beträgt ungefähr 5 Meter frontal vor dem Gerät.

#### **7.4 Lautstärke einstellen**

> Stellen Sie die Lautstärke mit den Tasten **VOL +/-** (**21**) der Fernbedienung oder durch Drehen des **VOLUME/ Drehknopfes** am Gerät ein. Die eingestellte Lautstärke wird im Display angezeigt.

#### **7.5 Stummschaltung einschalten**

> Sie können die Lautstärke mit einem Tastendruck auf die Taste **MUTE** (**3**) stummschalten.

 Dieser Modus wird in der Statusleiste durch ein entsprechendes Icon signalisiert.

> Ein erneutes Drücken der Taste **MUTE** schaltet die Lautstärke wieder ein.

#### **7.6 Displayanzeigen aufrufen**

> Durch mehrmaliges Drücken der Taste **INFO** (**20**), während Sie eine Quelle wiedergeben, können Sie einige Zusatzinformationen einblenden und durchschalten.

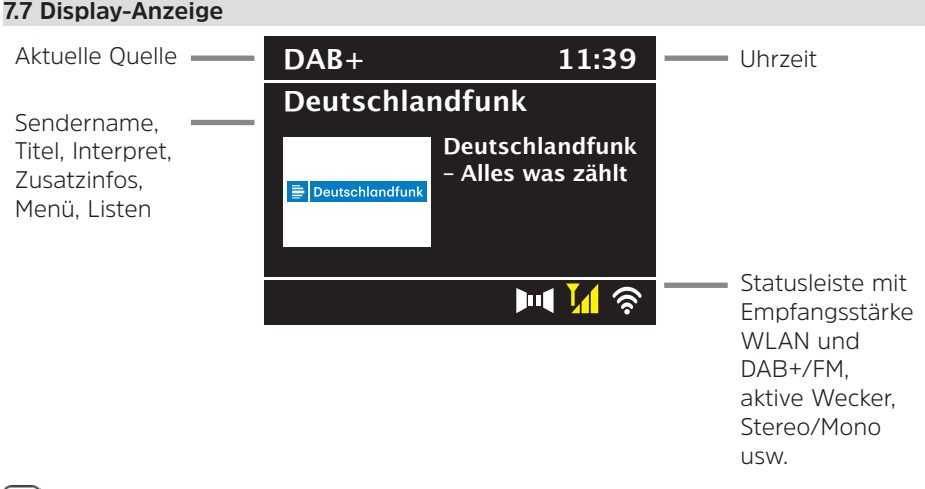

 Je nach gewählter Funktion/Quelle, kann die dargestellte Displayanzeige abweichen. Beachten Sie die Hinweise auf dem Display.

> Die auf dem Display dargestellten Zusatzinfos wie Titel, Interpreten oder Senderfrequenz können je nach Quelle/Sender mit der Taste **INFO** angepasst und durchgeschaltet werden.

#### **Slideshow**

 Einige DAB+ Sender übertragen Zusätzliche Informationen wie z. B. Albumcover des Aktuellen Titels, Werbung oder Wetterdaten. Die Größe des Fensters kann mit der Taste **OK** der Fernbedienung oder durch Drücken des **OK/SNOOZE** Drehknopfes am Gerät geändert werden.

#### **8 Menübedienung**

Die Menü-Navigation erfolgt Hauptsächlich mit den Tasten **MENU, ▲/▼, ZURÜCK** und **OK** der Fernbedienung bzw. **MENU**, **ZURÜCK** und dem **OK/SNOOZE Drehknopf** am Gerät.

Das Gerätemenü ist aufgeteilt in das jeweilige **Untermenü** der aktuell gewählten Quelle und dem **Hauptmenü** und dem **Systemmenü**. Drücken Sie die Taste **MENU**, um das Untermenü der aktuell gewählte Quelle zu öffnen.

Mit den Tasten **△/▼** der Fernbedienung bzw. durch drehen des **OK/SNOOZE Drehknopf** am Gerät, kann durch die Einstellungen und Optionen navigiert werden. Drücken Sie die Taste **OK** der Fernbedienung oder den **OK/SNOOZE Drehknopf** am Gerät, um eine Auswahl zu treffen bzw eine Funktion zu aktivieren.

Ein "**\***" Markiert die aktuelle Auswahl.

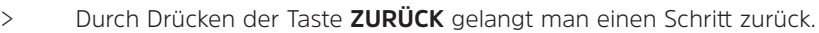

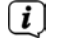

Menü schließen: **MENU** mehrmals drücken oder ca. 15 Sekunden warten.

#### **8.1 Quellenwahl**

> Drücken Sie die Taste **MODE** mehrmals, bis die gewünschte Quelle im Display angezeigt wird. Sie können auch direkt die entsprechende **Quellenwahltaste** (**13**) auf der Fernbedienung drücken.

Alternativ:

- > Drücken Sie die Taste **MENU**.
- > Wählen Sie mit den Tasten ▲ oder ▼ den Eintrag [Hauptmenü], und bestätigen Sie Ihre Auswahl mit **OK**.
- $>$  Wählen Sie mit den Tasten  $\triangle$  oder  $\nabla$  die gewünschte Quelle aus, und bestätigen Sie Ihre Auswahl mit **OK**.

#### **9 Internet-Radio und Podcasts**

Das DIGITRADIO 650 ist mit einem Internet-Radio Empfänger ausgestattet. Um Internet-Radio Stationen/Sender/Podcasts empfangen zu können, benötigen Sie einen WLAN-Router mit Internet-Zugang.

> Drücken Sie die Taste **MODE** so oft, bis **[Internet Radio]** bzw. **[Podcast]** im Display angezeigt wird. Oder Drücken Sie die Taste **IR** (**13**) auf der Fernbedienung.

#### Alternativ:

- > Drücken Sie die Taste **MENU** und wählen Sie anschließend im **[Hauptmenü > Internet Radio]** oder **[Podcasts]**.
- $\overline{\mathbf{U}}$  Starten Sie zum ersten Mal den Internet-Radio Betrieb, ohne dass bei der Ersteinrichtung eine WLAN-Verbindung konfiguriert wurde, müssen Sie zuerst eine WLAN-Verbindung einrichten. Näheres hierzu im Kapitel "20.3 Interneteinstellungen" auf Seite 36.

#### **9.1 Senderliste**

- > Drücken Sie die Taste **MENU** und wählen Sie **[Senderliste]** bzw. **[Poscast-Liste]**. Drücken Sie die Taste **OK**.
- $\left< \mathbf{i} \right>$  Unter Senderliste werden alle Internet-Radiostationen in verschiedenen Kategorien unterteilt angezeigt.
- > Wählen Sie anhand einer Kategorie/Land/Genre einen Sender und drücken Sie die Taste **OK**.

 Um Zusätzliche Informationen zum aktuell wiedergegebenen Sender zu erhalten, drücken Sie mehrmals die Taste **INFO** (Punkt 7.6).

#### **9.2 Internetradio-Sender zu den Favoriten hinzufügen**

Der Favoritenspeicher kann bis zu 20 Stationen speichern. Die gespeicherten Sender bleiben auch nach einem Stromausfall erhalten.

- > Den gewünschten Sender einstellen.
- > Drücken Sie eine der Zifferntasten **0 ... 9** auf der Fernbedienung und halten Sie diese gedrückt, bis **[gespeichert.]** im Display erscheint. Die Zifferntaste 0 ist hierbei der Favoritenspeicherplatz 10.
- > Zum Speichern weiterer Sender wiederholen Sie den Vorgang.

Alternativ und für die Speicherplätze 11 ... 20:

> Halten Sie die Taste **FAV** gedrückt, wählen Sie mit den Tasten ▲/▼ einen Favoritenspeicherplatz **1...20** und drücken Sie die Taste **OK**.

#### **9.3 Anwählen eines Favoriten-Senders**

> Die gewünschte Zifferntaste **0 ... 9** kurz drücken. Haben Sie keinen Sender auf den gewählten Programmplatz gespeichert, erscheint **[Speicherplatz leer]**. Ein Sternchen in der Statisleiste zeigt einen aktiven Favoritensender.

#### Alternativ:

> Drücken Sie kurz die Taste **FAV**, wählen Sie mit den Tasten ▲/▼ einen Favoritenspeicherplatz **1...20** und drücken Sie die Taste **OK**.

#### **9.4 Löschen einer Programmplatz-Speicherung**

> Speichern Sie einfach einen neuen Sender auf den jeweiligen Programmplatz.

#### **10 Spotify Connect**

- > Drücken Sie die Taste **MODE** so oft, bis **[Spotify Connect]** im Display angezeigt wird.
- > Verwenden Sie ein Smartphone, Tablet oder Ihren Computer als Fernbedienung für Spotify. Auf spotify.com/connect erfahren Sie mehr.
- Die Spotify Software unterliegt dritt-Anbieter Lizenzen, die Sie hier finden: http://www.spotify.com/connect/third-party-licenses

#### **11 Amazon Music**

- > Drücken Sie die Taste **MODE** so oft, bis **[Amazon Music]** im Display angezeigt wird.
- $\left< \bm{I} \right>$  Sie benötigen ein Amazon Music Konto, um diese Funktion nutzen zu Können. Näheres zur Funktionsweise finden Sie unter https://www.amazon.de/music/.

 Außerdem müssen Sie die TechniSat CONNECT App auf Ihrem Smartphone oder Tablet installiert haben (Kostenlos in den jeweiligen App-Stores erhältlich).

- > Öffnen Sie die TechniSat CONNECT App und dort die Funktion **Control**.
- > Wählen Sie unter dem Reiter QUELLE **Amazon Music** aus.
- > Tippen Sie auf den Reiter **DURCHSUCHEN**. Hier können Sie sich nun mit Ihrem Amazon-Konto einloggen.

#### **12 Musik abspielen (USB Medien)**

Sie haben die Möglichkeit, Musik-Medien auf einem USB Datenträger, über das DIGITRADIO 650 abzuspielen. Hierzu muss das USB Medium am **USB Anschluss** (**18**) angeschlossen sein.

- > Drücken Sie die Taste **MODE** so oft, bis **[USB]** im Display angezeigt wird. Alternativ:
- > Drücken Sie die Taste **MENU** und wählen Sie anschließend im **[Hauptmenü > USB]**.

#### **12.1 Medien wiedergeben**

- > Wird ein Titel wiedergegeben, erscheint im Display **[F01 T001 01:15]**. Dabei steht **[F01]** für den aktuell gewählten Ordner (in dem Fall der erste), **[T001]** zeigt den ersten Titel, gefolgt von der Abspieldauer des aktuellen Titels.
- > Befinden Sich auf dem USB-Stick mehrere Ordner mit Musikstücken, kann der Ordner mit den Tasten **F+/F-** (**8**, **19**)gewechselt werden.
- **Wiedergabe/Pause.**
- **科** Nächster Titel, gedrückt halten für Suchlauf.
- 1x Titel von Anfang / 2x drücken für vorherigen Titel, gedrückt halten für Suchlauf.
- **Wiedergabe stoppen.**

#### **12.2 Wiederholen Funktion**

Sie können auswählen, ob Sie einen Titel, den ganzen Ordner/Album oder alle Stücke wiederholen möchten.

- > Drücken Sie hierzu mehrmals die Taste **Wiederholung** . Der angewählte Modus wird im Display anhand eines Icons angezeigt (**Wiederholen 1x**, **Wiederholen Album**, **Wiederholen Alles**).
- > Um die Funktion wieder Auszuschalten, drücken Sie die Taste **Wiederholung** so oft, bis kein Icon mehr angezeigt wird.
- > Drücken Sie die Taste **Shuffle (23)**, um die Titel in zufälliger Reihenfolge wiederzugeben.

#### **13 DAB+ Radio**

#### **13.1 Was ist DAB+**

DAB+ ist ein neues digitales Format, durch welches Sie kristallklaren Sound ohne Rauschen hören können. Anders als bei herkömmlichen Analogradiosendern werden bei DAB+ mehrere Sender auf ein und derselben Frequenz ausgestrahlt. Dies nennt man Ensemble oder Multiplex. Ein Ensemble setzt sich aus der Radiostation sowie mehreren Servicekomponenten oder Datendiensten zusammen, welche individuell von den Radiostationen gesendet werden. Infos z. B. unter www.dabplus.de oder www.dabplus.ch.

#### **13.2 DAB+ Radioempfang einschalten**

> Drücken Sie die Taste **MODE** so oft, bis **[DAB Radio]** im Display angezeigt wird. Oder Drücken Sie die Taste **DAB+** (**13**) auf der Fernbedienung.

Alternativ:

- 
- > Drücken Sie die Taste **MENU** und wählen Sie anschließend im **[Hauptmenü > DAB+]**.

Wird DAB+ zum ersten Mal gestartet, wird ein kompletter Sendersuchlauf durchgeführt. Anschließend wird die Senderliste angezeigt (siehe Punkt 13.4).

#### **13.3 Suchlauf durchführen**

Der automatische Suchlauf scannt alle DAB Band III - Kanäle und findet somit alle Sender, die im Empfangsgebiet ausgestrahlt werden.

 $\left< \bm{I} \right>$  Nach Beendigung des Suchlaufes wird der erste Sender in alphanumerischer Reihenfolge wiedergegeben.

- > Um einen vollständigen Suchlauf durchzuführen, drücken Sie die Taste **SCAN**. "Suchlauf" erscheint im Display. Die Suche startet, im Display erscheint der Fortschrittsbalken. Anschließend wird die Senderliste angezeigt
- > Drücken Sie nach Abschluss der Sendersuche, wenn die Senderliste angezeigt wird, die Tasten **A** oder  $\nabla$  und **OK**, um einen Sender zu wählen.

Alternativ:

> Drücken Sie die Taste **MENU** und wählen Sie mit den Tasten ▲ oder ▼ **[Vollständiger Suchlauf]**. Bestätigen Sie durch Drücken von **OK**.

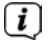

 $\left[\begin{matrix}\mathbf{I}\end{matrix}\right]$  Wird keine Station gefunden, prüfen Sie die Antenne und verändern Sie ggf. den Aufstellort (Punkt 6.2).

#### **13.3.1 Manuelle Suche**

Möchten Sie einen manuellen Sendersuchlauf durchführen, gehen Sie folgendermaßen vor:

- > Wählen Sie **[MENU] > [Manuell einstellen]** und drücken Sie die Taste **OK**.
- $>$  Wählen Sie mit den Tasten  $\triangle$  oder  $\nabla$  eine Senderfrequenz und drücken Sie die Taste **OK**.

Werden Sender auf der gewählten Frequenz übertragen, wird dies am Stabilitätsbalken dargestellt (siehe auch Punkt 13.8). Befinden Sich diese Sender noch nicht in Ihrer Senderliste, werden diese jetzt dort gespeichert.

#### **13.4 Senderliste aufrufen**

- > Mit der Senderliste können Sie die gefundenen Sender am Gerät prüfen und wiedergeben. Dazu die Tasten ▲ oder ▼ drücken, um die Senderliste aufzurufen und einen Sender markieren.
- > Um den markierten Sender auszuwählen, die Taste **OK** drücken.
- $\geq$  Alternativ können Sie auch die Taste **MENU** drücken und mit  $\triangle$  oder  $\blacktriangledown$   $\geq$ **[Senderliste]** wählen.

#### **13.5 DAB+ -Sender speichern**

Der Favoritenspeicher kann bis zu 20 Stationen speichern. Die gespeicherten Sender bleiben auch nach einem Stromausfall erhalten.

- > Den gewünschten Sender wiedergeben.
- > Drücken Sie eine der Zifferntasten **0 ... 9** auf der Fernbedienung und halten Sie diese gedrückt, bis **[gespeichert.]** im Display erscheint. Die Zifferntaste 0 ist hierbei der Favoritenspeicherplatz 10.
- > Speichern weiterer Sender: Vorgang wiederholen.

Alternativ und für die Speicherplätze 11 ... 20:

> Halten Sie die Taste **FAV** gedrückt, wählen Sie mit den Tasten ▲/▼ einen Favoritenspeicherplatz **1...20** und drücken Sie die Taste **OK**.

#### **13.6 Anwählen der programmierten Stationen**

> Die gewünschte Zifferntaste **0 ... 9** kurz drücken. Haben Sie keinen Sender auf den gewählten Programmplatz gespeichert, erscheint **[Speicherplatz leer]**. Ein Sternchen in der Statisleiste zeigt einen aktiven Favoritensender.

Alternativ:

> Drücken Sie kurz die Taste **FAV**, wählen Sie mit den Tasten  $\blacktriangle/\blacktriangledown$  einen Favoritenspeicherplatz **1...20** und drücken Sie die Taste **OK**.

#### **13.7 Löschen einer Programmplatz-Speicherung**

> Neuen Sender auf jeweiligen Programmplatz speichern.

#### **13.8 Signalstärke**

- > Drücken Sie mehrmals die Taste **INFO**. Die Signalstärke wird dargestellt.
- > Die Aussteuerung des Balken zeigt den aktuellen Pegel.

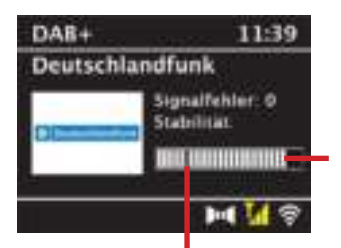

Mindestsignalstärke

 $\left< \right>$  Sender, deren Pegel unterhalb der erforderlichen Mindestsignalstärke liegt, senden kein ausreichendes Signal. Richten Sie die Antenne ggf. wie unter Punkt 6.2 beschrieben aus.

 Mehrfaches Drücken der **INFO**-Taste schaltet durch verschiedene Informationen, wie z.B. Programmtyp, Multiplexname, Frequenz, Signalfehlerrate, Datenbitrate, Programmformat, Datum.

#### **13.9 Dynamic Label Plus**

Falls vom Programmanbieter unterstützt, erlaubt der Dynamic Label Plus Dienst beispielsweise den Namen der aktuellen Sendung oder den Titel und Interpreten zusätzlich einzublenden.

#### **13.10 DRC einstellen**

Die Kompressionsrate gleicht Dynamikschwankungen und damit einhergehende Lautstärkevariationen aus.

- > Drücken Sie die Taste **MENU** und wählen Sie **> [Lautstärkeanpassung]**, um die gewünschte Kompressionsrate auszuwählen.
- $>$  Wählen Sie mit den Tasten  $\triangle/\blacktriangledown$  die Kompressionsrate:

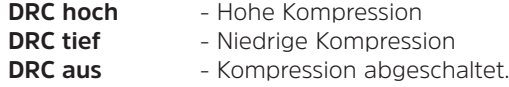

> Bestätigen Sie durch Drücken von **OK**.

#### **13.11 Inaktive Stationen löschen**

- > Drücken Sie die Taste **MENU** und wählen Sie mit ▲ oder ▼ > Ilnaktive **Sender löschen]**.
- > Bestätigen Sie durch Drücken von **OK**.
- > Wählen Sie mit ▲ oder ▼ > [Ja] und bestätigen Sie durch Drücken von OK.

#### **13.12 Senderreihenfolge anpassen**

> Drücken Sie die Taste **MENU** und anschließend mit ▲ oder ▼ > **[Senderreihenfolge]**.

- $>$  Wählen Sie eine Sortierart mit  $\triangle$  oder  $\nabla$  und bestätigen Sie Ihre Auswahl mit **OK**.
- Sie haben die Wahl zwischen: Alphanumerisch oder Anbieter.

#### **14 UKW-Radio**

#### **14.1 UKW-Radiobetrieb einschalten**

> Drücken Sie die Taste **MODE** so oft, bis **[FM-Radio]** im Display angezeigt wird. Oder Drücken Sie die Taste **FM** (**13**) auf der Fernbedienung.

Alternativ:

> Drücken Sie die Taste **MENU** und wählen Sie anschließend im **[Hauptmenü > FM]**.

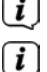

 $\left< \bm{I} \right>$  Beim erstmaligen Einschalten ist die Frequenz 87.5 MHz eingestellt.

 Haben Sie bereits einen Sender eingestellt oder gespeichert, spielt das Radio den zuletzt eingestellten Sender.

Bei RDS-Sendern erscheint der Sendername.

Um den Empfang zu verbessern, richten Sie die Antenne aus.

#### **14.2 UKW-Empfang mit RDS-Informationen**

RDS ist ein Verfahren zur Übertragung von zusätzlichen Informationen über UKW-Sender. Sendeanstalten mit RDS senden z.B. ihren Sendernamen oder den Programmtyp. Dieser wird im Display angezeigt.

> Das Gerät kann die RDS-Informationen:

**RT** (Radiotext), **PS** (Sendername), **PTY** (Programmtyp)

darstellen.

#### **14.3 Sendefrequenz manuell einstellen**

> Drücken Sie mehrmals die Taste  $\triangle$  oder  $\nabla$ , um die gewünschte Sendefrequenz einzustellen. Das Display zeigt die Frequenz in Schritten von 0,05 MHz an.

#### **14.4 Automatischer Suchlauf**

> Drücken Sie **SCAN**, um den automatischen Sendersuchlauf zu starten. Im Display läuft die Sendefrequenz aufwärts.

oder

 $\geq$  Halten Sie die Taste  $\triangle$  oder  $\nabla$  ca. 2 Sekunden gedrückt, um automatisch den nächsten Sender mit ausreichendem Signal zu suchen.

 Wird ein UKW-Sender mit ausreichend starkem Signal gefunden, stoppt der Suchlauf und der Sender wird wiedergegeben. Wird ein RDS-Sender empfangen erscheint der Sendername und ggf. der Radiotext.

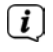

 Für die Einstellung schwächerer Sender benutzen Sie bitte die manuelle Senderwahl.

 Sie können im **Menü > Suchlauf-Einstellung** einstellen, ob der Suchlauf nur starke Sender findet (Nur kräftige Sender). Drücken Sie hierzu die Taste **MENU > Suchlauf-Einstellungen > [Ja]**. Bestätigen Sie die Auswahl mit **OK**. Bei der Einstellung **[NEIN]** stoppt der Sendersuchlauf bei jedem Sender. Allerdings können diese auch gestört sein.

#### **14.5 Mono/Stereo einstellen**

- > Drücken Sie die Taste **MENU** und wählen Sie mit ▲ oder ▼ > **[Audio Einstellung]**.
- > Wählen Sie **[JA]**, um die Wiedergabe nur in Mono-Ton bei schwachem FM-Empfang wiederzugeben oder **[NEIN]**, um den Ton in Stereo wiederzugeben (nur bei guten Empfangsverhältnissen).
- > Bestätigen Sie durch Drücken von **OK**.

#### **14.6 UKW-Sender speichern**

Der Favoritenspeicher kann bis zu 20 Stationen speichern. Die gespeicherten Sender bleiben auch nach einem Stromausfall erhalten.

- > Den gewünschten Sender einstellen.
- > Drücken Sie eine der Zifferntasten **0 ... 9** auf der Fernbedienung und halten Sie diese gedrückt, bis **[gespeichert.]** im Display erscheint.
- > Speichern weiterer Sender: Vorgang wiederholen.

Alternativ:

> Halten Sie die Taste **FAV** gedrückt, wählen Sie mit den Tasten ▲/▼ einen Favoritenspeicherplatz **1...20** und drücken Sie die Taste **OK**.

#### **14.7 Anwählen der programmierten Stationen**

> Die gewünschte Zifferntaste **0 ... 9** kurz drücken. Haben Sie keinen Sender auf den gewählten Programmplatz gespeichert, erscheint **[Speicherplatz leer]**. Ein Sternchen in der Statisleiste zeigt einen aktiven Favoritensender.

#### Alternativ:

> Drücken Sie kurz die Taste **FAV**, wählen Sie mit den Tasten ▲/▼ einen Favoritenspeicherplatz **1...20** und drücken Sie die Taste **OK**.

#### **14.8 Löschen einer Programmplatz-Speicherung**

> Neuen Sender auf jeweiligen Programmplatz speichern.

#### **15 Bluetooth**

#### **15.1 Bluetooth-Modus aktivieren**

> Drücken Sie die Taste **MODE** so oft, bis **[Bluetooth Audio]** im Display angezeigt wird. Oder Drücken Sie die Taste **BT** (**13**) auf der Fernbedienung.

Alternativ:

- > Drücken Sie die Taste **MENU** und wählen Sie anschließend im **[Hauptmenü > Bluetooth]**.
- In der Statusleiste des Displays wird durch ein blinkendes **[BT]** der Koppelmodus signalisiert.
- $\overline{u}$  Wurde das DIGITRADIO 650 bereits einmal mit einem anderen Gerät gekoppelt, welches sich in Reichweite befindet, wird die Verbindung automatisch hergestellt.

#### **15.2 Koppeln**

- > Aktivieren Sie Bluetooth an Ihrem Musik-Player, z. B. einem Smartphone oder Tablet.
- $\left[\begin{matrix}\mathbf{I}\end{matrix}\right]$  Wie Sie Bluetooth an Ihrem Musik-Player aktivieren, entnehmen Sie bitte der entsprechenden Bedienungsanleitung des Gerätes, welches Sie mit dem DIGITRADIO 650 koppeln möchten.
- Bitte beachten Sie, dass sich immer nur 1 Gerät mit dem DIGITRADIO 650 verbinden kann.
- Beachten Sie, die maximale Bluetooth-Reichweite von 10 Metern nicht zu überschreiten, um eine einwandfreie Wiedergabequalität zu gewährleisten.
- > Wählen Sie an Ihrem Musik-Player die Liste mit gefundenen Bluetooth-Geräten.
- > Suchen Sie in der Liste den Eintrag **DIGITRADIO 650** und wählen Sie diesen aus. Sollten Sie zur Eingabe einer PIN aufgefordert werden, geben Sie "0000" (4x Null) ein.
- > Ist die Koppelung erfolgreich abgeschlossen, hört **[BT]** im Display des DIGITRADIO 650 auf zu blinken.

#### **15.3 Musik wiedergeben**

- > Wählen Sie an Ihrem Musik-Player einen Musiktitel aus, und geben Sie ihn wieder.
- > Der Ton wird nun über das DIGITRADIO 650 wiedergegeben.
- $\left< \right>$  Mit Hilfe der Wiedergabe-Tasten auf der Fernbedienung des DIGITRADIO 650 können Sie die Wiedergabe an Ihrem Musik-Player steuern (nur mit kompatiblen Geräten).

Wiedergabe/Pause.

- S端 Nächster Titel.
- **图** 2x drücken für vorherigen Titel, 1x drücken für Titel von Anfang wiedergeben.
- **Wiedergabe stoppen.**

Beachten Sie, die Lautstärke an Ihrem Musik-Player nicht zu leise zu stellen.

#### **16 Audio/MP3 CDs abspielen**

#### **16.1 Allgemeine Informationen zu CD's/MP3 CD's**

Das DIGITRADIO 650 ist für Musik-CDs geeignet, die mit Audio-Daten (CD-DA oder MP3 für CD-R und CD-RW) bespielt sind. MP3-Formate müssen mit ISO 9660 Level 1 oder Level 2 erstellt werden. Multisession-CDs können nicht gelesen werden. Im MP3-Betrieb sind die Begriffe "Folder" = Album und "Titel" ausschlaggebend. "Album" entspricht dem Ordner am PC, "Titel" der Datei am PC oder einem CD-DA-Titel.

Das Gerät sortiert die Alben bzw. die Titel eines Albums nach Namen in alphabetischer Reihenfolge. Wenn Sie eine andere Reihenfolge bevorzugen sollten, ändern Sie den Namen des Titels bzw. Albums und stellen Sie eine Nummer vor den Namen.

Beim Brennen von CD-R und CD-RW mit Audio-Daten können verschiedene Probleme auftreten, die eine störungsfreie Wiedergabe bisweilen beeinträchtigen. Ursache hierfür sind fehlerhafte Software- und Hardware-Einstellungen oder der verwendete Rohling. Falls solche Fehler auftreten, sollten Sie den Kundendienst Ihres CD-Brenner/Brennersoftware-Herstellers kontaktieren oder entsprechende Informationen – z.B. im Internet – suchen.

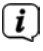

 $\left< \right>$  Wenn Sie Audio-CDs anfertigen, beachten Sie die gesetzlichen Grundlagen und verstoßen Sie nicht gegen die Urheberrechte Dritter.

 $\left< \right>$  Das Gerät kann CDs mit MP3 Daten und normale Audio CDs (.wav) abspielen. Keine anderen Erweiterungen, wie z.B. \*.doc, \*.txt, \*.pdf usw. benutzen, wenn Audiodateien zu MP3 gewandelt werden.

- Aufgrund der Vielfalt an unterschiedlicher Encodersoftware kann nicht garantiert werden, dass jede MP3 Datei störungsfrei abgespielt werden kann.
- Bei fehlerhaften Titeln/Files wird die Wiedergabe beim nächsten Titel/File fortgesetzt.

 Es ist von Vorteil beim Brennen der CD mit niedriger Geschwindigkeit zu brennen und die CD als Single-Session und finalisiert anzulegen.

#### **16.2 Welche Discs Sie verwenden können**

Der CD-Player ist mit CD-, CD-R/RW- und MP3-CD Medien kompatibel.

 $\left(\boldsymbol{i}\right)$  Wenn Sie das Gerät transportieren, entfernen Sie die Disc aus dem Laufwerk. Damit vermeiden Sie Beschädigungen am CD-Player und der Disc.

 Die Wiedergabequalität bei MP3-CDs ist von der Einstellung der Bitrate und der verwendeten Brenn-Software abhängig.

#### **16.3 CD abspielen**

- > Wechseln Sie durch Drücken der Taste **MODE** in den **CD-Player** -Modus.
- > Im Display wird **[CD]** angezeigt.
- > Schieben Sie eine CD mit der bedruckten Seite nach oben zeigend vorsichtig in den CD-Einschub, bis die CD automatisch eingezogen wird.
- > Die Daten auf der CD werden geprüft. Im Display erscheint **[Ladevorgang]**. Anschließend beginnt die Wiedergabe mit dem ersten Titel (Audio-CD) bzw. ersten Titel im ersten Ordner (MP3 CD).
- $\left< \right>$  Warten Sie mit der Bedienung, bis der CD Inhalt komplett eingelesen wurde, um sicherzustellen, dass alle benötigten Informationen von der CD gelesen wurden. Besonders bei MP3-CDs kann dieser Vorgang einige Zeit in Anspruch nehmen.
- 
- $\left[\begin{matrix}\mathbf{I}\end{matrix}\right]$  zum Einlegen/Entfernen der CD, diese bitte am Rand anfassen.
- > Durch Drücken der Taste **Wiedergabe/Pause 电调** können Sie die Wiedergabe pausieren (im Display blinkt die Spielzeit), bzw. durch erneutes Drücken weiter fortsetzen.
- > Mit der Taste **Stopp = stoppen Sie die Wiedergabe. Im Display erscheint die** Gesamtzahl der Titel.
- Stoppen Sie stets vor der Entnahme der CD die Wiedergabe.
- > Zur Entnahme einer CD, drücken Sie im CD-Modus die Taste **Eject** an der Gerätefront.

#### **16.4 Titel einstellen**

> Mit Hilfe der Tasten **Vorheriger Titel** oder **Nächster Titel** springen Sie zum jeweils nächsten bzw. vorherigen Titel.

Das Display zeigt die jeweils eingestellte Ordner **[F]** und Titel **[T]** -Nummer.

> Mit den Tasten **F+** und **F-** kann der Ordner bei MP3-CDs gewählt werden.

#### **16.5 Schneller Suchlauf**

Sie können im laufenden Titel einen schnellen Suchlauf vorwärts oder rückwärts durchführen, um eine bestimmte Stelle zu suchen.

> Halten Sie die Tasten **Vorheriger Titel <a>** oder **Nächster Titel 实**的 gedrückt, um einen schnellen Vor- bzw. Rücklauf innerhalb des Titels für die Dauer des Gedrückthaltens durchzuführen.

#### **16.6 Wiederholen Funktion**

Sie können auswählen, ob Sie einen Titel, den ganzen Ordner/Album (nur bei MP3 CDs) oder alle Stücke der CD wiederholen möchten.

- > Drücken Sie hierzu mehrmals die Taste **Wiederholung** . Der angewählte Modus wird im Display anhand eines Icons angezeigt (**Wiederholen 1x**, **Wiederholen Album**, **Wiederholen Alles, Shuffle**).
- > Um die Funktion wieder Auszuschalten, drücken Sie die Taste **Wiederholung** so oft, bis kein Icon mehr angezeigt wird.
- > Drücken Sie die Taste **Shuffle**, um die Titel in zufälliger Reihenfolge wiederzugeben.

#### **16.7 Wiedergabe programmieren**

Sie können bis zu 20 Titel einer CD in einer beliebigen Reihenfolge programmieren.

- > Stoppen Sie eine eventuelle Wiedergabe mit der Taste **Stopp**
- > Drücken Sie die Taste **FAV** auf der Fernbedienung, um in den Programmiermodus zu gelangen.

Im Display erscheint nun **[P01]** für den ersten zu programmierenden Titel.

- > Wählen Sie mit den Tasten **/ 修**字》einen Titel und drücken Sie dann zum Übernehmen der Speicherung die Taste **OK**.
- > Anschließend wird **[P02]** für den zweiten Titel angezeigt, den Se wie oben beschrieben ebenfalls hinzufügen können.
- > Ist die Programmierung komplett, drücken Sie zur Wiedergabe die Taste **Wiedergabe/Pause ##4**
- Um eine Programmierung zu löschen, drücken Sie entweder 2x **Stopp** oder öffnen Sie die CD-Lade mit der Taste **Eject**.

#### **17 Audioeingang**

Sie können den Ton eines externen Gerätes über die Lautsprecher des DIGITRADIO 650 wiedergeben.

> Verbinden Sie das externe Gerät mit dem **AUX-IN**-Anschluss (**15**, 3,5mm Stereo-Klinke) an der Rückseite des DIGITRADIO 650.

Alternativ:

- > Verbinden Sie das externe Gerät mit dem **LINE-IN**-Anschluss (**14**, Stereo-Cinch-Kabel R/L) an der Rückseite des DIGITRADIO 650.
- > Wählen Sie mit der Taste **MODE** den Audioeingang **AUX-IN** oder **LINE-IN**, je nachdem an welchem Anschluss das externe Gerät angeschlossen wurde. Im Display wird **[Aux-In]** bzw. **[Line-In]** angezeigt.
- $\left< \right>$  Die Steuerung und Wiedergabe erfolgt am externen Gerät. Stellen Sie die Lautstärke nicht zu leise ein, um Störgeräusche zu vermeiden.

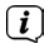

 $\overline{\mathbf{L}}$  Es können auch zwei unterschiedliche externe Geräte gleichzeitig jeweils am Aux-In und Line-In verbunden sein.

#### **18 Erweiterte Funktionen**

#### **18.1 Sleep Funktion**

- > Drücken Sie die Taste **MENU** und wählen Sie anschließend im **[Hauptmenü > Sleeptimer]**. Alternativ: Drücken Sie die Taste **SLEEP**(**2**).
- > Mit den Tasten ▲ oder ▼ können Sie in Schritten von **Sleep aus, 15, 30**, **45**, **60** Minuten den Zeitraum einstellen, nach dem sich das Gerät in jeder Betriebsart in Standby schaltet.

 $\left< \bm{\hat{l}} \right>$  In der Statusleiste des Displays erscheint ein Mond-Symbol mit der noch zur Verfügung stehenden Zeit, bis sich das DIGITRADIO 650 in Standby schaltet.

#### **18.2 Wecker**

> Drücken Sie die Taste **MENU** und wählen Sie anschließend im **[Hauptmenü > Wecker]**.

Alternativ:

> Drücken Sie die Taste **Wecker 1** oder **Wecker 2** (**25**), um direkt in die Weckerkonfiguration zu springen.

#### **18.2.1 Weckzeit einstellen**

- $\left< \right>$  Die Weckfunktion können Sie erst bedienen, wenn die korrekte Uhrzeit eingestellt worden ist. Je nach Konfiguration geschieht das automatisch oder muss manuell eingestellt werden. Die Uhrzeit kann entweder manuell, über DAB+/UKW oder über das Internet aktualisiert werden. Weitere Infos hierzu im Kapitel 20.4.
- > Wählen Sie einen der Weckzeit-Speicher **Wecker 1** oder **Wecker 2** mit den Tasten ▲ oder ▼ aus, und bestätigen Sie mit OK.
- > Gehen Sie anschließend alle Punkte der Reihe nach durch. Bestätigen Sie jede Eingabe mit der Taste **OK**.

#### **Wiederholung**

> Sie können hier zwischen **Täglich** (jeden Tag in der Woche), **Einmal**, **Wochentage** (Mo. - Fr.) oder **Wochenende** (Sa. u. So.) wählen. Drücken Sie zum Übernehmen der Einstellung die Taste **OK**.

#### **Uhrzeit/Datum**

> Hier können Sie die Weckzeit und ggf. das Datum eingeben. Wählen Sie zuerst mit den Tasten ▲/▼ die Stunden und drücken Sie zum Übernehmen die Taste **OK**. Es folgt die Eingabe der Minuten. Übernehmen Sie diese ebenfalls mit der Taste **OK**.

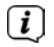

 Wurde unter **Wiederholung > [Einmal]** gewählt, müssen Sie neben der Uhrzeit auch das Datum eingeben.

#### **Modus**

> Anschließend erfolgt die Eingabe der Quelle. Es stehen **Summer**, **Internet Radio**, **DAB+** oder **FM** zur Verfügung. Drücken Sie die Taste **OK** zum Übernehmen der Einstellung.

#### **Programm**

> Haben Sie **Internet Radio**, **DAB+** oder **FM** gewählt, können Sie anschließend angeben, ob Sie mit dem **zuletzt gehörten Sender** geweckt werden wollen, oder mit einem aus Ihrer **Favoritenliste**.

#### **Lautstärke**

 $>$  Wählen Sie mit den Tasten  $\triangle/\blacktriangledown$  die Lautstärke, mit der Sie geweckt werden wollen.

#### **Speichern**

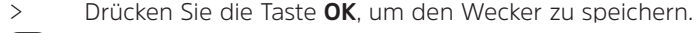

 Der Wecker ist aktiv, sobald Sie die Weckerwiederholung auf Täglich, Einmal, Wochenende, oder Werktage gestellt haben. In der Statusleiste erscheint daraufhin ein Wecker-Symbol mit der entsprechenden Ziffer des aktiven Weckers und der Weckzeit.

#### **18.2.2 Wecker nach Alarm ausschalten**

- > Drücken Sie die Taste **Ein/Standby** um den Wecker auszuschalten.
- $\left< \vec{l} \right>$  Im Display ist das Wecksymbol weiterhin eingeblendet, wenn die Weckerwiederholung auf Täglich, Wochenende, oder Werktage eingestellt ist.

#### **18.2.3 Wecker ausschalten**

> Wählen Sie im Menü des entsprechenden Weckers **> Wiederholung: Aus**.

#### **18.2.4 Schlummer Funktion**

> Drücken Sie bei aktivem Wecker die Taste **SNOOZE** (**24**), um die Schlummer-Funktion zu aktivieren. Der Weckton wird stummgeschaltet und startet nach der eingestellten Schlummer-Zeit erneut. Die Schlummer-Zeit kann durch mehrmaliges Drücken der Taste **SNOOZE** erhöht werden (5, 10, 15..Minuten).

#### **19 Ladefunktion externer Geräte**

Das DIGITRADIO 650 verfügt über eine Kabelgebundene Ladefunktion und eine Kabellose Ladefunktion (nach Qi- Standard) externer Geräte wie z. B. Handys oder Smartphones.

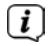

 $\left< \right>$  Verwenden Sie nicht beide Varianten gleichzeitig. Dies kann zu Beschädigungen an Ihren Geräten führen.

#### **19.1 Kabelgebundenes Aufladen externer Geräte**

Verwenden Sie das Original Ladekabel (USB) Ihres externen Gerätes und stecken Sie den USB-Stecker in den **USB-Anschluss** (**18**) auf der Rückseite des DIGITRADIO 650. Das externe Gerät kann mit maximal 5 V und 1 A aufgeladen werden.

#### **19.2 Drahtloses Aufladen externer Geräte**

#### **WARNUNG!** Implantierte medizinische Geräte

 Hersteller medizinischer Geräte empfehlen einen Mindestabstand von mindestens 16 cm zwischen Funkgeräten und implantierten medizinischen Geräten wie Herzschrittmachern oder implantierten Kardioverter-Defibrillator, um eine mögliche Störung des medizinischen Geräts zu vermeiden. Personen, die auf solche Geräte angewiesen sind, sollten immer den Mindestabstand von 16 cm zwischen dem medizinischem Gerät und dem DIGITRADIO 650 mit Wireless-Ladepad einhalten. Schalten Sie das DIGITRADIO 650 aus, wenn es irgendeinen Grund zu der Annahme gibt, dass Störungen auftreten können. Beachten Sie die Hinweise des Herstellers für das implantierte medizinische Gerät. Wenn Sie Fragen hinsichtlich der Verwendung des DIGITRADIO 650 zusammen mit einem implantierten medizinischen Gerät haben, wenden Sie sich an Ihren Arzt.

> Verfügt Ihr externes Geräte über eine Drahtlose Aufladefunktion (Wireless Charging nach QI-Standard), können Sie es auf das **Wireless-Ladepad** (**10**) auf der Oberseite des DIGITRADIO 650 legen. Das Display Ihres externen Gerätes muss dabei mittig zentriert und nach oben zeigen. Ist die Ausrichtung korrekt, startet der Ladevorgang automatisch. Weitere Informationen zum Kabellosen Aufladen des Akkus entnehmen Sie bitte der Bedienungsanleitung Ihres externen Gerätes.

#### **20 Systemeinstellungen**

Alle unter diesem Punkt erläuterten Einstellungen gelten für alle Quellen gleichermaßen.

 $>$  Öffnen Sie das Menü und wählen Sie mit den Tasten  $\blacktriangle / \blacktriangledown$ **> [Hauptmenü] > [Systemeinstellungen]**. Drücken Sie die Taste **OK**, um die Systemeinstellungen zu öffnen.

#### **20.1 Equalizer**

> Drücken Sie die Taste **MENU** und wählen Sie anschließend **[Hauptmenü] > [Systemeinstellungen] > [Equalizer]**.

Alternativ: Drücken Sie die Taste **EQ** (**14**) der Fernbedienung.

Hier können Sie verschiedene Equalizer-Einstellungen vornehmen, um den Klang nach Ihren Wünschen anzupassen. Sie haben die Auswahl zwischen: Normal, Mittig, Jazz, Rock, Soundtrack, Klassik, Pop, Nachrichten und MeinEQ.

> Wählen Sie mit den Tasten ▲/▼ eine Equalizer-Einstellungen und drücken Sie die Taste **OK**, um die Einstellung zu übernehmen.

#### **20.1.1 Eigene EQ-Einstellung**

- > Wählen Sie im Menü **[Systemeinstellungen > Equalizer > Meine EQ-Einstellungen]** und drücken Sie **OK**. Alternativ: Drücken Sie die Taste **EQ** (14) der Fernbedienung.
- > Wählen Sie **[Bass]**, um den Bass anzuheben/abzuschwächen oder **[Höhen]**, um die Höhen anzuheben/abzuschwächen.
- > Verändern Sie den Wert mit den Tasten  $\triangle$  oder  $\nabla$  und drücken Sie anschließend **OK**.
- $\left< \right>$  Diese EQ-Voreinstellung können Sie jederzeit unter der Equalizer-Einstellung **Mein EQ** abrufen.

#### **20.2 Audiostream Qualität**

Je nach Internetgeschwindigkeit kann die Audiostream Qualität der Internetardiosender angepasst werden (wenn verfügbar). Je höher die Qualität, desto höher ist auch die Datenübertragung.

- > Drücken Sie die Taste **MENU** und wählen Sie anschließend **[Hauptmenü] > [Systemeinstellungen] > [Audiostream Qualität]**.
- > Wählen Sie eine Qualitätsstufe und drücken Sie zum Speichern die Taste **OK**.

#### **20.3 Interneteinstellungen**

> Drücken Sie die Taste **MENU** und wählen Sie anschließend **[Hauptmenü] > [Systemeinstellungen] > [Interneteinstellungen]**.

In diesem Menü finden Sie einige Einstellungen und Informationen zur Internetverbindung.

#### **20.3.1 Netzwerkassistent**

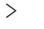

> Wählen Sie **[Netzwerkassistent]**, um eine WLAN-Verbindung herzustellen.

 $\left< \mathbf{i} \right>$  Der Netzwerkassistent zeigt Ihnen alle in Reichweite befindlichen WLAN-Stationen an. Wählen Sie das ihnen bekannte WLAN-Netz mit  $\blacktriangle/\blacktriangledown$ und **OK** aus, wählen Sie **[WPS überspringen]** und geben Sie dann das entsprechende Passwort über die eingeblendete Tastatur ein. Wählen Sie anschließend das Feld und drücken Sie die Taste **OK**. War das Passwort korrekt, wird nun eine Verbindung zu diesem Netzwerk hergestellt.

Ob eine Verbindung besteht, erkennen Sie an den Signalbalken in der Statusleiste des Displays.

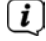

Um die Eingabe abzubrechen, wählen Sie **und mehr der** drücken Sie die Taste **OK**. Haben Sie sich vertippt, können Sie den zuletzt eingegebenen Buchstaben mit löschen.
- > Möchten Sie statt dem Passwort einzugeben eine WPS-Verbindung aufbauen, gehen Sie nach der Auswahl des WLAN-Netztes folgendermaßen vor:
- 
- Wie Sie WPS an Ihrem Router aktivieren, entnehmen Sie bitte dessen Bedienungsanleitung.
- > Wählen Sie am DIGITRADIO 650 nach der Auswahl des WLAN-Netzes **[Taste drücken]**. Beachten Sie die Hinweise auf dem Display.
- > Starten Sie WPS an Ihrem Router, durch drücken der entsprechenden Taste.
- > Unterstützt Ihr Router nur den WPS-PIN, wählen Sie am DIGITRADIO 650 **[PIN]** aus und notieren Sie sich die auf dem Display angezeigte PIN. Die PIN müssen Sie Anschließend im Router eintragen.

#### **20.3.2 WPS-Verbindung**

> Wählen Sie **[Interneteinstellungen > PBC WLAN Aufbau]**, wenn Ihr Router über die WPS Funktion verfügt. Hierdurch wird eine direkte Verbindung zum Router hergestellt, ohne das WLAN-Passwort eingeben zu müssen.

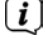

 Wie Sie WPS an Ihrem Router aktivieren, entnehmen Sie bitte dessen Bedienungsanleitung.

> Starten Sie WPS an Ihrem Router, durch drücken der entsprechenden Taste. Beachten Sie die Hinweise im Display des DIGITRADIO 650.

#### **20.3.3 Weitere Informationen zur Netzwerkverbindung**

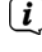

 $\left[\begin{matrix}\mathbf{i}\end{matrix}\right]$  Um weitere Informationen zur aktuellen Verbindung anzuzeigen, wählen Sie **[Einstellungen anzeigen]**.

 Wählen Sie **[Manuelle Einstellungen]**, wenn Sie die Parameter Ihres Netzwerkes kennen und manuell konfigurieren möchten. Beachten Sie die Hinweise auf dem Display.

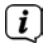

 Über den Menüpunkt **[Net Remote PIN]** können Sie die PIN für die Steuerung mit der TechniSat CONNECT-App konfigurieren. Die Standard-PIN lautet: 1234. Die TechniSat CONNECT-App kann über die üblichen App-Stores kostenlos geladen werden.

 Wählen Sie **[Netzwerkprofil löschen]**, um nicht mehr benötigte WLAN-Verbindungen zu löschen.

 Wählen Sie **[Einstellungen zurücksetzen]**, um alle aktuellen Internet-Einstellungen zu löschen.

 Wählen Sie **[WLAN-Verbindung in Standby erlauben]**, wenn die WLAN-Verbindung auch im Standbymodus erhalten bleiben soll. Diese Einstellung erhöht den Stromverbrauch, ermöglicht aber die App-Steuerung mit der TechniSat CONNECT-App (Einschalten aus dem Standby-Modus).

#### **20.4 Zeiteinstellungen**

- > Drücken Sie die Taste **MENU** und wählen Sie anschließend **[Hauptmenü] > [Systemeinstellungen] > [Zeit und Datum]**.
- > Wählen Sie **[Zeit-/Datumseinstellung]**, um die Uhrzeit und das Datum manuell einzustellen.

Mit der Taste **OK** wählen Sie einen Wert aus. Mit den Tasten ▲ oder ▼ ändern Sie ihn.

- > Bestätigen Sie durch Drücken von **OK**.
- > Wählen Sie **[Aktualisierungseinstellung]**, um festzulegen, ob die Uhrzeitaktualisierung automatisch über DAB, FM oder Internet erfolgen soll oder ob Sie sie manuell eingeben möchten.
- > Wählen Sie hierzu **[Aktualisieren von DAB+]**, **[Aktualisieren von FM]**, **[Aktualisieren von NET]** oder **[Keine Aktualisierung]**.
- > Unter der Option **[Zeitformat einst.]** können Sie das 12 oder 24 Stunden Format aktivieren. Bestätigen Sie die Auswahl mit der Taste **OK**.
- > Wählen Sie unter **[Zeitzone einstellen]**, die aktuelle Zeitzone, in der Sie sich befinden und unter **[Sommerzeit]** legen Sie fest, ob aktuell die Sommerzeit aktiv sein soll. Diese Einstellung wird nur angezeigt, wenn Sie vorher bei der Aktualisierungseinst. **Aktualisieren von NET** gewählt haben.

#### **20.5 Sprache**

- > Drücken Sie die Taste **MENU** und wählen Sie anschließend **[Hauptmenü] > [Systemeinstellungen] > [Sprache]**.
- $>$  Wählen Sie mit  $\triangle$  oder  $\nabla$  eine der zur Verfügung stehenden Menü-Sprachen und Bestätigen Sie die Auswahl durch Drücken von **OK**.

#### **20.6 Werkseinstellung**

Wenn Sie den Standort des Gerätes verändern, z. B. bei einem Umzug, sind möglicherweise die gespeicherten Sender nicht mehr zu empfangen. Mit dem Zurücksetzen auf Werkseinstellungen können Sie in diesem Fall alle gespeicherten Sender löschen, um anschließend einen neuen Sendersuchlauf zu starten.

- > Drücken Sie die Taste **MENU** und wählen Sie anschließend **[Hauptmenü] > [Systemeinstellungen] > [Werkseinstellungen]**.
- > Bestätigen Sie durch Drücken von **OK**.
- > Wählen Sie mit **A** oder  $\blacktriangledown$  > JA und bestätigen Sie die Sicherheitsabfrage durch Drücken von **OK**.

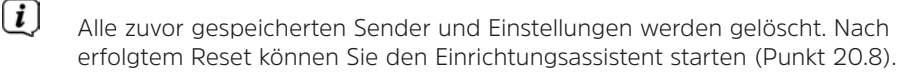

#### **20.7 Software Update**

Von Zeit zu Zeit werden eventl. Softwareupdates bereitgestellt, die Verbesserungen oder Fehlerbehebungen beinhalten können. Das DIGITRADIO 650 ist somit immer auf dem neuesten Stand.

- > Drücken Sie die Taste **MENU** und wählen Sie anschließend **[Hauptmenü] > [Systemeinstellungen] > [Software update]**.
- > Wählen Sie **[Auto-Update]**, wenn das DIGITRADIO 650 periodisch nach neuen Software-Versionen suchen soll.
- > Wählen Sie **[Jetzt prüfen]**, wenn Sie jetzt überprüfen möchten, ob eine neuere Software-Version zu Verfügung steht.

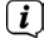

 $\left< \right>$  Wenn ein Software-Update gefunden wurde, befolgen Sie die Hinweise auf dem Display.

 $\left< \mathbf{i} \right>$  Um Software-Updates zu finden und zu laden muss das DIGITRADIO 650 mit dem Internet verbunden sein. Schalten Sie das DIGITRADIO 650 während dem Updateprozess nicht aus!

#### **20.8 Einrichtungsassistent**

- > Drücken Sie die Taste **MENU** und wählen Sie anschließend **[Hauptmenü] > [Systemeinstellungen] > [Einrichtungsassistent]**.
- $\left< \right>$  Beim ersten Einschalten startet der Einrichtungsassistent automatisch. Wählen Sie zunächst die Sprache mit ▲ /▼ und bestätigen Sie die Auswahl mit **OK**.
- > Wählen Sie, sobald im Display **[Jetzt ausführen]** angezeigt wird, **[JA]** und bestätigen Sie mit **OK**.

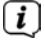

 Wenn Sie **[Nein]** wählen, wird der Assistent beendet und Sie müssen die erforderlichen Einstellungen manuell vornehmen.

Sie werden nun schrittweise durch die Einstellungen geführt.

- > Wählen Sie unter **[Zeitformat]** das gewünschte Anzeigeformat für die Zeitanzeige (Kapitel 20.4) und drücken Sie die Taste **OK**.
- > Im nächsten Schritt müssen Sie wählen, über welche Quelle die Uhrzeit und das Datum synchronisiert werden sollen (näheres im Kapitel 20.4).
- Haben Sie **[Aktualisieren von Net]** gewählt, müssen Sie anschließend die Zeitzone und die Sommer/Winterzeit angeben.

Nach den Zeit- und Datumseinstellungen, werden nun einige Netzwerkeinstellungen vorgenommen.

> Wählen Sie, ob die WLAN-Verbindung auch im Standby aktiv bleiben soll. Drücken Sie die Taste **OK**.

> Stellen Sie sicher, dass sich das Gerät im Empfangsbereich des gewünschten WLAN-Netzes befindet, und dass Ihnen die Zugangsdaten vorliegen. In einigen Fällen mag es nötig sein, einige Einstellungen am Router vorzunehmen. Ziehen Sie in diesem Fall bitte die entsprechende Bedienungsanleitung zu Rate.

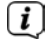

 Nach einem Suchlauf über die verfügbare drahtlose Netzwerke, wird Ihnen das Ergebnis angezeigt.

> Wählen Sie das gewünschte Drahtlosnetzwerk aus und bestätigen Sie die Auswahl mit **OK**. Wählen Sie **WPS überspringen**, um das Passwort einzugeben.

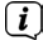

 Handelt es sich um ein geschütztes Netzwerk, so werden Sie aufgefordert, den entsprechenden Zugangsschlüssel einzugeben.

- > Dazu markieren Sie jeweils das entsprechende Zeichen.
- > Geben Sie dann das ausgewählte Zeichen durch Drücken der **OK**-Taste ein.

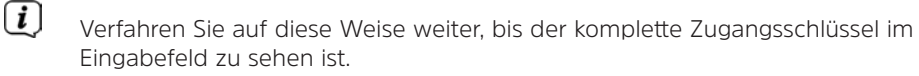

- Um die Eingabe abzubrechen, wählen Sie das Feld **und und drücken Sie** die Taste **OK**. Haben Sie sich vertippt, können Sie den zuletzt eingegebenen Buchstaben mit löschen.
- > Wählen Sie anschließend und drücken Sie die Taste **OK**. War das Passwort korrekt, wird nun eine Verbindung zu diesem Netzwerk hergestellt.
- > Wenn **[Einrichtungsassistent abgeschlossen]** im Display erscheint, drücken Sie die Taste **OK**.
- Weitere Infos zum Einrichten einer Netzwerkverbindung entnehmen Sie bitte dem Kapitel ..20.3 Interneteinstellungen" auf Seite 36.

#### **20.9 Info**

- > Drücken Sie die Taste **MENU** und wählen Sie anschließend **[Hauptmenü] > [Systemeinstellungen] > [Info]**.
- > Bestätigen Sie durch Drücken von **OK**.
- > Die Software-Versionen werden dargestellt.

#### **20.10 Displaybeleuchtung**

Sie können die Displayhelligkeit sowohl für den Betrieb als auch für Standby einstellen.

- > Drücken Sie die Taste **MENU** und wählen Sie anschließend **[Hauptmenü] > [Systemeinstellungen] > [Beleuchtung]**.
- > Wählen Sie **[Betrieb]** oder **[Standby]**, um die Helligkeitseinstellung für den Betrieb oder den Standby-Modus vorzunehmen.
- > Sie können die Helligkeit jeweils in drei Schritten einstellen.
- > Bestätigen Sie die Auswahl mit **OK**.

#### **Autro-Dimm**

> Bei aktiver Auto-Dimm Funktion, wird das Display nach ca. 10 Sekunden (ohne Bedienung des Radios) auf den Standby-Helligkeitswert geregelt.

Alternativ:

> Drücken Sie mehrmals die Taste **DIMMER** (**22**) der Fernbedienung.

#### **20.11 Datenschutzhinweise**

> Drücken Sie die Taste **MENU** und wählen Sie anschließend **[Hauptmenü] > [Systemeinstellungen] > [Datenschutz]**.

Hier finden Sie den Link zu den aktuellen Datenschutzrichtlinien zu Ihrem Gerät.

> Durch Drücken der Taste **MENU** schalten Sie zurück.

#### **21 Reinigen**

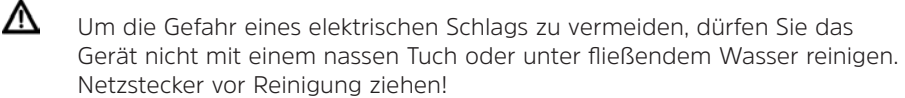

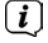

 $\left< \right>$  Sie dürfen keine Scheuerschwämme, Scheuerpulver und Lösungsmittel wie Alkohol oder Benzin verwenden.

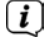

 $\left< \mathbf{i} \right>$  Keine der folgenden Substanzen verwenden: Salzwasser, Insektenvernichtungsmittel, chlor- oder säurehaltige Lösungsmittel (Salmiak), Scheuerpulver.

 $\left< \right>$  Reinigen Sie das Gehäuse mit einem weichen, mit Wasser angefeuchteten Tuch. Keine Lösungsmittel, Spiritus, Verdünnungen usw. verwenden; sie könnten die Oberfläche des Gerätes beschädigen.

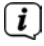

 $\left[\mathbf{i}\right]$  Das Display nur mit einem weichen Baumwolltuch reinigen. Baumwolltuch gegebenenfalls mit geringen Mengen nicht-alkalischer, verdünnter Seifenlauge auf Wasser- oder Alkoholbasis verwenden.

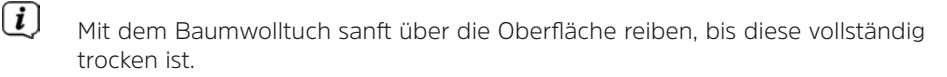

#### **22 Fehler beseitigen**

Wenn das Gerät nicht wie vorgesehen funktioniert, überprüfen Sie es anhand der folgenden Tabelle.

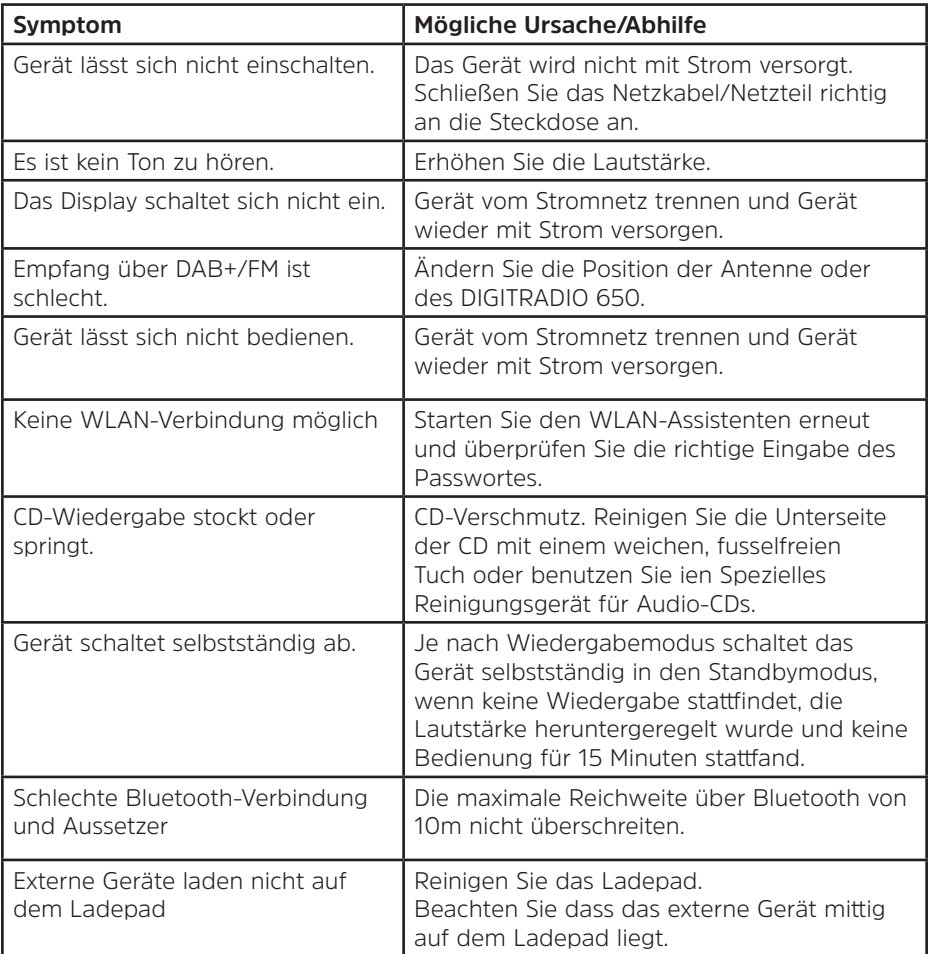

Wenn Sie die Störung auch nach den beschriebenen Überprüfungen nicht beheben können, nehmen Sie bitte Kontakt mit der technischen Hotline auf.

#### **23 Technische Daten / Herstellerhinweise**

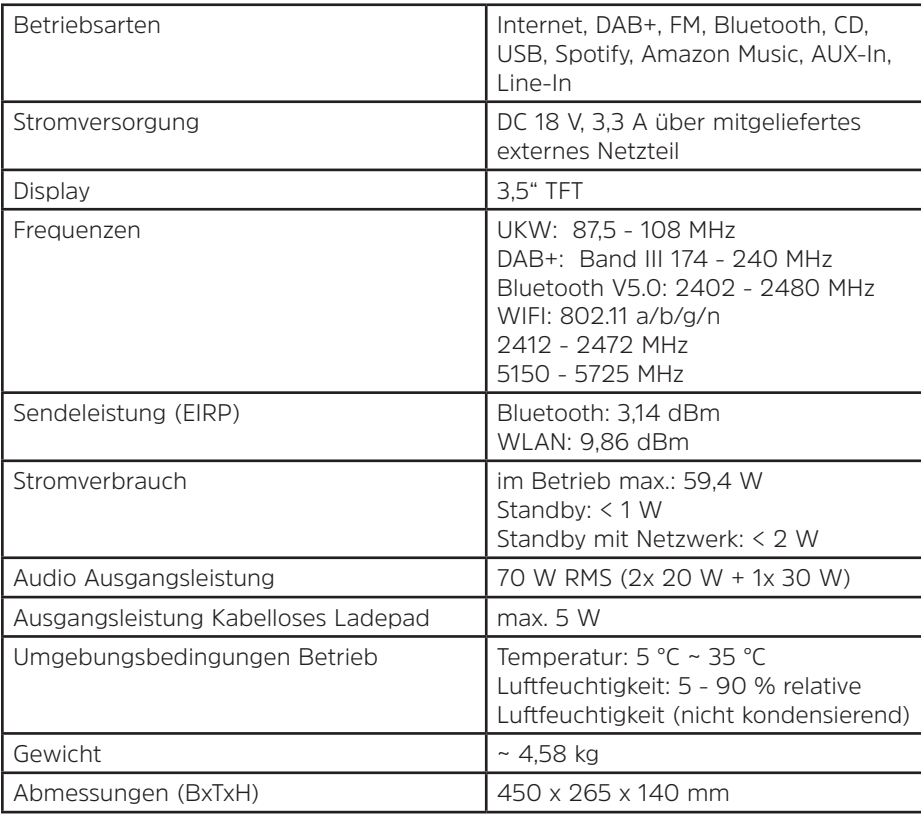

Technische Änderungen und Irrtümer vorbehalten.

#### **Technische Daten des mitgelieferten Netzteils**

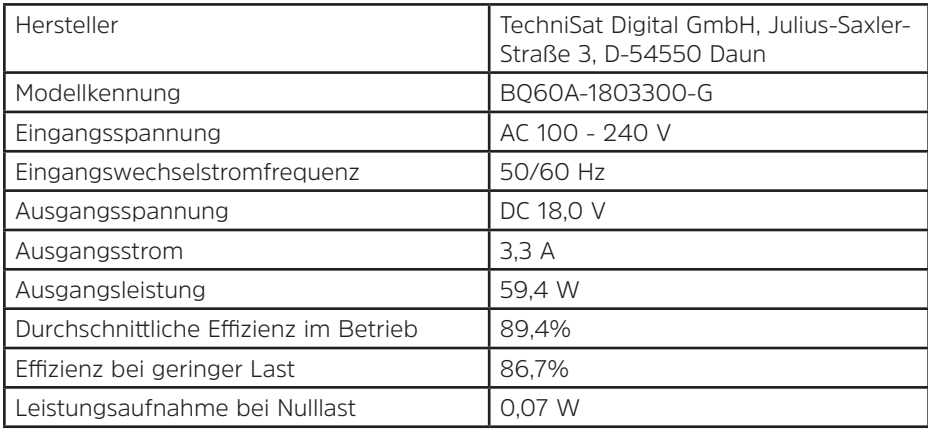

# DE

#### **24 Entsorgungshinweise**

Die Verpackung Ihres Gerätes besteht ausschließlich aus wiederverwertbaren Materialien. Bitte führen Sie diese entsprechend sortiert wieder dem "Dualen System" zu. Dieses Produkt ist entsprechend der Richtlinie 2012/19/EU über Elektro- und Elektronik-Altgeräte (WEEE) gekennzeichnet und darf am Ende seiner Lebensdauer nicht über den normalen Haushaltsabfall entsorgt werden, sondern muss an einem Sammelpunkt für das Recycling von elektrischen und elektronischen Geräten abgegeben werden.

Das  $\Box$ -Symbol auf dem Produkt, der Gebrauchsanleitung oder der Verpackung weist darauf hin.

Die Werkstoffe sind gemäß ihrer Kennzeichnung wiederverwertbar. Mit der Wiederverwendung, der stofflichen Verwertung oder anderen Formen der Verwertung von Altgeräten leisten Sie einen wichtigen Beitrag zum Schutze unserer Umwelt.

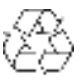

Bitte erfragen Sie bei der Gemeindeverwaltung die zuständige Entsorgungsstelle. Achten Sie darauf, dass die leeren Batterien/Akkus sowie Elektronikschrott nicht in den Hausmüll gelangen, sondern sachgerecht entsorgt werden (Rücknahme durch den Fachhandel, Sondermüll).

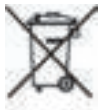

Wichtiger Hinweis zur Entsorgung von Batterien/Akkus: Batterien/Akkus können Giftstoffe enthalten, die die Gesundheit und die Umwelt schädigen. Batterien/Akkus unterliegen der europäischen Richtlinie 2013/56/EU.

Diese dürfen nicht mit dem normalen Hausmüll gelangen, sondern müssen getrennt vom Gerät entsorgt werden.

Wir weisen Sie hiermit darauf hin, vor der Entsorgung des Gerätes alle personenbezogenen Daten, die auf dem Gerät gespeichert wurden, eigenverantwortlich zu löschen.

## Instructionmanual

## **DIGITRADIO** 650

All-In-One-HiFi Digital Radio with CD Player, Music Streaming and Wireless Charging

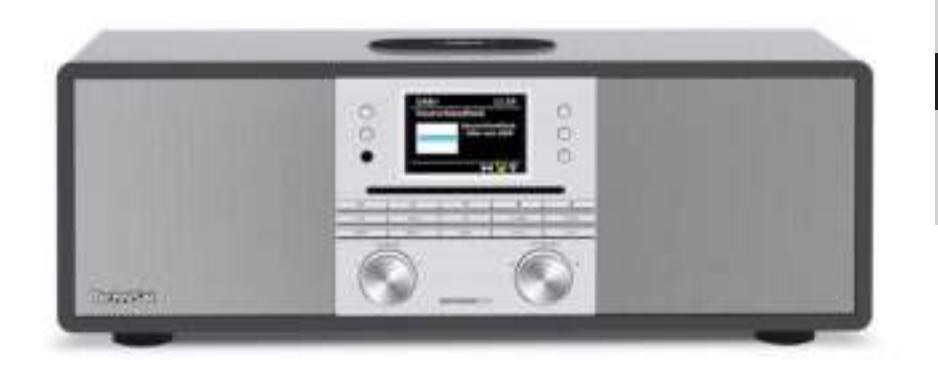

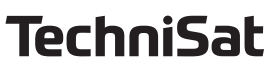

#### **1 Illustrations**

#### **1.1 Front view**

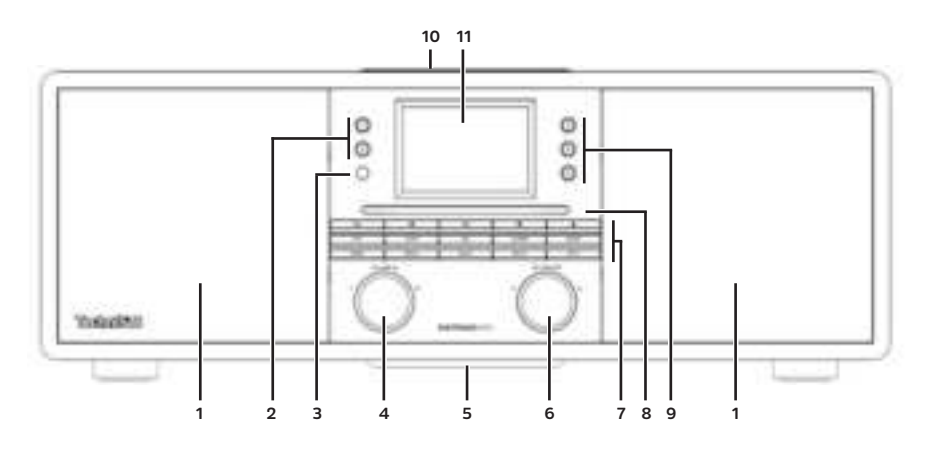

#### **1.2 Rear view**

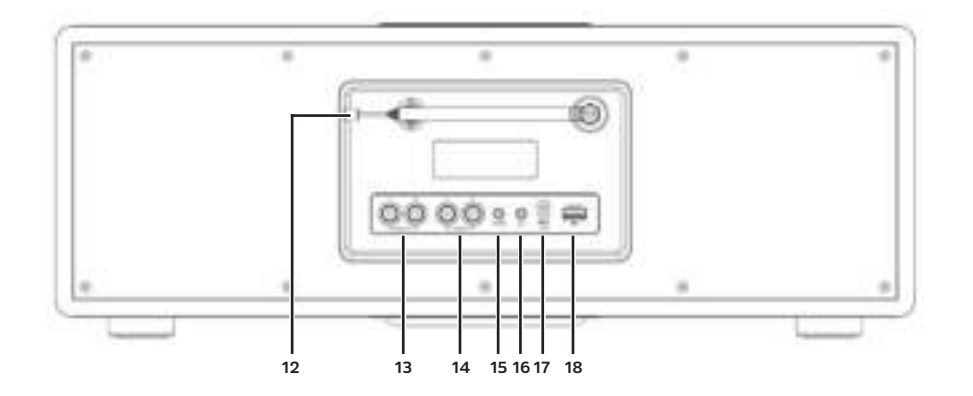

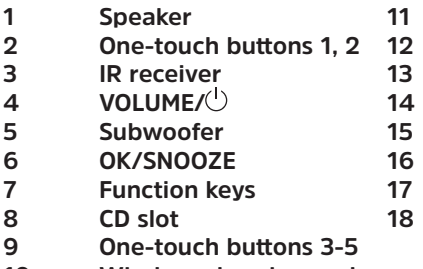

**10 Wireless charging pad**

**1 Speaker 11 3.5" display**

- **Telescopic antenna**
- LINE OUT (analogue output R/L)
	- **4 LINE-IN (Analogue input R/L)**
	- **5 Subwoofer 15 AUX IN (analogue input jack 3.5 mm)**
	- **Headphone jack (3.5 mm)**
	- **Power adapter DC IN**
	- **USB jack**

**Function keys:**

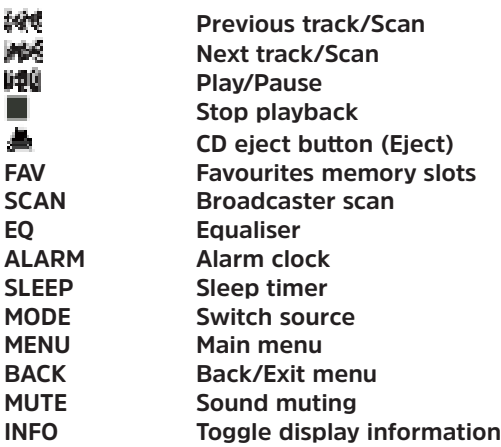

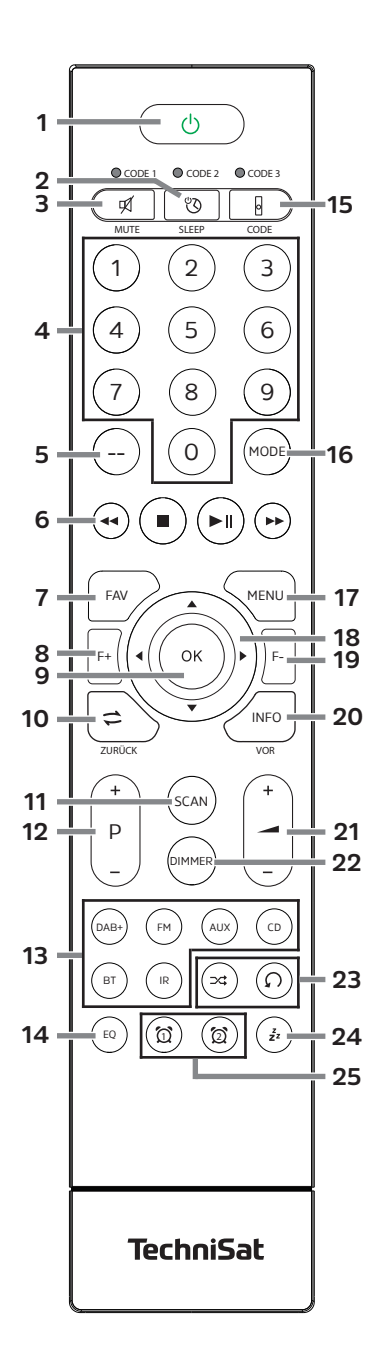

- **1 On/Standby**
- **2 SLEEP** timer
- **3 MUTE** sound muting
- **4 Number buttons 1-10 (0=10)**
- **5 No function**
- **6 Play buttons:**
- **Previous track/Scan**
- **※ Next track/Scan**
- **Play/Pause**
- **Stop playback**
- **7** FAV favourites memory slots
- **8 F+** folder+
- **9 OK** Confirm/save selection
- **10 BACK**
- 11 **SCAN** Start search
- 12 **P +/-** Station selection/station list
- **13 Source selection**
- **14 EQ** Equaliser
- **15 CODE\***
- **16 MODE** Source selection
- **17 MENU** Device menu
- **18 Arrow keys**
- **19 F-** folder-
- **20 INFO**
- **21 Volume +/-**
- **22 DIMMER** Display brightness
- **23 Shuffle/Repeat**
- 24 **SNOOZE** Snooze
- **25 Alarm 1/Alarm 2**

#### 2 Index

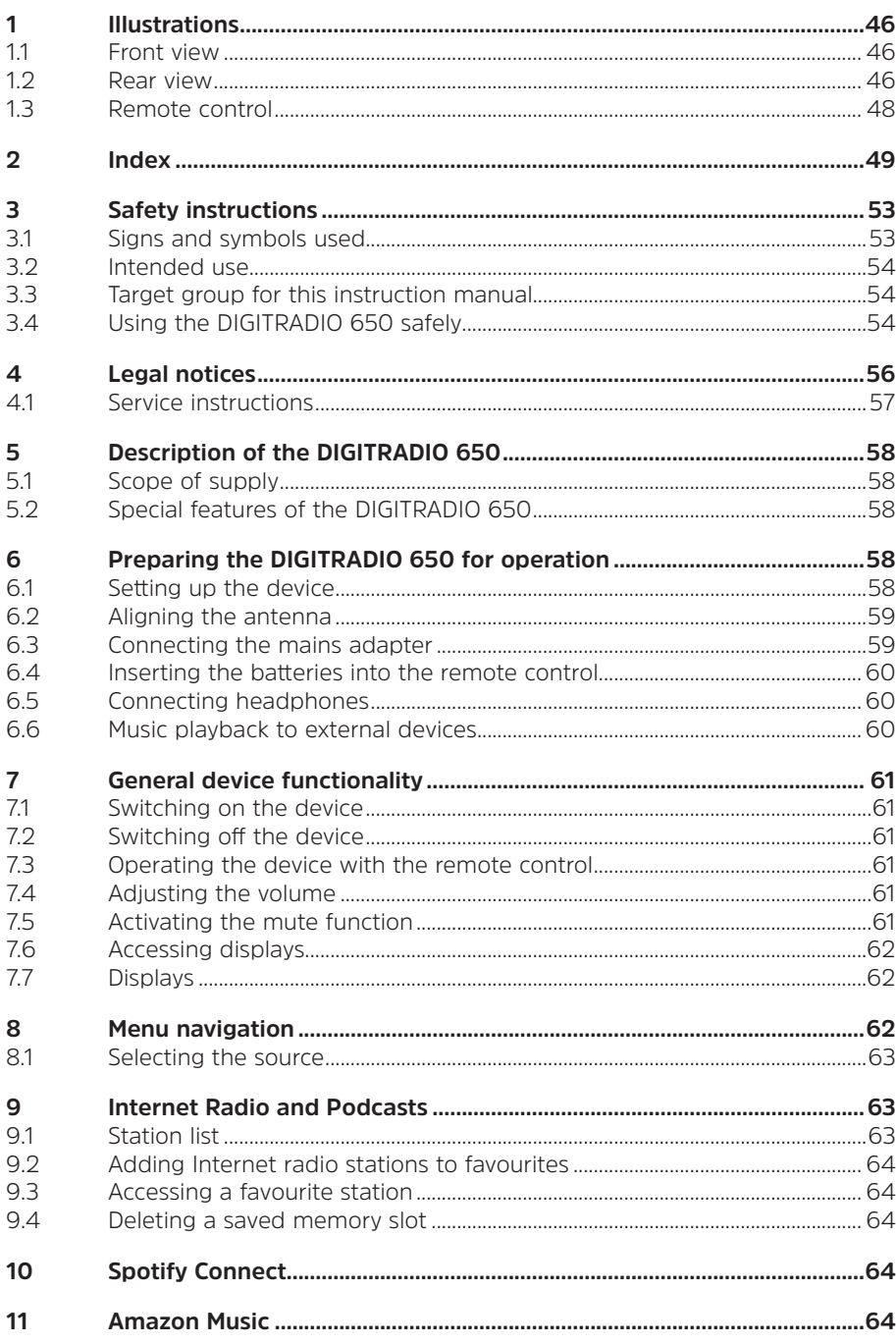

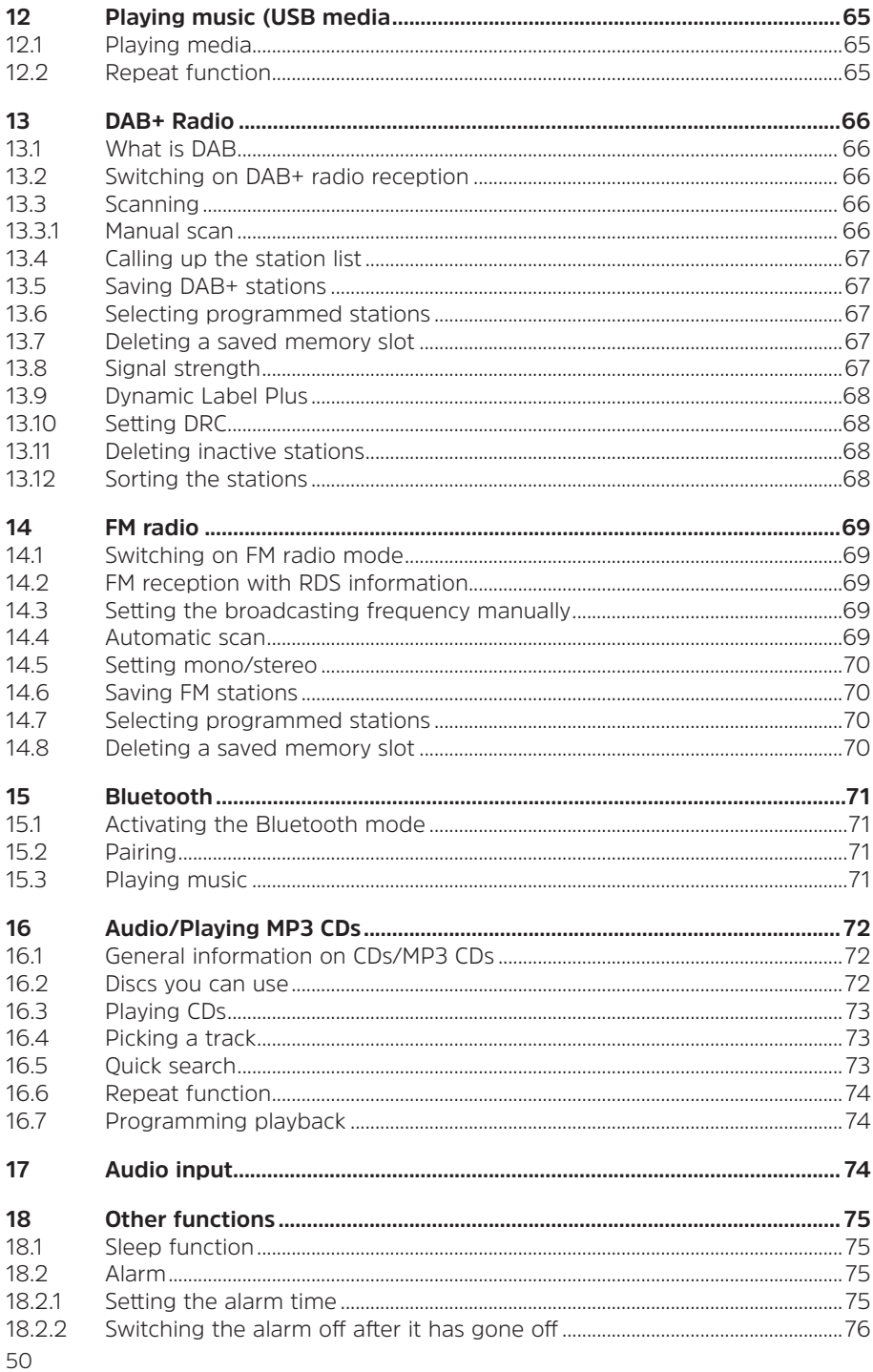

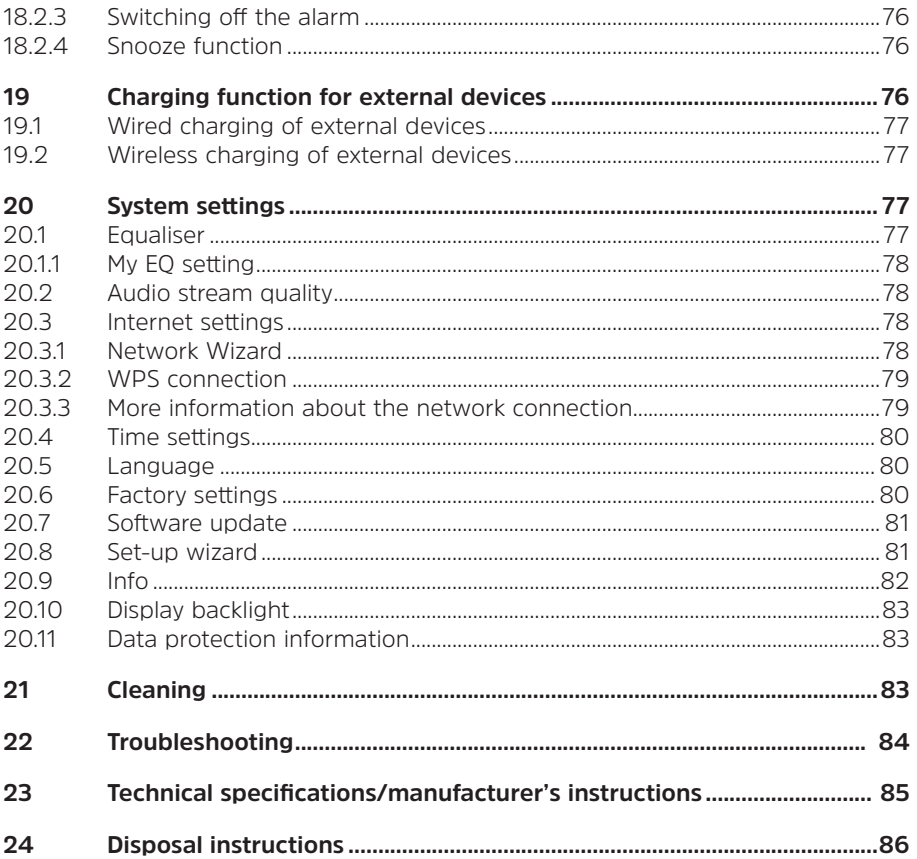

#### **Preface**

Dear Customer,

Thank you for choosing the High-End Radio/DIGITRADIO 650 from TechniSat. This instruction manual is intended to help you get to know the extensive functions that your new device offers and to make the best use of them.

It will help you to use the DIGITRADIO 650 properly and safely.

It is intended for anyone concerned with installing, connecting, operating, cleaning or disposing of the unit. Keep the instruction manual in a safe place for future reference. A current version of the instruction manual can be found in the download area for your product on the TechniSat website at www.technisat.de.

We have kept the operating instructions as brief as possible and have used terminology that everybody can understand.

We hope you enjoy using your TechniSat DIGITRADIO 650!

The

TechniSat Team

#### **3 Safety instructions**

#### **3.1 Signs and symbols used**

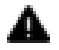

 $\blacksquare$  Indicates a safety instruction that can lead to serious injuries or death if not observed. Note the following signal words:

**DANGER** - Severe injury with fatal consequences

**WARNING** - Severe injury, possibly with fatal consequences

**CAUTION** - Injury

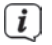

 $\left[\vec{l}\right]$  Indicates an important instruction that you absolutely should observe in order to avoid problems with the device, loss or misuse of data or unwanted operation. It also describes additional functions of your device.

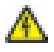

 $\bigwedge$  Beware of electrical voltage. Follow all safety instructions to prevent electric shock. Do not open the device under any circumstances.

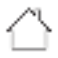

Indoor use - Devices with this symbol are only suitable for indoor use.

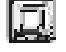

 Protection class II - Protection class II-rated electrical devices are electrical devices with continuous double and/or reinforced insulation and no connection options for a protective conductor. The housing of a protection class II electrical device enclosed using insulation material may partially or completely form the additional or reinforced insulation.

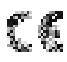

 Your device bears the CE symbol and complies with all requisite EU standards.

Ā

 Electronic devices do not belong in the household waste and must be disposed of properly in accordance with Directive 2012/19/EC of the European Parliament and of the Council dated 04 July 2012 concerning waste electrical and electronic equipment. Please return this device to the designated public collection point for disposal at the end of its service life.

## $|\mathbf{i}|$

 Take note of all information and safety instructions in this instruction manual. Keep the instruction manual in a safe place for future reference. Pass the manual on to the buyer when selling the device.

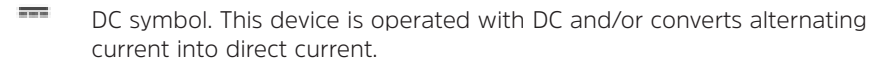

#### **3.2 Intended use**

The device is designed to receive and play radio broadcasts via DAB+, FM and the Internet. Furthermore, music media can be streamed to external devices via a WiFi network connection, the integrated CD player or via a Bluetooth connection. The device has been designed for private use and not for commercial purposes. Any other use is considered to be not as intended!

#### **3.3 Target group for this instruction manual**

The instruction manual is intended for anyone concerned with installing, operating, cleaning or disposing of the device.

#### **3.4 Using the DIGITRADIO 650 safely**

Please observe the following instructions to minimise any safety hazards, to prevent damage to the device, and to help protect the environment.

Please read all the safety instructions carefully and retain them for future reference. Always follow all the warnings and instructions in this instruction manual and on the rear of the device.

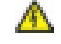

#### **WARNING!**

Never open the device or the power adapter. Touching live parts can be fatal!

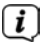

 $\left< \mathbf{I} \right>$  Observe all of the following instructions on the intended use of the device and to prevent device defects and personal injury.

- Do not repair the device yourself. Repairs may only be carried out by trained specialist personnel. Contact our customer service department.
- The device should only be operated under the intended environmental conditions.
- Do not expose the device to dripping or splashing water. If water has penetrated the device, disconnect it from the mains and inform the Service **Department**
- Do not expose the device to heat sources that could heat it up more than it would under normal use.
- In the event of an obvious device defect, the production of an odour or smoke, significant malfunctions, or damage to the housing, notify the service department immediately.
- The device must only be operated with the mains voltage specified on the type identification plate. Never try to operate the device at a different voltage. Use only the mains adapter provided.
- If the device or mains adapter shows signs of damage, it must not be put into operation.
- Do not put the device into operation in the vicinity of bath tubs, showers, swimming pools or running/splashing water. There is a risk of electric shock and/or device defects.
- Foreign bodies, e.g. nails, coins, etc. must not be allowed to fall inside the device. Do not touch the connection contacts with metal objects or your fingers. This may cause a short circuit.
- This device is not intended to be used by people (including children) with limited physical, sensory or mental capacities or lack of experience and/ or knowledge, unless they are supervised by a person responsible for their safety or they have been instructed by them as to how to use the device. Never allow children to use the device unsupervised.
- Keep packaging films and small parts away from children. Risk of suffocation!
- Modifications to the device are prohibited.
- The CD player uses an invisible laser beam. If used incorrectly, this can injure your eyes. Never look directly into the open CD compartment.

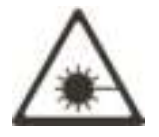

• This device has been classified as a CLASS 1 LASER.

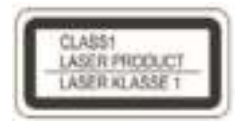

#### **4 Legal notices**

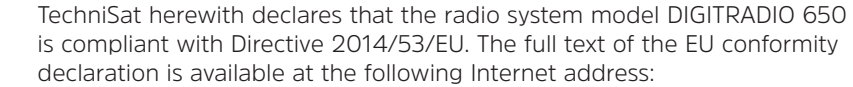

http://konf.tsat.de/?ID=23298

 Alternatively, you can also find the Declaration of Conformity in the download area of your product on the TechniSat website www.technisat.de.

 $\left[\mathbf{\mathbf{\hat{I}}}\right]$  TechniSat is not liable for damage caused by external influences, wear and tear or improper use, unauthorised repairs, modifications or accidents.

 $\overline{L}$  Subject to change for amendments and printing errors. Version 12/21 Duplication and reproduction only with the publisher's approval. You can find the current version of the manual in PDF format in the download area of the TechniSat Website at www.technisat.de.

 $\overline{L}$  DIGITRADIO 650 and TechniSat are registered trademarks of:

#### **TechniSat Digital GmbH**

**TechniPark** Julius-Saxler-Strasse 3 D-54550 Daun/Eifel, Germany www.technisat.de

The names of the companies, institutions or brands mentioned are trademarks or registered trademarks of their respective owners.

The Spotify Software is subject to third party licenses found here: https://www. spotify.com/connect/third-party-licenses.

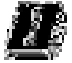

 The device must only be operated in enclosed rooms in the 5 GHz WiFi range in the countries listed below.

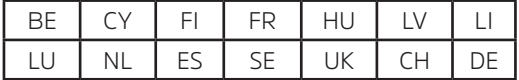

#### **4.1 Service instructions**

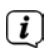

 $\left[\mathbf{\dot{I}}\right]$  This product is quality-tested and comes with the statutory warranty period of 24 months from the date of purchase. Please keep your receipt as proof of purchase. In the event of warranty claims, please contact the product dealer.

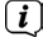

 $\left[\mathbf{i}\right]$  For questions and information, or if there is a problem with this device, please contact our technical hotline:

> Mon. - Fri. 8:00 am - 6:00 pm on: (0) 3925 9220 1800.

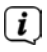

 $\left| \bm{l} \right|$  Repair orders can also be placed directly online at www.technisat.de/reparatur.

If the device needs to be sent to us for any reason, please only use the following address:

#### **TechniSat Digital GmbH**

Service Center Nordstr. 4a 39418 Stassfurt, Germany

CE

#### **5 Description of the DIGITRADIO 650**

#### **5.1 Scope of supply**

Before starting up, please check that everything has been delivered:

1x DIGITRADIO 650

1x remote control + batteries

1x Instruction manual

1x gloves + cleaning cloth

#### **5.2 Special features of the DIGITRADIO 650**

The DIGITRADIO 650 is comprised of a DAB+/FM/Internet radio receiver having the following functions:

- You can store up to 20 DAB+/FM/Internet radio stations.
- The radio can receive the following frequencies: FM 87.5-108 MHz (analogue) and DAB + 174.9-239.2 MHz (digital antenna).
- Internet radio via WiFi connection.
- Spotify Connect and Amazon Music streaming services
- MP3-CD Player
- Wireless charging of external devices.
- Music streaming via Bluetooth connection.
- Alarm and sleep timer function.
- Controlled with the TechniSat CONNECT App.

#### **6 Preparing the DIGITRADIO 650 for operation**

#### **6.1 Setting up the device**

> Place the device on a firm, secure and horizontal surface. Make sure the area is well ventilated.

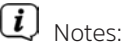

- Do not place the device on soft surfaces such as carpets and blankets, or near to curtains and wall hangings. These could obstruct the ventilation openings. The necessary flow of air could be interrupted as a result. This could potentially lead to fire in the device.
- Please note that the device feet could leave coloured marks on some types of furniture surfaces in certain situations. Place a protective layer between your furniture and the device.
- Keep the DIGITRADIO 650 away from devices that generate intense magnetic fields. Otherwise, reception interference may occur.
- Do not place any heavy objects on the device.
- Hold the DIGITRADIO 650 only at the sides when you lift it up. Be careful not to touch or damage the bottom of the subwoofer.

#### **6.2 Aligning the antenna**

The number and quality of broadcast stations depends on the reception conditions at the location of the radio. Excellent reception can be achieved with the telescopic antenna.

- > Release the **telescopic antenna (12)** from its holder, align it and extend it.  $\overline{i}$ Note:
- Precise alignment of the antenna is often important, especially at the outskirts of a DAB+ reception area. You can quickly find the location of the nearest transmission tower online by visiting "www.dabplus.de".
- Start the first scan at a window pointing in the direction of the transmission mast. In bad weather, DAB+ reception may be limited.
- Do not touch the antenna during station playback. This could reduce the reception and lead to sound drop-outs.

#### **6.3 Connecting the mains adapter**

#### **WARNING!**

Do not touch the mains plug with wet hands; electric shock hazard!

### **CAUTION!**

Route the mains cable in such a way that nobody can trip over it.

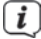

 $\left(\mathbf{i}\right)$  Notes:

- Ensure that the operating voltage matches the local mains voltage before inserting the mains plug into the wall socket.
- Use a suitable, easy-to-access mains connection and avoid using multiple socket strips!
- In the case of malfunctions or detecting smoke or odour from the housing. remove the plug from the power outlet immediately!
- Remove the plug if the device is not going to be used for a prolonged period, e.g. before going away on a long trip.
- > Insert the DC plug of the power supply unit into the socket labelled **DC IN** (**17**) on the back of the DIGITRADIO 650.
- > Insert the plug into a wall outlet.

#### **6.4 Inserting the batteries into the remote control**

- > Open the battery compartment on the back of the remote control by sliding it in the direction of the arrow.
- > Insert the batteries (2 x AAA 1.5 V) in accordance with the polarity indicated in the battery compartment.

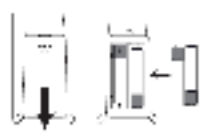

> Close the battery compartment lid carefully again and ensure that the lid retaining tabs engage in the housing.

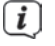

 $\left\lceil i \right\rceil$  Notes:

- You will need 2 micro alkaline batteries, 1.5 V, LR03/AAA to operate the remote control. Make sure the polarity is correct when inserting them.
- Replace batteries that are losing power in good time.
- Leaking batteries can cause damage to the remote control.
- If the device is not to be used for a prolonged period, remove the batteries from the remote control.
- Important instructions for disposal: Batteries may contain toxic substances that are hazardous to the environment. Therefore, it is imperative to dispose of the batteries according to the legal provisions in force. Never dispose of batteries in normal household waste.

#### **6.5 Connecting headphones**

#### **CAUTION! Damage to hearing!**

Do not listen to music at a high volume when using headphones. Doing so can cause permanent hearing damage. Turn down the radio volume to the lowest level before using headphones.

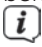

 $\left(\mathbf{i}\right)$  Only use headphones with a 3.5 mm stereo jack plug.

- > Insert the headphone plug into the **headphone socket** on the back of DIGITRADIO 650. Sound is now played exclusively through the headphones; the speakers are muted.
- > If you would like to use the speakers again, unplug the headphones from the headphone jack on the radio.

#### **6.6 Music playback to external devices**

You can play music from the DIGITRADIO 650 on external devices, such as an AV amplifier.

> Connect the DIGITRADIO 650 to the audio input of the external device using a commercially available stereo RCA cable.

#### **7 General device functionality**

Settings and functions can be carried out both using the buttons on the device and with the remote control. The description of the operation in this instruction manual refers to the buttons on the remote control.

#### **7.1 Switching on the device**

> You can use the **VOLUME (4)** button on the device or the **On/Standby (1)** button on the remote control to switch the device on or back to standby.

 $\boxed{\boldsymbol{l}}$  After switching on for the first time, you must first select the language using  $\blacktriangle$  / $\blacktriangledown$  and confirm the selection with **OK.** You can then launch the set-up wizard. Here you can, for example, have the date and time updated either via DAB+/FM or the Internet. The device will then attempt to establish a connection to a WiFi network. To do so, select the corresponding WiFi network and, if required, enter the WiFi password with the remote control. Detailed information about the settings in the setup wizard can be found in "Section 20.8 Set-up wizar" on page 81.

#### **7.2 Switching off the device**

> You can use the **VOLUME (4)** button on the device or **On/Standby (1)** on the remote control to switch the device on or back to standby. The date and time are shown in the display.

#### **7.3 Operating the device with the remote control**

With the infrared remote control you can operate the most important device functions from the comfort of your armchair. When operating the device with the remote control, please take into account the following points:

- > Point the remote control at the **IR receiver (3**) on the front of the device.
- > Visual contact between the transmitter and the IR receiver must be guaranteed.
- > If the range of the remote control reduces, replace the batteries.
- $\left[\mathbf{I}\right]$  The maximum range is approximately 5 metres from the front of the device.

#### **7.4 Adjusting the volume**

> Adjust the volume using the **VOL +/- (21)** buttons on the remote control or by rotating the **VOLUME**/<sup>()</sup> knob on the device. The set volume is shown in the display.

#### **7.5 Activating the mute function**

> You can switch off the volume at the touch of a button using the **MUTE** button (**3**).

## $\overline{I}$  This mode is indicated in the status bar by a corresponding icon.

> Pressing the **MUTE** button again switches the volume back on.

#### **7.6 Accessing displays**

> By repeatedly pressing the **INFO (20)** button during the playback of a source, certain extra information can be viewed and scrolled through.

#### **7.7 Displays**

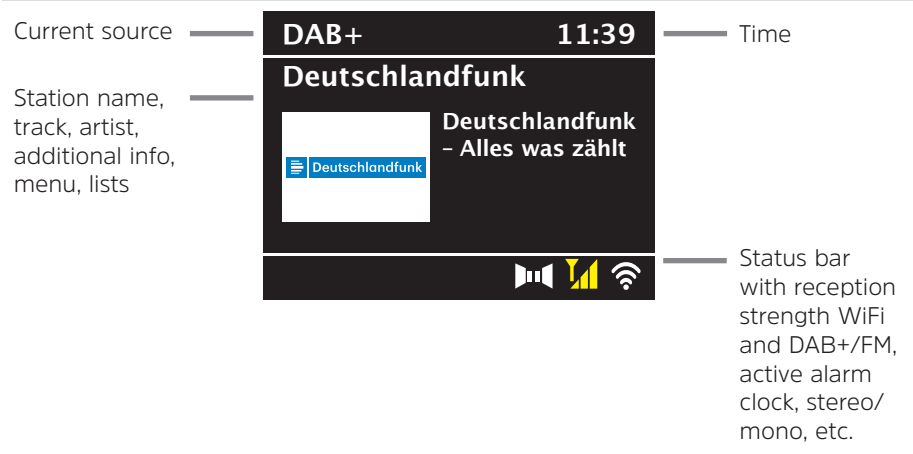

 $\left[\mathbf{\dot{I}}\right]$  The displays shown can vary depending on the selected function/source. Take note of the instructions on the display.

> The additional information shown on the display, such as the title, artist or station frequency, can be adjusted and scrolled through, depending on the source/station, using the **INFO** button.

#### **Slideshow**

 Some DAB+ broadcasters broadcast additional information such as the album cover of the current track, adverts or weather information. The size of the window can be modified using the **OK** button on the remote control or by pressing the **OK/SNOOZE** knob on the device.

#### **8 Menu navigation**

Menu navigation primarily takes place using the **MENU, A/V**. **BACK** and **OK** buttons on the remote control, or the **MENU, BACK** buttons and the **OK/SNOOZE knob** on the device.

The device menu is divided into the respective **Submenu** for the currently selected source, the **main menu** and the **System menu**. To open the submenu of the currently selected source, press the **MENU** key.

You can navigate through the settings and options using the  $\triangle$  / $\blacktriangledown$  buttons on the remote control or by turning the **OK/SNOOZE knob** on the device. Press the **OK** button on the remote control or the **OK/SNOOZE knob** on the device to make a selection or to activate a function.

An asterisk "**\***" highlights the current selection.

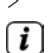

> Press the **BACK** button to move back a step. Closing the menu: Press **MENU** several times or wait for approx. 15 seconds.

#### **8.1 Selecting the source**

> Press the **MODE** button as often as required until the desired source is shown on the display. You can also press the corresponding **source selection button (13**) directly on the remote control.

Alternatively:

- > Press the **MENU** key.
- $>$  Use the  $\triangle$  or  $\nabla$  buttons to select the entry **[main menu]** and confirm your selection with **OK**.
- $>$  Use the  $\triangle$  or  $\nabla$  buttons to select the desired source and confirm your selection with **OK**.

#### **9 Internet Radio and Podcasts**

The DIGITRADIO 650 is equipped with an Internet radio receiver. In order to receive Internet radio stations/broadcasts/podcasts you need a WiFi router with Internet access.

> Press the **MODE** button repeatedly until **[Internet Radio]** or **[Podcast]** appears on the display. Or press the **IR** (**13**) button on the remote control.

Alternatively:

> Press the **MENU** button and then select **[Main menu > Internet radio]** or **[Podcasts]**.

 $\mathbf{I}$  If you are starting Internet radio operation for the first time without having configured a WiFi connection during the initial setup, you must first set up a WiFi connection. More information in Section "20.3 Internet settings" on page 78.

#### **9.1 Station list**

> Press the **MENU** button and select **[Station List]** or **[Podcast List]**. Press the **OK** button.

 $\overline{\mathbf{U}}$  Under Station List, all Internet radio stations are displayed, sub-divided into different categories.

> Select a station by category/country/genre and press the **OK** button.

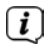

 $\overline{I}$  To obtain additional information on the station currently being played, press the **INFO** button several times (Section 7.6).

#### **9.2 Adding Internet radio stations to favourites**

The favourites memory can store up to 20 stations. Stored stations are retained even in the event of a power cut.

- > Set the station you want.
- > Press one of the number keys **0 9** on the remote control and hold down until **[saved.]** appears on the display. The numeric key 0 is the favourite memory location 10.
- > Repeat the process to save additional stations.

Alternatively and for the memory locations 11 - 20:

 $>$  Hold down the **FAV** button, use the  $\blacktriangle/\blacktriangledown$  buttons to select a favourites location **1 - 20** and press the **OK** button.

#### **9.3 Accessing a favourite station**

> Briefly press the number key you want **0 - 9**. If there is no station saved in the selected programme slot, **[Memory slot empty]** appears. An asterisk in the status bar indicates an active favourite station.

Alternatively:

 $>$  Briefly press the **FAV** button, use the  $\triangle$ / $\blacktriangledown$  buttons to select a favourites location **1 - 20** and press the **OK** button.

#### **9.4 Deleting a saved memory slot**

> Simply save a new station to the specific memory slot.

#### **10 Spotify Connect**

- > Press the **MODE** button as often as required until **[Spotify Connect]** appears on the display.
- > Use a smartphone, tablet or computer as a remote control for Spotify. There is more information at spotify.com/connect.
- $\left< \right>$  The Spotify software is subject to third-party licence provisions, which you can find here: http://www.spotify.com/connect/third-party-licenses

#### **11 Amazon Music**

- > Press the **MODE** button as often as required until **[Amazon Music]** appears on the display.
- $\left< \right>$   $\right>$  You need an Amazon Music account to use this feature. For more details on how this works, visit https://www.amazon.de/music/.

 You must also have the TechniSat CONNECT app installed on your smartphone or tablet (available free of charge in the respective app stores).

- > Open the TechniSat CONNECT app and then the **Control** function.
- > Under the SOURCE tab, select **Amazon Music** .
- > Click on the **BROWSE** tab. Here you can now log in with your Amazon account.

#### **12 Playing music (USB media)**

You have the option of using the DIGITRADIO 650 to play music media from a USB memory source. This requires the USB media source to be connected to the **USB port** (**18**).

> Press the **MODE** button repeatedly until **[USB]** appears in the display.

Alternatively:

> Press the **MENU** button and then select **[Main Menu > USB]**.

#### **12.1 Playing media**

- > If a track is being played, the display shows **[F01 T001 01:15]**. **[F01]** stands for the currently selected folder (in this case, the first one), **[T001]** indicates the first track, followed by the playback length of the current track.
- > If there are multiple folders containing music on the USB stick, you can change the folder using the **F+/F-** (**8, 19**) buttons.
- **Play/Pause.**
- **科** Next Track, hold down for Search.
- **Press 1x for track from the start/2x for the previous track, hold down for** search.
- $\blacksquare$  Stop playback.

#### **12.2 Repeat function**

You can select whether a track, the entire folder/album or all of the tracks are to be repeated.

- $>$  Press the **Repeat** button  $\Box$  several times. The selected mode appears on the display using an icon (**Repeat Track**, **Repeat Album**, **Repeat All**).
- > To switch the function off again, press the **Repeat** track button as often as required until the icon no longer appears.
- > Press the **Shuffle** button **(23)** to play the tracks in a random sequence.

#### **13 DAB+ radio**

#### **13.1 What is DAB+?**

DAB+ is a new digital format through which crystal clear sound with no noise can be heard. In contrast to conventional analogue radio stations, DAB+ can be used to broadcast multiple stations on one and the same frequency. This is referred to as an ensemble or multiplex. An ensemble is comprised of the radio station, as well as several service components or data services which are broadcast individually by the radio stations. For further information, please visit e.g. www.dabplus.de or www.dabplus.ch.

#### **13.2 Switching on DAB+ radio reception**

> Press the **MODE** button as often as required until **[DAB Radio]** appears on the display. Or press the **DAB+** (**13**) button on the remote control.

Alternatively:

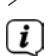

> Press the **MENU** button and then select **[Main Menu > DAB+]**.

 $\overline{I}$  If DAB+ is being started for the first time, a complete station scan is performed. The station list is then shown (see Section 13.4).

#### **13.3 Scanning**

The automatic scan scans all DAB+ band III channels and thereby finds all stations being broadcast within the reception area.

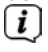

 After the scan is complete, the first station is played back in alphanumeric order.

- > Press the **SCAN** button to carry out a full scan. "Scan" appears on the display. The scan starts and a progress bar appears on the display. The station list is then shown
- $>$  When the scan is complete, press the  $\triangle$  or  $\nabla$  buttons when the station list is displayed, and **OK** to select a station.

Alternatively:

- $>$  Press the **MENU** button and use the  $\triangle$  or  $\nabla$  buttons **[Full Scan]**. Confirm by pressing **OK**.
- 

 $\left[\mathbf{I}\right]$  If no stations are found, check the antenna and change the installation location if necessary (Section 6.2).

#### **13.3.1 Manual scan**

Proceed as follows if you want to run a station scan manually:

- > Select **[Menu ] > [Set Manually]** and press the **OK** button.
- $>$  Use the  $\triangle$  or  $\nabla$  buttons to select a station frequency and press the **OK** button.

 $\overline{I}$  If stations are being broadcast on the selected frequency, this will be indicated on the stability bar (see also Section 13.8). If these stations are not currently included in your station list, they will now be stored there.

#### **13.4 Calling up the station list**

- > You can use the station list to check and play back the stations found on the device. To do this, press the  $\triangle$  or  $\nabla$  to call up the station list and highlight a station.
- > To select the highlighted station, press the **OK** key.
- $>$  Alternatively, you can press the **MENU** button and use  $\triangle$  or  $\nabla$  to select  $>$ **[Station list]**.

#### **13.5 Saving DAB+ stations**

The favourites memory can store up to 20 stations. Stored stations are retained even in the event of a power cut.

- > Play the station you want.
- > Press one of the number keys **0 9** on the remote control and hold down until **[saved.]** appears on the display. The numeric key 0 is the favourite memory location 10.
- > Saving more stations: Repeat the process.

Alternatively and for the memory locations 11 - 20:

 $\geq$  Hold down the **FAV** button, use the  $\triangle$ / $\blacktriangledown$  buttons to select a favourites location **1 - 20** and press the **OK** button.

#### **13.6 Selecting programmed stations**

> Briefly press the number key you want **0 - 9**. If there is no station saved in the selected programme slot, **[Memory slot empty]** appears. An asterisk in the status bar indicates an active favorite station.

Alternatively:

 $>$  Briefly press the **FAV** button, use the  $\triangle$ / $\blacktriangledown$  buttons to select a favourites location **1 - 20** and press the **OK** button.

#### **13.7 Deleting a saved memory slot**

> Save a new station to the respective programme slot.

#### **13.8 Signal strength**

- > Press the **INFO** button several times. The signal strength will be displayed.
- > The bar modulation shows the current level.

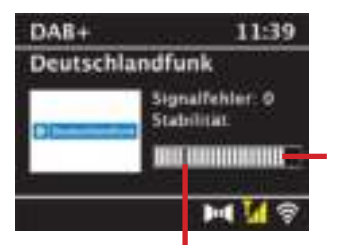

Minimum signal intensity

 $\left< \right>$  Stations with a signal strength below the required minimum signal intensity are not transmitting a strong enough signal. If required, align the antenna as described in section 6.2.

**E** By pressing the **INFO** button several times, different information can be scrolled through, such as station type, multiplex name, frequency, signal error rate, data bit rate, station format, date.

#### **13.9 Dynamic Label Plus**

If supported by the programme provider, the Dynamic Label Plus service also allows, for example, the name of the current programme or the track and artist to be displayed.

#### **13.10 Setting DRC**

The compression rate balances dynamic fluctuations and thereby any volume variations that occur.

- > Press the **MENU** button and select **> [Volume Adjustment]**, to select the desired compression rate.
- $\geq$  Select the compression rate using the  $\triangle$ / $\nabla$  buttons:

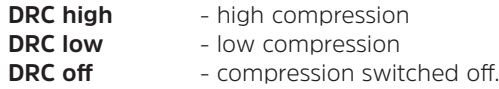

> Confirm by pressing **OK**.

#### **13.11 Deleting inactive stations**

- > Press the **MENU** button and use **△** or ▼ to select > [Delete inactive **stations]**.
- > Confirm by pressing **OK**.
- $>$  Using  $\triangle$  or  $\nabla$ , select  $>$  [Yes] and confirm by pressing OK.

#### **13.12 Sorting the stations**

 $>$  Press the **MENU** button and then  $\triangle$  or  $\Psi$  to select  $>$  [Station order].

 $>$  Select a sorting type with  $\triangle$  or  $\nabla$  and confirm your selection with **OK**.

 $\left< \vec{i} \right>$  You can now choose between: Alphanumeric and provider.

#### **14 FM radio**

#### **14.1 Switching on FM radio mode**

> Press the **MODE** button as often as required until **[FM-Radio]** appears on the display. Or press the **FM** (**13**) button on the remote control.

Alternatively:

- > Press the **MENU** button and then select **[Main Menu > FM]**.
- 

 $\overline{\mathbf{t}}$  When you switch on the radio for the first time, the frequency is set to 87.5 MHz.

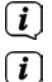

If you have already set or saved a station, the radio plays the last station set.

In the case of RDS stations, the station name is displayed.

Adjust the antenna to improve reception.

#### **14.2 FM reception with RDS information**

RDS is a procedure for broadcasting additional information via FM stations. Broadcasters with RDS might, for example, broadcast their station name or the programme type. This appears on the display.

> The device can show the following RDS information:

**RT** (radio text), **PS** (station name), **PTY** (programme

type).

#### **14.3 Setting the broadcasting frequency manually**

 $\ge$  Press the  $\triangle$  or  $\nabla$  key repeatedly to set the desired broadcasting frequency. The display shows the frequency in increments of 0.05 MHz.

#### **14.4 Automatic scan**

> Press **SCAN** to start the automatic scan. The station frequency runs upwards in the display.

or

 $\geq$  Hold down the  $\triangle$  or  $\nabla$  button for approx. 2 seconds to search automatically for the next station with a strong enough signal.

 $\overline{I}$  If an FM station with sufficient signal strength is found, the scan stops and the station is played. If an RDS station is being received, the station name is displayed and, possibly, the radio text.

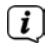

 $\left[\mathbf{\hat{l}}\right]$  To tune in to weaker stations, please use the manual station selection function.

 Under **Menu > Scan settings** you can set whether the scan only finds strong stations (Strong stations only). To do so press the **MENU** button and **> Scan settings > [Yes]**. Confirm the selection with **OK**. With the **[NO]** setting, the scan stops automatically at each station. However, these may have interference.

#### **14.5 Setting mono/stereo**

- > Press the **MENU** button and use **A** or  $\nabla$  to select **> [Audio setting**].
- > Select **[YES]** to playback in mono sound only when FM reception is weak, or **[NO]** to playback in stereo (only under good reception conditions).
- > Confirm by pressing **OK**.

#### **14.6 Saving FM stations**

The favourites memory can store up to 20 stations. Stored stations are retained even in the event of a power cut.

- > Set the station you want.
- > Press one of the number keys **0 9** on the remote control and hold down until **[saved.]** appears on the display.
- > Saving more stations: Repeat the process.

Alternatively:

 $>$  Hold down the **FAV** button, use the  $\triangle/\blacktriangledown$  buttons to select a favourites location **1 - 20** and press the **OK** button.

#### **14.7 Selecting programmed stations**

> Briefly press the number key you want **0 - 9**. If there is no station saved in the selected programme slot, **[Memory slot empty]** appears. An asterisk in the status bar indicates an active favourite station.

Alternatively:

 $>$  Briefly press the **FAV** button, use the  $\triangle$ / $\blacktriangledown$  buttons to select a favourites location **1 - 20** and press the **OK** button.

#### **14.8 Deleting a saved memory slot**

> Save a new station to the respective programme slot.

#### **15 Bluetooth**

#### **15.1 Activating the Bluetooth mode**

> Press the **MODE** button repeatedly until **[Bluetooth Audio]** appears on the display. Or press the **BT** (**13**) button on the remote control.

Alternatively:

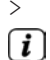

 $\left(\overline{\mathbf{i}}\right)$ 

> Press the **MENU** button and then select **[Main Menu > Bluetooth]**.

In the status bar on the display, a flashing **[BT]** indicates the pairing mode.

 If the DIGITRADIO 650 has already been paired with another device which is within range, the connection is automatically established.

#### **15.2 Pairing**

> Activate Bluetooth on your music player, e.g. a smartphone or tablet.

 $\left| \bm{I} \right|$  If you activate Bluetooth on your music player, please consult the corresponding instruction manual for the device which you wish to pair with the DIGITRADIO 650.

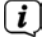

 $\overline{L}$  Please note that only 1 device can be connected to the DIGITRADIO 650 at any time.

 $\left< \right>$  Ensure that you do not exceed the maximum Bluetooth range of 10 metres to guarantee excellent playback quality.

- > Select the list of Bluetooth devices found on your music player.
- > In the list, search for the item **DIGITRADIO 650** and select it. If the selection requires a PIN, enter "0000" (4x zero).
- > If pairing is successful, the **[BT]** symbol in the DIGITRADIO display stops flashing.

#### **15.3 Playing music**

- > Select a music track on your music player and play it.
- > The sound is now played via the DIGITRADIO 650.
- $\left| \mathbf{I} \right|$  You can use the Play buttons on the DIGITRADIO remote control to control the playback on your music player (only on compatible devices).
- **Play/Pause.**
- SM Next track.
- **Press** 2x for previous track, press 1x to play the track from the beginning:
- $\blacksquare$  Stop playback.

 $\left| \mathbf{I} \right|$  Ensure that the volume on your music player is not set too low.

#### **16 Audio/Playing MP3 CDs**

#### **16.1 General information on CDs/MP3 CDs**

The DIGITRADIO 650 is designed for music CDs that contain audio data (CD-DA or MP3 for CD-R and CD-RW). MP3 formats must be generated with ISO 9660 Level 1 or Level 2. Multi-session CDs cannot be read.

In MP3 mode, the terms "Folder" = Album and "Track" are critical. "Album" corresponds to the folder on the PC, and "Track" to the PC file or a CD-DA track.

The device sorts albums or tracks alphabetically by name. If you prefer a different order, change the name of the track or album and place a number in front of the name. When burning a CD-R and CD-RW with audio data, various problems can arise which could occasionally compromise smooth playback. The causes of this are faulty software or hardware settings or the blank disc being used. Should such errors arise, you should contact your CD burner/burner software manufacturer or search for the relevant information, e.g. on the Internet.

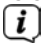

 $\begin{bmatrix} \mathbf{i} \end{bmatrix}$  If you make audio CDs, observe the legal requirements and do not violate the copyrights of third parties.

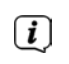

 $\left[\mathbf{I}\right]$  The device can play CDs with MP3 data and normal audio CDs (.way). Do not use other file extensions such as \*.doc, \*.txt, \*.pdf etc. when converting audio files to MP3.

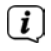

 $\left[\mathbf{i}\right]$  Given the varieties of different encoder software, it cannot be quaranteed that every MP3 file can be played without a problem.

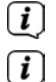

 $\overline{\mathbf{l}}$  If there are any faulty tracks/files, playback will continue with the next track/file.

 It is better to burn the CD at a low speed and to create the CD as single session and finalise it.

#### **16.2 Discs you can use**

The CD player is compatible with CD, CD-R/RW and MP3-CD media.

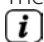

 $\left< \mathbf{i} \right>$  If you are transporting the device, remove the disc from the drive. This prevents damage to the CD player and the disc.

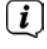

 $\left[\begin{matrix}\mathbf{I}\end{matrix}\right]$  The playback quality with MP3-CDs depends on the bit rate setting and the burning software used.
#### **16.3 Playing CDs**

- > Switch to **CD-player** mode by pressing the **MODE** button.
- > **[CD]** is shown on the display.
- > Carefully slide a CD into the CD slot with the printed side facing up until the CD is automatically drawn in.
- > The data on the CD is scanned. The display shows **[Loading]**. Playback then begins with the first track (audio CD) or the first track in the first folder (MP3-CD).
- $\left| \mathbf{I} \right|$  Do not perform any operation until the CD content has been completely read. to ensure that all the required information on the CD has been read. This process can take some time, particularly with MP3-CDs.

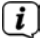

 $\overline{L}$  Please hold the CD by the edge when inserting/removing.

- > By pressing the **Play/Pause** button <u>【视</u>】 you can pause playback (the playing time flashes on the display), or continue playback by pressing it again.
- > Use the **Stop** button **t**o stop playback. The total number of tracks appears on the display.
- $\left(\overline{\mathbf{i}}\right)$  Always stop playing a CD before removing it.
- > To eject a CD, press the **Eject** button on the front panel in CD mode.

#### **16.4 Picking a track**

> Use the **Previous Track <sup>of</sup> or Next Track <sup>\$84</sup> buttons to skip to the next or** previous track.

The display shows the respective folder **[F]** and track **[T]** number.

> You can use the **F+** and **F-** buttons to select the folder on MP3-CDs.

#### **16.5 Quick search**

While the track is playing, you can perform a quick search forwards or backwards to find a specific section.

> Hold down the **Previous Track <sup>por</sup> or Next Track <sup>por</sup> buttons to skip forwards** or backwards quickly within a track for as long as the button is held down.

#### **16.6 Repeat function**

You can select whether a track, the entire folder/album (only for MP3-CDs) or all of the tracks on the CD are to be repeated.

- $>$  Press the **Repeat** button  $\Omega$  several times. The selected mode appears on the display using an icon (**Repeat Track**, **Repeat Album**, **Repeat All, Shuffle**).
- > To switch the function off again, press the **Repeat** track button as often as required until the icon no longer appears.
- > Press the **Shuffle** button to play the tracks in a random sequence.

#### **16.7 Programming playback**

You can programme up to 20 tracks on a CD in any sequence.

- > Stop any playback in progress by pressing the **STOP** button .
- > Press the **FAV** button on the remote control to access the programming mode.

The display now shows **[P01]** for the first track to be programmed.

- > Using the  $\mathbb{R}$  /  $\mathbb{R}$  buttons, select a track and press the **OK** button to accept the storing.
- > Then **[PO2]** is displayed for the second track which you can also add as described above.
- > When programming is complete, press the **Playback/Pause** button **电射** to play.
- To delete programming, either press **Stop** 2x or open the CD tray using the **Eject** button.

#### **17 Audio input**

You can play sound on an external device via the DIGITRADIO 650 speaker.

> Connect the external device to the **AUX-IN** port (**15**, 3.5 mm stereo jack) on the back of the DIGITRADIO 650.

Alternatively:

- > Connect the external device using the **LINE-IN** connection (**14**, stereo RCA cable R/L) on the back of the DIGITRADIO 650.
- > Use the **MODE** button to select the **AUX-IN** or **LINE-IN** audio input, depending on which port the external device has been connected to. **[Aux-In]** or **[Line-In]** appears on the display.

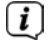

 $\left(\boldsymbol{i}\right)$  The playback is controlled on the external device. Do not set the volume too low to prevent interference.

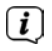

 $\left< \tilde{L} \right>$  Two different external devices can also be connected to the Aux-In and Line-In at the same time.

#### **18 Other functions**

#### **18.1 Sleep function**

- > Press the **MENU** button and then select **[Main menu > Sleep timer]**. Alternatively: Press the **SLEEP** button (**2**).
- $>$  You can use the  $\triangle$  or  $\nabla$  buttons to set the period for **Sleep off** in **15**, **30**, **45** or **60** minute intervals, after which the device switches to standby while in any operating mode.

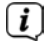

 $\left[\mathbf{i}\right]$  A moon symbol appears in the status bar of the display with the time still available until the DIGITRADIO 650 switches to standby.

#### **18.2 Alarm**

> Press the **MENU** button and then select **[Main Menu > Alarm]**.

Alternatively:

Press the **Alarm 1** or **Alarm 2** (**25**) button to jump straight to alarm configuration.

#### **18.2.1 Setting the alarm time**

- $\overline{\mathbf{U}}$  The alarm function cannot be operated until the correct time has been set. Depending on the configuration, this either happens automatically or will need to be set manually. The time can either be updated manually, via DAB+/ FM or via the Internet. For more information, see Section 20.4.
- $>$  Select an alarm time memory **Alarm 1** or **Alarm 2** using the  $\triangle$  or  $\nabla$  buttons and confirm with **OK**.
- > Then go through all the points one after the other. Confirm each entry with the **OK** button.

#### **Repeating**

> You can choose between **Daily** (every day of the week), **Once**, **Weekdays** (Mon - Fri) and **Weekends** (Sat and Sun). Press the **OK** button to apply the setting.

#### **Time/Date**

 $>$  Here you can enter the alarm time and date (if required). Using the  $\triangle$ / $\blacktriangledown$  buttons, first select the hours and press the **OK** button to save. Then enter the minutes. Accept this too by pressing the **OK** button.

 If **Repeat > [Once]** has been selected, you must also enter the date as well as the time.

#### **Mode**

> You then enter the source. The available options are **Buzzer**, **Internet Radio**, **DAB**+ or **FM**. Press the **OK** button to accept the setting.

#### **Station**

> If you have selected **Internet Radio**, **DAB+** or **FM**, you can then enter whether or not you want to be woken up by the **last station listened to** or by one from your **Favourites list**.

#### **Volume**

 $>$  Use the  $\triangle$ / $\blacktriangledown$  buttons to select the volume with which you wish to be woken up.

#### **Saving**

> Press the **OK** button to save the alarm.

 $\left< \right>$  The alarm is active as soon as you have set the alarm repeat to Daily, Once, Weekend, or Workdays. The status bar shows an alarm symbol with the corresponding number of the active alarm and the alarm time.

#### **18.2.2 Switching the alarm off after it has gone off**

> Press the **On/Standby** button to turn off the alarm.

 $\overline{u}$  The alarm symbol appears on the display again if the alarm repeat is set to Daily, Weekend or Workdays.

#### **18.2.3 Switching off the alarm**

> In the menu select the relevant alarm under **> Repeat: Off.**

#### **18.2.4 Snooze function**

> With the alarm clock active, press the **SNOOZE** button **(24**) to activate the snooze function. The alarm tone is muted and restarts after the set snooze time has expired. The snooze time can be increased (by 5, 10, 15 etc. minutes) by pressing the **SNOOZE** button repeatedly.

#### **19 Charging function for external devices**

The DIGITRADIO 650 has a wired and wireless (to Qi standard) charging function for external devices such as mobile phones and smartphones.

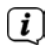

 $\left< \mathbf{I} \right>$  Do not use both variants at the same time. This can cause damage to your devices.

#### **19.1 Wired charging of external devices**

Use the original charging cable (USB) for your external device and insert the USB plug into the **USB port** (**18**) on the back of the DIGITRADIO 650. The external device can be charged at a maximum of 5 V and 1 A.

#### **19.2 Wireless charging of external devices**

#### **WARNING!** Implanted medical devices

 Medical device manufacturers recommend a minimum distance of at least 16 cm between radios and implanted medical devices, such as pacemakers and implantable cardioverter defibrillators, to avoid possible interference with the medical device. Persons who rely on such devices should always maintain the minimum distance of 16 cm between the medical device and the DIGITRADIO 650 with the wireless charging pad. Switch off the DIGITRADIO 650 if there is any reason to believe that interference may occur. Follow the manufacturer's instructions for the implanted medical device. If you have any questions regarding the use of the DIGITRADIO 650 together with an implanted medical device, consult your physician.

> If your external device has a wireless charging function (wireless charging in accordance with the QI standard), you can place it on the **Wireless Charging Pad** (**10**) on the top of the DIGITRADIO 650. The display on your external device must be central and facing upwards when doing so. If correctly orientated, the charging process will begin automatically. Please refer to the instruction manual for your external device for more information on wireless battery charging.

#### **20 System settings**

All settings explained in this section apply equally to all sources.

 $>$  Open the menu and use the  $\triangle$  /  $\nabla$  buttons to select

**> [Main menu] > [System settings]**. Press the **OK** button to open the system settings.

#### **20.1 Equaliser**

> Press the **MENU** button and then select **[Main menu] > [System Settings] > [Equaliser]**.

Alternatively: Press the **EQ** (**14**) button on the remote control.

Here you can carry out different equaliser settings to adapt the sound to your taste. You can choose from:

Normal, Middle, Jazz, Rock, Soundtrack, Classic, Pop, News, and MyEQ.

 $>$  Use the  $\triangle$ / $\blacktriangledown$  buttons to select the equaliser setting and press the **OK** button to accept the setting.

#### **20.1.1 My EQ setting**

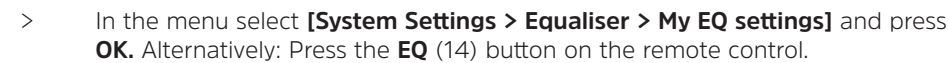

> Select **[Bass]** to increase/decrease the bass or **[Treble]** to increase/decrease the treble.

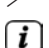

 $>$  Change the value with the  $\triangle$  or  $\nabla$  buttons and then press **OK**.

This EQ preset can be called up at any time using the Equaliser setting **My EQ**.

#### **20.2 Audio stream quality**

The quality of the audio stream from the Internet radio station can be adapted to suit the Internet speed (if available). The higher the quality, the higher the data transfer rate.

- > Press the **MENU** button and then select **[Main menu] > [System settings] > [Audio stream quality]**.
- > Select a quality level and press the **OK** button to save.

#### **20.3 Internet settings**

> Press the **MENU** button and then select **[Main menu] > [System Settings] > [Internet settings]**.

In this menu you will find some settings and information about Internet connection.

#### **20.3.1 Network Wizard**

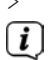

> Select **[Network wizard]** to establish a WiFi connection.

 $\left[\mathbf{i}\right]$  The network wizard shows you all the WiFi stations within range. Use the **△/▼** and **OK** buttons to select the WiFi network you recognise, select **[Skip WPS]** and enter the password using the displayed keyboard. Then select **a**<sub>xx</sub>, and press the **OK** button. If the password entered is correct,

a connection to the network is now established. The signal bars  $\mathbb{E}$  in the status bar of the display indicate whether a connection exists.

 To cancel the input, select and press the **OK** button. If you make a mistake, you can delete the last letter you entered by pressing **FRAMEL** 

> If you want to establish a WPS connection instead of entering the password, proceed as follows after selecting the WiFi network:

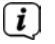

- $\left| \bm{I} \right|$  How you activate WPS on your router can be taken from its instruction manual.
- > Select **[Press button]** on the DIGITRADIO 650 after selecting the WiFi network. Take note of the instructions on the display.
- > Start WPS on your router by pressing the relevant button.
- > If your router only supports the WPS PIN, select **[PIN]** on the DIGITRADIO 650 and take note of the PIN shown on the display. You then need to enter the PIN in the router.

#### **20.3.2 WPS connection**

- > Select **[Internet settings > PBC WiFi set up**] if your router has the WPS function. This establishes a direct connection to the router without having to enter the WiFi password.
- $\left[\mathbf{i}\right]$  How you activate WPS on your router can be taken from its instruction manual.
- > Start WPS on your router by pressing the relevant button. Note the Instructions on the DIGITRADIO 650 display.

#### **20.3.3 More information about the network connection**

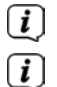

To find out more about the current connection select **[Show settings]**.

 Select **[Manual settings]**, if you know your network parameters and you would like to configure them manually. Take note of the instructions on the display.

 The menu item **[Net Remote PIN]** can be used to configure the PIN for the control with the TechniSat CONNECT app. The standard PIN is: 1234. The TechniSat CONNECT app can be loaded free from the usual app stores.

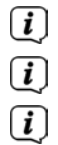

Select **[Delete network profile]**, to delete WiFi connections no longer required.

Select **[Reset settings]** to clear all current Internet settings.

 Select **[Allow WiFi connection in standby mode]** if the WiFi connection should be retained in standby mode as well. This setting increases power consumption but enables app control via the TechniSat CONNECT app (switching on from Standby mode).

#### **20.4 Time settings**

- > Press the **MENU** button and then select **[Main menu] > [System Settings] > [Time and Date]**.
- > Select **[Time/Date Setting]** to set the time and date manually.

Use the **OK** button to select a value. Change it using the  $\triangle$  or  $\nabla$  buttons.

- > Confirm by pressing **OK**.
- > Select **[Update setting]** to determine whether the time update should be automatic via DAB, FM or Internet or whether you would like to enter it manually.
- > To do this, select **[DAB+ update]**, **[FM update]**, **[NET update]** or **[No update]**.
- > Under the **[Time format setting]** option you can activate 12 or 24 hour format. Confirm your selection with the **OK** button.
- > Under **[Set time zone]**, select the current time zone in your location and, under **[Summertime]** you determine whether summertime should currently be active. This setting is displayed only if you have previously selected **NET update** under the update settings.

#### **20.5 Language**

- > Press the **MENU** button and then select **[Main menu] > [System Settings] > [Language]**.
- $>$  Using  $\triangle$  or  $\nabla$ , select one of the available Menu languages and confirm by pressing **OK**.

#### **20.6 Factory settings**

If you change the location of the device, e.g. when moving house, it is possible that the saved stations may no longer be received. In this case you can reset the device to factory settings to delete all the saved stations and then launch a new scan.

- > Press the **MENU** button and then select **[Main menu] > [System Settings] > [Factory settings]**.
- > Confirm by pressing **OK**.
- $\geq$  Use  $\triangle$  or  $\nabla$  to select  $\geq$  **YES** and confirm the confirmation prompt by pressing **OK**.

 $\left< \right>$  All previously stored stations and settings will now be deleted. After resetting, you can start the set-up wizard (Section 20.8).

#### **20.7 Software update**

From time to time software updates may be provided which can contain enhancements or error fixes. This keeps the DIGITRADIO 650 permanently up-to-date.

- > Press the **MENU** button and then select **[Main Menu] > [System Settings ]> [Software Update]**.
- > Select **[Auto Update]** if the DIGITRADIO 650 should search for new software versions periodically.
- > Select **[Check now]** if you want to check immediately whether a new software version is available.

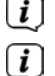

 $\left< \bm{I} \right>$  If a software update has been located, follow the instructions on the display.

 In order to find software updates and upload them, the DIGITRADIO 650 must be connected to the Internet. Do not switch the DIGITRADIO 650 off during the update process!

#### **20.8 Set-up wizard**

> Press the **MENU** button and then select **[Main menu] > [System Settings] > [Set-up wizard]**.

 $\left[\mathbf{i}\right]$  When switching on for the first time the set-up wizard starts automatically. First select the language using  $\triangle$  / $\nabla$  and confirm the selection with **OK**.

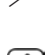

> As soon as **[Run now]** is shown on the display, select **[YES]**, and confirm with **OK**.

 If you select **[No]**, the wizard closes and you need to perform the required settings manually.

You will be taken through the settings in various steps.

- > Under **[Time format]**, select the desired display format for the time display (Section 20.4) and press the **OK** button.
- > In the next step you must select via which source the time and date is to be synchronised (for more information refer to Section 20.4).

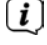

 If you have selected **[Update from the Net]**, you must then enter the time zone and summer time/winter time.

Depending on the time and date settings, some of the network settings are now performed.

> Select whether the WiFi connection should remain active in standby mode as well. Press the **OK** button.

- > Ensure that the device is within the reception range of the desired WiFi network and that you have the access data. In some cases it may be necessary to carry out some settings on the router. In this case, please refer to the corresponding instruction manual.  $\left< \mathbf{i} \right>$  After a search for available wireless networks you are shown the result. > Select the desired wireless network and confirm the selection with **OK**. Select **Skin WPS** to enter the password  $\boxed{\boldsymbol{i}}$  If it is a protected network you will be asked to enter the corresponding access key. > To do this, mark the respective character. > Enter the selected character by pressing the **OK** button.  $\left| \mathbf{I} \right|$  Proceed in this way until the complete access key can be seen in the input field. To cancel the input, select and press the **OK** button. If you make a mistake, you can delete the last letter you entered by pressing  $\Box$ > Then select and press the **OK** button. If the password entered is correct, a connection to the network is now established. > When **[Set-up wizard completed]** appears on the display, press the **OK** button.  $\left< \mathbf{I} \right>$  For more information on setting up a network connection, please refer to
	- Section "20.3 Internet settings" on page 78.

#### **20.9 Info**

- > Press the **MENU** button and then select **[Main menu] > [System Settings] > [Info]**.
- > Confirm by pressing **OK**.
- > The software version is shown.

#### **20.10 Display backlight**

It is possible to set the display brightness both for operation as well as for the standby mode.

- > Press the **MENU** button and then select **[Main menu] > [System Settings] > [Backlight]**.
- > Select **[Operation]** or **[Standby]** to apply the brightness setting for operating mode or standby mode.
- > You can adjust the brightness to three levels, in each case.
- > Confirm the selection with **OK**.

#### **Auto dim**

> When the auto-dim function is active, the display is adjusted to the standby brightness value after approx. 10 seconds (without operating the radio).

Alternatively:

> Press the **DIMMER** (**22**) button on the remote control repeatedly.

#### **20.11 Data protection information**

> Press the **MENU** button and then select **[Main menu] > [System Settings] > [Data protection]**.

Here you will find a link to the current data protection directives relating to your device.

> You can return to the menu by pressing the **MENU** button.

#### **21 Cleaning**

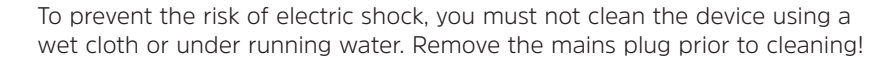

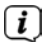

 $\left[\mathbf{i}\right]$  You must not use scouring pads, scouring powder, or solvents such as alcohol or petrol.

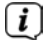

 $\overline{L}$  Do not use any of the following substances: salt water, insecticides, solvents containing chlorine or acids (ammonium chloride), scouring agents.

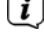

 $\left| \bm{I} \right|$  Clean the housing using a soft, damp cloth. Do not use solvents, spirit, thinners, etc.; you could damage the surface of the device.

 $\left[\begin{matrix}\mathbf{I}\end{matrix}\right]$  Only clean the display with a soft cotton cloth. If required, use a cotton cloth with small amounts of non-alkaline, diluted, water-based or alcohol-based soap solution.

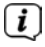

 $\overline{I}$  Rub the surface with the cotton cloth gently until it is completely dry.

#### **22 Troubleshooting**

If the device does not operate as intended, check the table below for information.

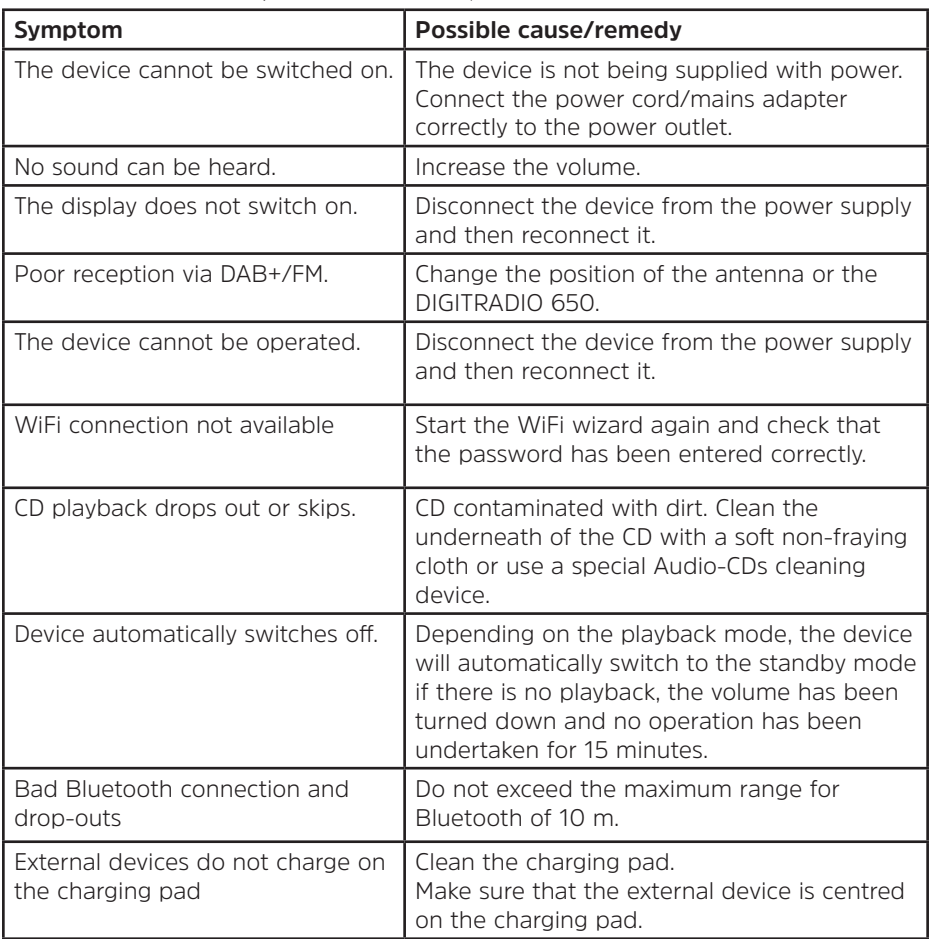

If the malfunction has not been resolved, even after performing the checks described, please contact the Technical Hotline.

#### **23 Technical specifications / manufacturer's instructions**

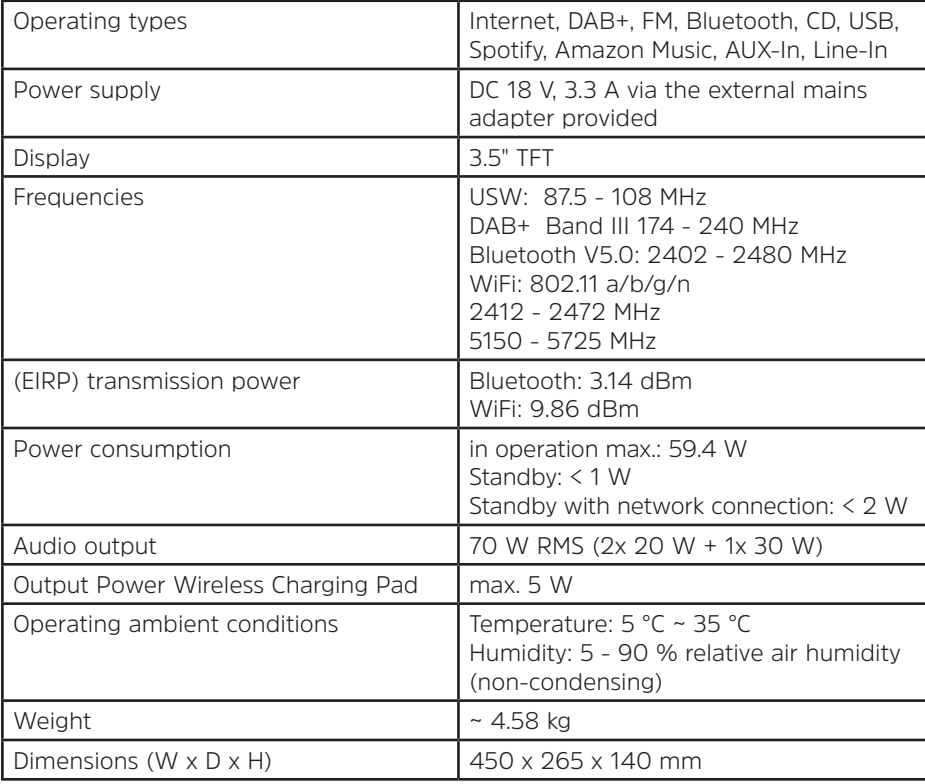

Subject to technical changes and errors.

#### **Technical data for supplied power cable**

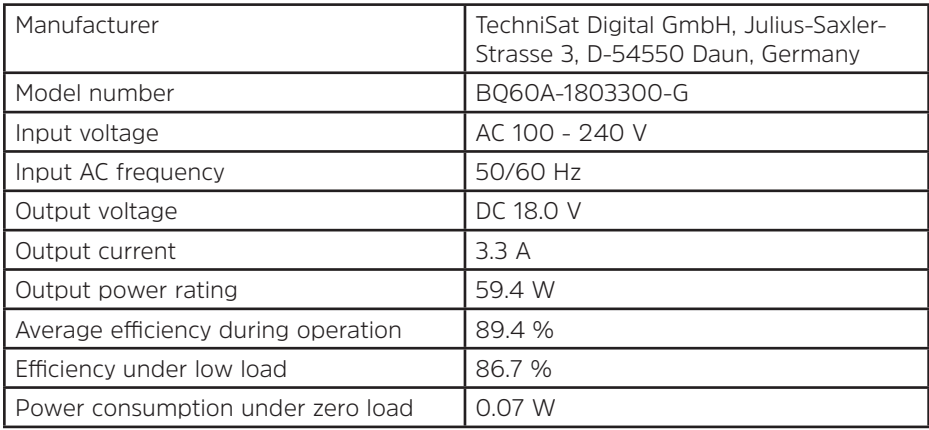

#### **24 Disposal instructions**

The device packaging is comprised exclusively of recyclable materials. Please sort these and take them to a "Dual System" recycling facility. This product is identified according to Directive 2012/19/EU on Electrical and Electronic Waste (WEEE) and, at the end of its service life, must not be disposed of with normal domestic waste. It must be taken to a collection point for recycling electrical and electronic devices.

The  $\blacksquare$  symbol on the product, the instruction manual or the packaging indicates this. The materials used can be re-used in accordance with their labelling. An important contribution is made to our environment by recycling, the recovery of materials or other kinds of recycling for old devices.

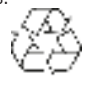

Please ask local authorities for the location of the relevant disposal point. Ensure that flat batteries/rechargeable batteries and electronic waste are not disposed of with household waste, but are disposed of properly (returned to specialist dealers, hazardous waste).

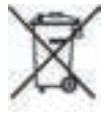

Important instruction for disposal of batteries/rechargeable batteries: Batteries/ rechargeable batteries can contain toxic substances that are hazardous to health and the environment. Batteries/rechargeable batteries are subject to the European Directive 2013/56/EU.

These must not be included with your normal household refuse, but must be removed and disposed of separately from the device.

We would point out that you should delete all personal data saved on the device before disposing of it.

# Notice d'utilisation

### **DIGITRADIO** 650

Radio numérique HiFi tout-en-un avec lecteur CD, streaming musical en continu et recharge sans fil

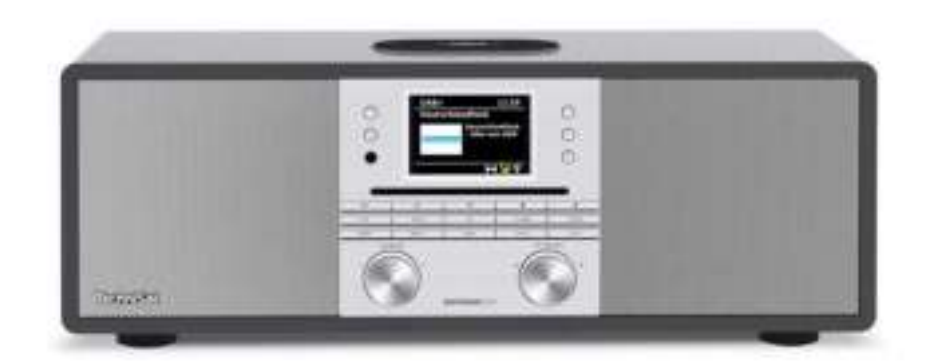

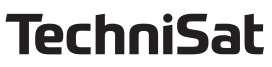

#### **1 Illustrations**

#### **1.1 Vue avant**

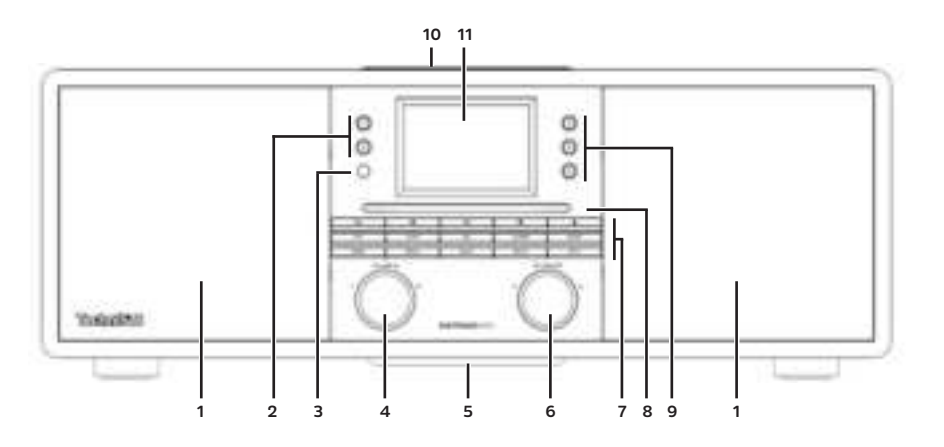

#### **1.2 Face arrière**

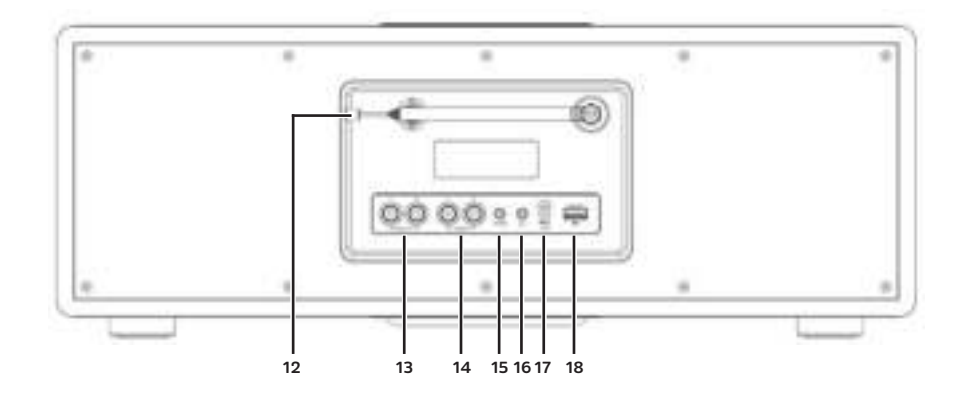

- **1 Haut-parleur 11 3,5" Écran**
- **2 Touches de sélection directe 1, 2 12 Antenne télescopique**
- 
- 
- 
- 
- 
- **8 Fente d'insertion du CD 18 Port USB**
- **9 Touches de sélection directe 3-5**
- **10 Plaque de chargement sans fil**

**Touches de fonction :**

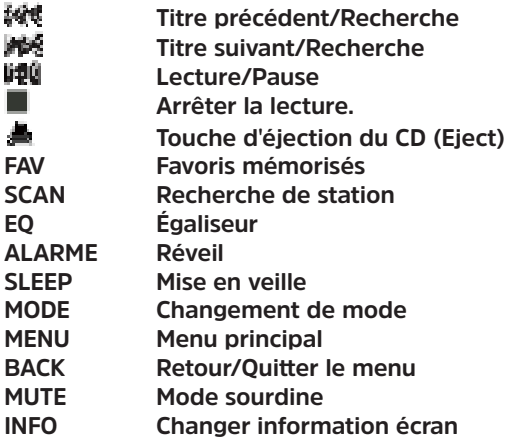

- 
- 
- **3 Récepteurs IR** 13 LINE OUT (sortie analogique D/G)<br>4 VOLUME/<sup>()</sup> 14 LINE-IN (entrée analogique D/G)
- 14 LINE-IN (entrée analogique D/G) **5 Caisson de basses 15 AUX IN (jack entrée analogique 3,5 mm)**
- **6 OK/SNOOZE 16 Prise casque (3,5 mm)**
- **7 Touches de fonction 17 Raccord du bloc d'alimentation CC IN**
	-

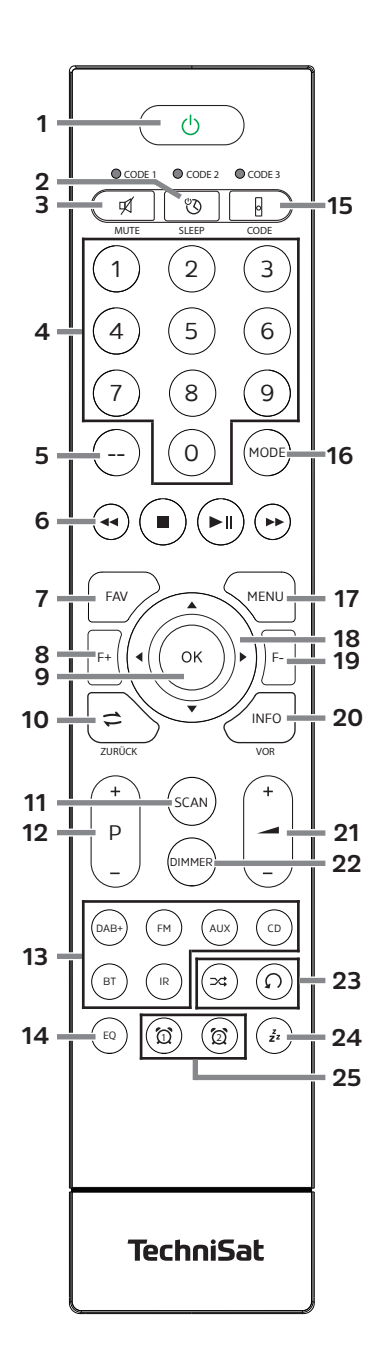

- **1 Marche/Veille**
- **2 MISE EN VEILLE** Minuterie
- **3 MUTE** Mise en sourdine
- **4 Touches numériques 1-10 (1=0)**
- **5 Sans fonction**
- **6 Touches de lecture :<br><b>Bull**e Titre précédent/Reck
- **Titre précédent/Recherche**
- **Titre suivant/Recherche**
- **Lecture/Pause**
- **Arrêter la lecture.**
- **7 FAV** Favoris mémorisés
- **8 F+** Dossier+
- **9 OK** Valider/Enregistrer la sélection
- **10 RETOUR**
- **11 SCAN** Lancer la recherche
- **12 P +/-** Sélection de stations/Liste de stations
- **13 Sélection de la source**
- **14 EQ** Égaliseur
- **15 CODE\***
- **16 MODE** Sélection de la source
- **17 MENU** Menu d'appareil
- **18 Touches fléchées**
- **19 F-** Dossier-
- **20 INFO**
- **21 Volume +/-**
- 22 **DIMMER** Luminosité de l'écran
- **23 Shuffle / Répétition**
- **24 SNOOZE** Sommeil
- **25 Réveil 1 / Réveil 2**

#### 2 Table des matières

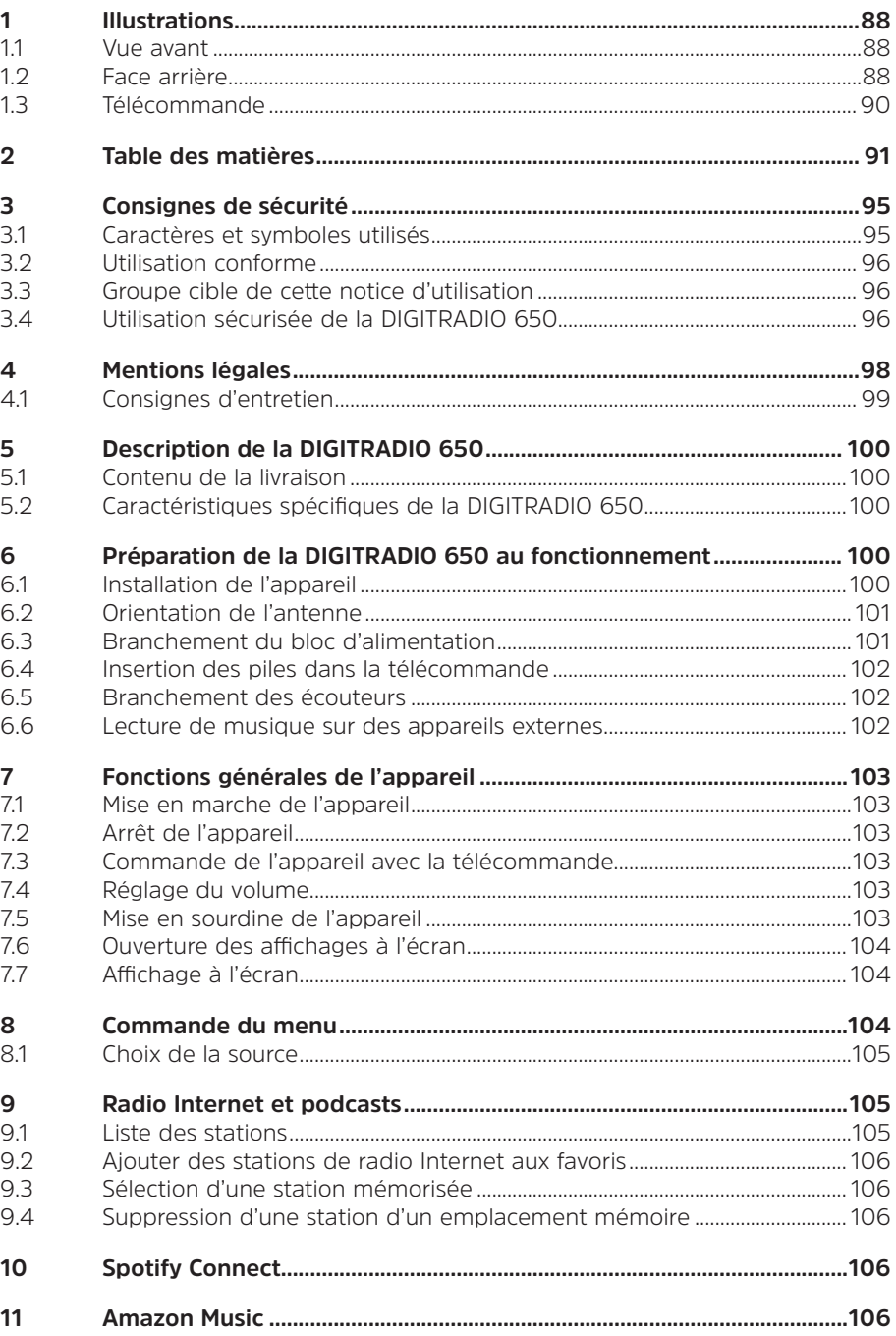

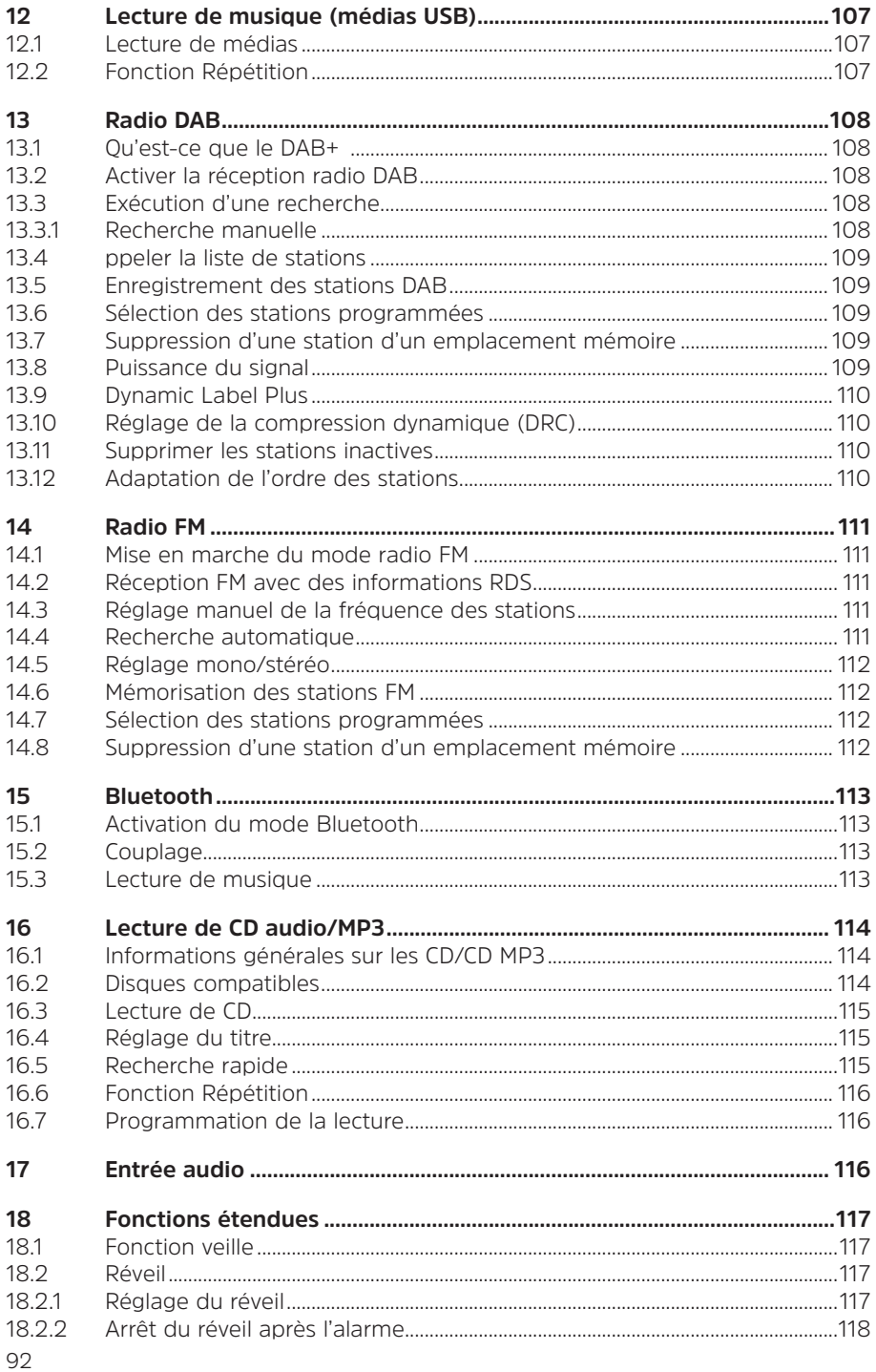

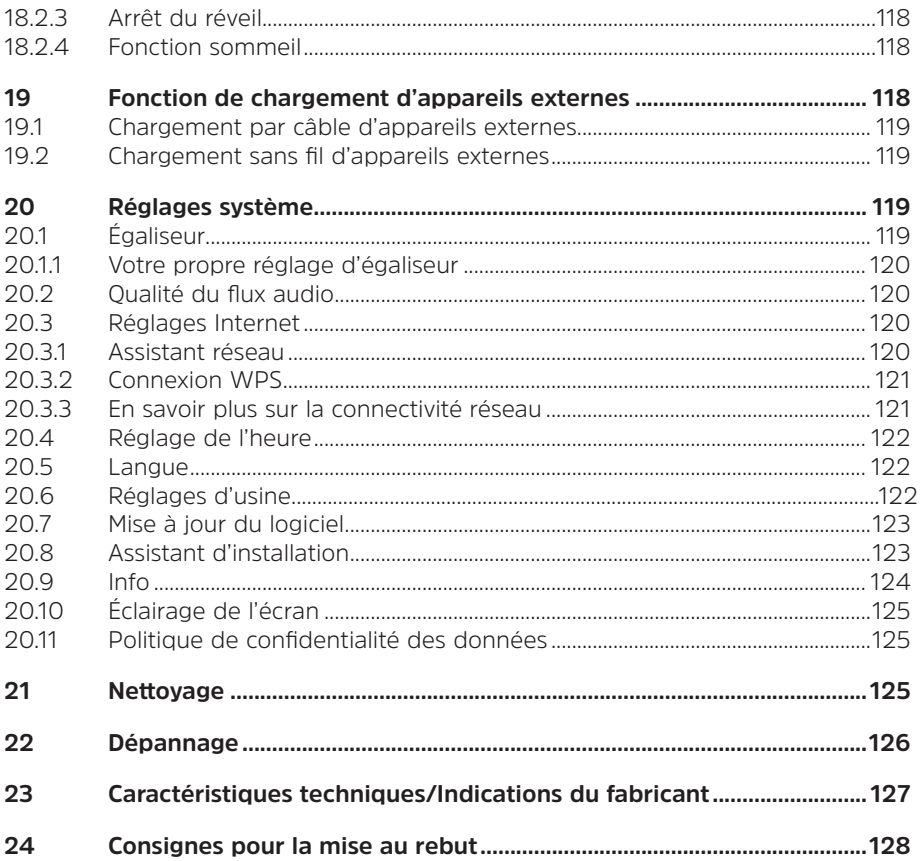

#### **Avant-propos**

Chers clients,

Merci d'avoir choisi la radio haut de gamme DIGITRADIO 650 de TechniSat. La présente notice d'utilisation vous aidera à découvrir et à utiliser de manière optimale les nombreuses fonctionnalités de votre nouvel appareil.

Elle vous aidera à utiliser la DIGITRADIO 650 en toute sécurité et de manière conforme. Elle s'adresse à toutes les personnes qui installent, branchent, utilisent, nettoient ou mettent la radio au rebut. Conservez cette notice d'utilisation dans un endroit sûr pour vous y référer ultérieurement.

Une version actuelle de la notice d'utilisation est disponible dans l'espace de téléchargement de votre produit sur le site Internet de TechniSat www.technisat.de. Nous avons conçu les consignes d'utilisation de la manière la plus simple et compréhensible possible.

Nous vous souhaitons une bonne utilisation de votre DIGITRADIO 650 de TechniSat !

Toute

L'équipe TechniSat

# FR

#### **3 Consignes de sécurité**

#### **3.1 Caractères et symboles utilisés**

**A** Désigne une consigne de sécurité qui peut conduire à de graves blessures ou la mort en cas de non-respect. Merci de respecter les avertissements suivants :

**DANGER** - Blessures graves voire fatales

**AVERTISSEMENT** - Blessures graves pouvant éventuellement entraîner la mort

**ATTENTION** - Blessures

 $\left< \hat{\mathbf{I}} \right>$  Désigne une indication à lire attentivement afin d'éviter toute détérioration de l'appareil, toute perte ou mauvaise utilisation de données ou tout fonctionnement indésirable. Il décrit en outre d'autres fonctionnalités de votre appareil.

 Avertissement face à un risque de tension électrique. Respecter toutes les consignes de sécurité pour éviter une décharge électrique. Ne jamais ouvrir l'appareil.

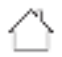

 Utilisation dans des espaces intérieurs - les appareils avec ce symbole conviennent uniquement à une utilisation dans des espaces intérieurs.

Classe de protection II - Les appareils électriques de la classe de protection II sont des appareils électriques qui possèdent une isolation continue double et/ou renforcée et ne disposent pas de possibilités de raccordement pour un conducteur de protection. Le boîtier d'un appareil électrique de la classe de protection II entouré d'isolant peut former de manière partielle ou complète une isolation supplémentaire ou renforcée.

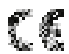

**Votre appareil porte le marquage CE et répond à toutes les normes** européennes requises.

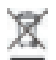

Les appareils électroniques ne doivent pas être jetés avec les ordures ménagères, mais doivent être éliminés de manière adéquate - conformément à la directive 2012/19/UE du Parlement européen et du Conseil européen du mercredi 4 juillet 2012 relative aux déchets d'équipements électriques et électroniques. Une fois son utilisation terminée, veuillez déposer cet appareil dans un des points de collecte publics prévus à cet effet pour sa mise au rebut.

li.

 Merci de respecter toutes les indications et consignes de sécurité de cette notice d'utilisation. Celle-ci doit être conservée dans un endroit sûr pour pouvoir s'y référer ultérieurement. Transmettez la notice à l'acheteur en cas de vente de l'appareil.

95 Symbole courant continu. Cet appareil est alimenté en courant continu et/ou transforme le courant alternatif en courant continu.

#### **3.2 Utilisation conforme**

L'appareil est conçu pour la réception et la reproduction de stations de radio par DAB+, FM et Internet. De plus, les médias musicaux peuvent être diffusés en continu vers des appareils externes via une connexion réseau WLAN, le lecteur de CD intégré ou via une connexion Bluetooth. L'appareil est conçu pour une utilisation privée et n'est pas destiné à un usage commercial. Toute autre utilisation est considérée comme non conforme !

#### **3.3 Groupe cible de cette notice d'utilisation**

Cette notice d'utilisation s'adresse à toutes les personnes qui installent, utilisent, nettoient ou mettent l'appareil au rebut.

#### **3.4 Utilisation sécurisée de la DIGITRADIO 650**

Merci de respecter les indications ci-dessous afin de réduire tout risque en matière de sécurité, d'éviter toute détérioration de l'appareil et de contribuer à la protection de l'environnement.

Lire attentivement l'ensemble des consignes de sécurité et les conserver pour toute question ultérieure. Toujours respecter l'ensemble des avertissements et consignes de cette notice d'utilisation ainsi que ceux au dos de l'appareil.

#### **AVERTISSEMENT**

N'ouvrez jamais l'appareil ou le bloc d'alimentation ! Tout contact avec des pièces sous tension peut entraîner la mort !

 $\left< \right>$  Veuillez respecter toutes les indications suivantes relatives à une utilisation de manière conforme aux dispositions de l'appareil et prévenir tout défaut de l'appareil et dommage corporel.

- Ne réparez jamais l'appareil vous-même. Les réparations peuvent être effectuées uniquement par du personnel qualifié formé à cet effet. Adressezvous à nos centres de service après-vente.
- L'appareil peut être utilisé uniquement dans les conditions ambiantes indiquées.
- N'exposez pas l'appareil à des gouttes d'eau ou des éclaboussures. Si de l'eau pénètre dans l'appareil, débranchez-le du réseau électrique et contactez l'assistance technique.
- N'exposez pas l'appareil à des sources de chaleur qui peuvent faire chauffer l'appareil au-delà de son utilisation normale.
- Si l'appareil semble défectueux, s'il produit des odeurs ou fumées, s'il présente des dysfonctionnements importants, si le boîtier est endommagé, contactez immédiatement l'assistance technique.
- L'appareil peut être utilisé uniquement avec la tension de secteur indiquée sur la plaque signalétique. N'essayez jamais de faire fonctionner l'appareil sous une autre tension. Utilisez uniquement le bloc d'alimentation d'origine fourni.
- Si l'appareil ou le câble d'alimentation présente des défauts, il ne doit pas être mis en marche.
- Ne mettez pas l'appareil en marche à proximité d'une baignoire, d'une douche, d'une piscine, de projections ou d'écoulements d'eau. Il existe un risque d'électrocution et/ou de perturbations de l'appareil.
- Aucun corps étranger, p. ex. des aiguilles, pièces de monnaie, etc., ne doit tomber à l'intérieur de l'appareil. Les contacts de raccordement ne doivent pas entrer en contact avec des objets métalliques ni avec les doigts. Cela peut entraîner des courts-circuits.
- Cet appareil n'est pas destiné à être utilisé par des personnes (y compris les enfants) dont les capacités physiques, sensorielles ou mentales sont limitées ou manquant d'expérience et/ou de connaissances, sauf si elles sont surveillées par une personne responsable de leur sécurité ou si elles ont reçu les instructions nécessaires à l'utilisation de l'appareil. Ne laissez jamais les enfants utiliser cet appareil sans surveillance.
- Tenir les films et autres matériaux d'emballage éloignés des enfants. Risque d'étouffement !
- Il est interdit de procéder à des transformations sur l'appareil.
- Le lecteur CD utilise un rayon laser invisible. Celui-ci peut blesser vos yeux en cas de mauvaise manipulation. Ne regardez jamais dans le compartiment à CD ouvert.

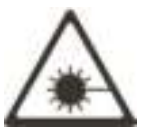

• Cet appareil a été classé comme appareil laser de classe 1 (CLASS 1 LASER).

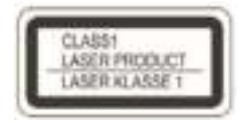

#### **4 Mentions légales**

 Par la présente, TechniSat déclare que l'installation radioélectrique DIGITRADIO 650 est conforme à la directive 2014/53/UE. Le texte intégral de la déclaration de conformité est disponible à l'adresse Internet suivante :

#### http://konf.tsat.de/?ID=23298

 Vous pouvez également trouver la déclaration de conformité dans l'espace de téléchargement de votre produit sur le site Internet de TechniSat www.technisat.de.

 $\left< \vec{l} \right>$  La société TechniSat ne peut être tenue pour responsable dans le cas de facteurs extérieurs, d'une usure, d'une utilisation inappropriée, d'une réparation non autorisée, de modifications ou d'accidents.

 $\left< \right>$  Sous réserve d'erreurs d'impression et de modifications. Actualisation 12/21. Toutes copies et reproductions sont soumises à l'autorisation de l'éditeur. Une version actuelle du manuel au format PDF est disponible dans l'espace de téléchargement du site Internet de TechniSat sur www.technisat.de.

 $\boxed{\boldsymbol{l}}$  DIGITRADIO 650 et TechniSat sont des marques déposées de :

#### **TechniSat Digital GmbH**

TechniPark Julius-Saxler-Strasse 3 D-54550 Daun/Eifel, Allemagne www.technisat.de

Les noms de sociétés, institutions ou marques citées sont des marques ou des marques déposées de leurs propriétaires respectifs.

Le logiciel Spotify est soumis à des licences de tierces parties consultables ici : https://www.spotify.com/connect/third-party-licenses.

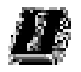

 Dans les pays indiqués ci-après, l'appareil peut être utilisé avec le réseau WLAN 5 GHz uniquement dans des pièces fermées.

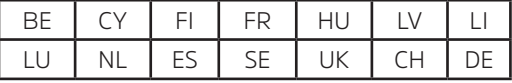

#### **4.1 Consignes d'entretien**

La qualité de ce produit est contrôlée et garantie pendant la période de garantie légale de 24 mois à compter de la date d'achat. Veuillez conserver la facture comme preuve d'achat. Veuillez vous adresser au revendeur du produit pour toute demande relevant de la garantie.

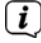

 Notre assistance technique par téléphone est joignable pour toute question et complément d'information ou en cas de problème avec l'appareil :

> Du lundi au vendredi de 8 h 00 à 18 h 00 au numéro suivant : 03925/9220 1800.

Les demandes de réparation peuvent être faites également en ligne sur www.technisat.de/reparatur.

En cas d'éventuel retour de l'appareil, merci d'adresser votre colis uniquement à l'adresse suivante :

#### **TechniSat Digital GmbH**

Service-Center Nordstr. 4a 39418 Stassfurt, Allemagne

CE

#### **5 Description de la DIGITRADIO 650**

#### **5.1 Contenu de la livraison**

Avant la mise en service, merci de contrôler si le contenu de la livraison est complet : 1x DIGITRADIO 650

- 1 x télécommande avec piles
- 1 x notice d'utilisation
- 1 x gants + chiffon de nettoyage

#### **5.2 Caractéristiques spécifiques de la DIGITRADIO 650**

La DIGITRADIO 650 se compose d'un récepteur DAB+/FM/radio Internet doté des fonctions suivantes :

- Vous pouvez mémoriser jusqu'à 20 stations FM/DAB+/Radio Internet.
- La radio recoit les fréquences FM 87.5 108 MHz (analogiques) et DAB+ 174,9 - 239,2 MHz (antenne numérique).
- Radio Internet via une connexion WLAN.
- Service de streaming Spotify Connect et Amazon Music
- Lecteur CD-MP3
- Chargement sans fil d'appareils externes.
- Streaming musical via la connexion Bluetooth.
- Réveil et fonction de mise en veille.
- Commande via l'appli TechniSat CONNECT.

#### **6 Préparation de la DIGITRADIO 650 au fonctionnement**

#### **6.1 Installation de l'appareil**

> Posez l'appareil sur une surface solide, sûre et horizontale. Assurez une circulation d'air suffisante.

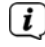

 $\left(\overline{\mathbf{i}}\right)$  Remarque :

- N'installez pas l'appareil sur des surfaces souples telles que des tapis, couvertures ou à proximité de rideaux et de tentures, sous peine d'obstruer les orifices de ventilation. La circulation nécessaire de l'air serait alors interrompue. Cela risque d'entraîner un incendie au niveau de l'appareil.
- Veuillez noter que les pieds de l'appareil peuvent éventuellement laisser des empreintes colorées sur la surface de certains meubles. Utilisez une protection entre vos meubles et l'appareil.
- Tenez la DIGITRADIO 650 éloignée des appareils produisant des champs magnétiques puissants. Sinon, des perturbations de réception peuvent se produire.
- Ne posez pas d'objets lourds sur l'appareil.
- Pour soulever la DIGITRADIO 650, ne la saisissez que par un côté. Veillez à ne pas toucher ou endommager le dessous du caisson de basses.

#### **6.2 Orientation de l'antenne**

Le nombre et la qualité des stations reçues dépendent des conditions de réception à l'endroit où est placé l'appareil. L'antenne télescopique permet d'obtenir une excellente réception.

> Retirez l'**antenne télescopique** (**12**) de son support et déployez-la.  $\overline{i}$ 

#### Remarque :

- L'orientation précise de l'antenne est souvent importante, en particulier dans les zones de réception DAB+ périphériques. Sur Internet, on peut trouver facilement la position du pylône émetteur le plus proche p. ex. sur le site « www.dabplus.de ».
- Lancez la première recherche près d'une fenêtre en direction du pylône émetteur. Par mauvais temps, la réception DAB+ peut être limitée.
- Ne touchez pas l'antenne durant la diffusion d'une station. Cela peut provoquer des interférences dans la réception et des coupures de son.

#### **6.3 Branchement du bloc d'alimentation**

#### **AVERTISSEMENT**

 Ne saisissez pas la fiche secteur avec les mains mouillées, il y a un risque de décharge électrique !

#### **A** ATTENTION

 Placez le câble d'alimentation de manière à ce que personne ne puisse trébucher dessus.

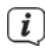

## $\left(\overline{\mathbf{i}}\right)$  Remarque :

- Assurez-vous que la tension de fonctionnement correspond à la tension de secteur locale avant de brancher la fiche secteur dans la prise secteur murale.
- Utilisez une prise secteur adaptée facilement accessible et évitez les multiprises.
- En cas de panne ou de formation de fumée et d'odeur en provenance du boîtier, débranchez immédiatement la fiche de la prise secteur.
- Lorsque l'appareil ne doit pas être utilisé pendant une période prolongée, débranchez la fiche avant de partir en voyage par exemple.
- > Raccordez la fiche CC du bloc d'alimentation au port **DC-IN** indiqué (**17**) à l'arrière de la DIGITRADIO 650.
- > Insérez la fiche secteur dans une prise secteur.

#### **6.4 Insertion des piles dans la télécommande**

- > Ouvrez le compartiment à piles à l'arrière de la télécommande en le poussant dans le sens de la flèche.
- > Insérez les piles (2x AAA 1,5 V) dans le compartiment à piles conformément à la polarité indiquée dans le compartiment à piles.

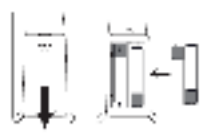

> Fermez soigneusement le compartiment à piles de manière à ce que les languettes de maintien du couvercle s'insèrent dans le boîtier.

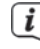

 $\left(\overline{\mathbf{i}}\right)$  Remarque :

- Pour faire fonctionner la télécommande, vous avez besoin de deux piles alcalines, type micro, 1,5 V, LR03/AAA. Veillez à respecter la polarité lors de l'insertion.
- Remplacez à temps les piles dont la charge devient faible.
- Des piles qui fuient peuvent endommager la télécommande.
- Retirez les piles de la télécommande quand l'appareil n'est pas utilisé pendant une période prolongée.
- Consigne importante relative à la mise au rebut : les piles peuvent contenir des polluants nocifs pour l'environnement. Vous devez donc les mettre au rebut conformément aux dispositions légales en vigueur. Ne jetez jamais les piles avec les autres déchets ménagers.

#### **6.5 Branchement des écouteurs**

#### **ATTENTION Risque de lésions auditives !**

N'écoutez pas la musique à plein volume avec des écouteurs. Cela peut entraîner des lésions auditives permanentes. Avant d'utiliser un casque, réglez le volume de l'appareil sur le volume minimal.

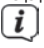

 $\left< \bm{I} \right>$  Utilisez uniquement un casque doté d'une prise jack stéréo de 3,5 mm.

- > Branchez la fiche du casque dans la **prise casque** à l'arrière de la DIGITRADIO 650. L'émission du son se fait maintenant exclusivement dans le casque, le haut-parleur est mis en sourdine.
- > Si vous souhaitez écouter à nouveau le son en passant par le haut-parleur, débranchez la fiche du casque de la prise casque de l'appareil.

#### **6.6 Lecture de musique sur des appareils externes**

Vous pouvez reproduire la musique du DIGITRADIO 650 sur des appareils externes, tels qu'un amplificateur AV.

> Branchez la DIGITRADIO 650 à l'entrée audio de l'appareil externe à l'aide d'un câble RCA stéréo standard.

#### **7 Fonctions générales de l'appareil**

Vous pouvez gérer les réglages et fonctionnalités aussi bien à l'aide des touches de l'appareil que de celles de la télécommande. La description de l'utilisation dans le mode d'emploi s'effectue au moyen des touches de la télécommande.

#### **7.1 Mise en marche de l'appareil**

- > Vous pouvez mettre en marche puis en veille l'appareil en appuyant sur la touche **VOLUME (4)** de l'appareil ou sur la touche **Marche/Veille (1)** de la télécommande.
- $\left< \right>$  Après la première mise en marche vous devez tout d'abord sélectionner la langue avec  $\triangle$  / $\blacktriangledown$  et confirmer votre choix avec **OK** . Vous pouvez ensuite lancer l'assistant d'installation. Ici, vous pouvez, par exemple, mettre à jour la date et l'heure soit via DAB+/FM ou Internet. L'appareil essaie ensuite d'établir une connexion à un réseau WLAN. Pour ce faire, sélectionnez le réseau WLAN correspondant et saisissez le cas échéant le mot de passe WLAN avec la télécommande. Des informations détaillées sur les paramètres de l'assistant de configuration se trouvent dans le chapitre «20.8 Assistant d'installation» à la page 123

#### **7.2 Arrêt de l'appareil**

> Vous pouvez mettre en veille l'appareil en appuyant sur la touche **VOLUME (4)** de l'appareil ou sur la touche **Marche/Veille (1)** de la télécommande. La date et l'heure s'affichent à l'écran.

#### **7.3 Commande de l'appareil avec la télécommande**

Grâce à la télécommande à infrarouge, vous pouvez commander facilement les principales fonctions de l'appareil depuis votre siège. En cas d'utilisation de l'appareil avec la télécommande, veuillez tenir compte des points suivants :

- > Pointez la télécommande sur le **récepteur IR** (**3**) à l'avant de l'appareil.
- > Il doit y avoir un contact visuel entre la télécommande et le récepteur.
- > Si la portée de la télécommande diminue, les piles doivent être remplacées par de nouvelles.
- $\left< \bm{I} \right>$  La portée maximale est d'environ 5 mètres en face de l'avant de l'appareil.

#### **7.4 Réglage du volume**

> Réglez le volume à l'aide des touches **VOL +/-** (**21**) de la télécommande ou en tournant le **bouton VOLUME/** de l'appareil. Le volume réglé est affiché à l'écran.

#### **7.5 Mise en sourdine de l'appareil**

> Vous pouvez mettre le volume en sourdine en appuyant sur la touche **MUTE** (**3**).

- Ce mode est signalé dans la barre d'état par une icône correspondante.
- > Appuyer une nouvelle fois sur la touche **MUTE** réactive le volume.

#### **7.6 Ouverture des affichages à l'écran**

> Appuyer plusieurs fois sur la touche **INFO** (**20**) pendant la lecture d'une source vous permet d'afficher et de parcourir des informations supplémentaires.

#### **7.7 Affichage à l'écran**

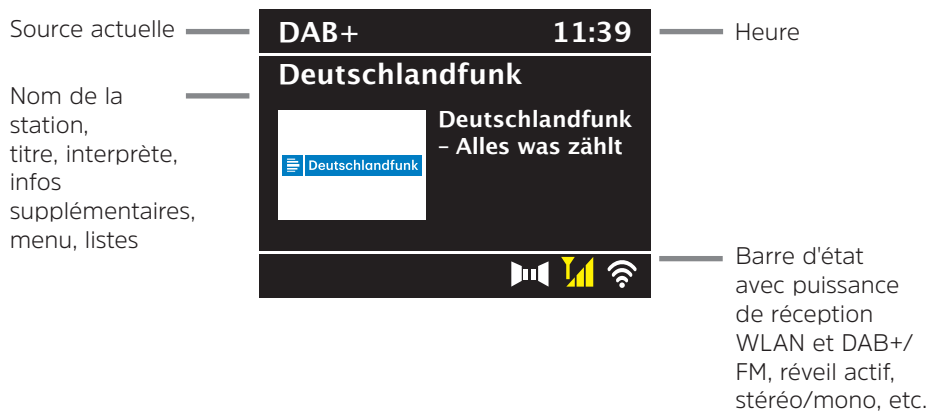

 $\left< \mathbf{i} \right>$  Selon la fonction/source choisie. l'affichage présenté à l'écran peut différer. Veuillez tenir compte des indications à l'écran.

> Les informations supplémentaires affichées sur l'écran, telles que les titres, les interprètes ou la fréquence de la station, peuvent être ajustées et commutées à l'aide du bouton **INFO**, en fonction de la source/station.

#### **Diaporama**

 Certaines stations DAB+ transmettent des informations supplémentaires comme la couverture d'album du titre actuel, de la publicité ou des données météo. La taille de la fenêtre peut être modifiée à l'aide de la touche **OK** de la télécommande ou en appuyant sur le bouton **OK/SNOOZE** de l'appareil.

#### **8 Commande du menu**

La navigation dans le menu s'effectue principalement avec les touches **MENU. A/V**, **RETOUR** et **OK** de la télécommande ou **MENU**, **RETOUR** et le **bouton rotatif OK/ SNOOZE** de l'appareil.

Le menu de l'appareil est divisé dans le **sous-menu** correspondant à la source actuellement sélectionnée, le **menu principal** et le **menu système**. Appuyez sur la touche **MENU** pour ouvrir le sous-menu de la source actuellement sélectionnée. Les touches  $\triangle$ / $\blacktriangledown$  de la télécommande ou le **bouton rotatif OK/SNOOZE** de l'appareil permet de naviguer entre les réglages et les options. Appuyez sur la touche **OK** de

la télécommande ou sur le **bouton rotatif OK/SNOOZE** de l'appareil pour faire une sélection ou activer une fonction.

Un "**\***" indique la sélection actuelle.

- > Une pression sur la touche **RETOUR** permet de revenir en arrière d'une étape.
- Fermeture du menu : appuyer plusieurs fois sur la touche **MENU** ou attendre env. 15 secondes.

#### **8.1 Choix de la source**

> Appuyez plusieurs fois sur la touche **MODE** jusqu'à l'affichage à l'écran de la source souhaitée. Vous pouvez également appuyer directement sur la **touche de sélection de la source** correspondante (**13**) de la télécommande.

Autre méthode :

- > Appuyez sur la touche **MENU**.
- > Sélectionnez l'entrée **[Menu principal]** avec les touches ▲ ou ▼ et validez votre sélection avec **OK**.
- $>$  Sélectionnez la source sélectionnée avec les touches  $\triangle$  ou  $\nabla$  et validez votre sélection avec **OK**.

#### **9 Radio Internet et podcasts**

Votre DIGITRADIO 650 est équipée d'un récepteur radio Internet. Pour pouvoir recevoir des stations/émetteurs de radio Internet/podcasts, vous avez besoin d'un routeur WLAN avec un accès Internet.

> Appuyez plusieurs fois sur la touche **MODE** jusqu'à l'affichage à l'écran de **[Radio Internet]** ou **[Podcast]**. Appuyez sur la touche **IR** (**13**) de la télécommande.

Autre méthode :

> Appuyez sur la touche **MENU** puis sélectionnez dans le **[Menu principal > Radio Internet]** ou **[Podcasts]**.

 $\left[\mathbf{I}\right]$  Si vous démarrez le mode Radio Internet pour la première fois, sans avoir configuré une connexion WLAN lors de la configuration initiale, vous devez d'abord configurer une connexion WLAN. Plus de détails au chapitre «20.3 Réglages Internet» à la page 120.

#### **9.1 Liste des stations**

> Appuyez sur la touche **MENU** et sélectionnez **[Liste de stations]** ou **[Liste de podcasts]**. Appuyez sur la touche **OK**.

 $\left< \right>$  Toutes les stations de radio Internet réparties dans différentes catégories sont affichées dans la liste des stations.

> Sélectionnez une station à l'aide d'une catégorie/d'un pays/d'un genre et appuyez sur la touche **OK**.

 Pour recevoir des informations supplémentaires sur la station actuellement diffusée, appuyez plusieurs fois sur la touche **INFO** (point 7.6).

#### **9.2 Ajouter des stations de radio Internet aux favoris**

La mémoire des favoris peut mémoriser jusqu'à 20 stations. Les stations mémorisées ne sont pas supprimées même après une coupure de courant.

- > Réglez la station souhaitée.
- > Appuyez sur une des touches de sélection directe **0 ... 9** de la télécommande et maintenez-la enfoncée jusqu'à ce que **[mémorisé]** s'affiche à l'écran. La touche numérique 0 est l'emplacement de stockage préféré 10.
- > Pour mémoriser d'autres stations, répétez cette opération.

Alternativement et pour les emplacements mémoire 11 ... 20 :

> Maintenez la touche **FAV** enfoncée, sélectionnez à l'aide des touches ▲ / ▼ un emplacement mémoire de **1...20** et appuyez sur la touche **OK**.

#### **9.3 Sélection d'une station mémorisée**

> Appuyer brièvement sur les touches numériques de **0 ... 9**. **[Emplacement mémoire vide]** s'affiche si aucune station n'est enregistrée à l'emplacement choisi. Un astérisque dans la barre de statistiques indique une station préférée active.

Autre méthode :

> Appuyez brièvement sur la touche **FAV** et sélectionnez à l'aide des touches / un emplacement mémoire de **1...20** et appuyez sur la touche **OK**.

#### **9.4 Suppression d'une station d'un emplacement mémoire**

> Enregistrez simplement une nouvelle station sur l'emplacement en question.

#### **10 Spotify Connect**

- > Appuyez sur la touche **MODE** plusieurs fois jusqu'à l'affichage à l'écran de **[Spotify Connect]**.
- > Utilisez un smartphone, une tablette ou un ordinateur pour commander Spotify à distance.

Rendez-vous sur spotify.com/connect pour en savoir plus.

 $\left< \right>$  Le logiciel Spotify est soumis aux licences d'un fournisseur tiers que vous trouverez ici : http://www.spotify.com/connect/third-party-licenses

#### **11 Amazon Music**

> Appuyez sur la touche **MODE** plusieurs fois jusqu'à l'affichage à l'écran de **[Amazon Music]**.

 $\left< \bm{I} \right>$  Vous avez besoin d'un compte Amazon Music pour utiliser cette fonctionnalité.

Pour en savoir plus sur son fonctionnement, consultez https://www.amazon. de/music/.

 De plus, vous devez avoir installé l'application TechniSat CONNECT sur votre smartphone ou tablette (disponible gratuitement dans les boutiques d'applications respectives).

- > Ouvrez l'application TechniSat CONNECT, puis la fonction **Contrôle**.
- > Dans l'onglet SOURCE, sélectionnez **Amazon Music**.
- > Cliquez sur l'onglet **PARCOURIR**. Ici, vous pouvez maintenant vous connecter à votre compte Amazon.

#### **12 Lecture de musique (médias USB)**

Vous avez la possibilité de diffuser sur la DIGITRADIO 650 des médias musicaux qui se trouvent sur un support USB. Pour ce faire, le support USB doit être connecté au **port USB** (**18**).

- > Appuyez sur la touche **MODE** jusqu'à ce que **[USB]** s'affiche à l'écran.
- Autre méthode :
- > Appuyez sur la touche **MENU** puis sélectionnez dans le **[Menu principal > USB]**.

#### **12.1 Lecture de médias**

- > Lorsqu'un titre est diffusé, **[F01 T001 01:15]** s'affiche à l'écran. **[F01]** correspond au dossier actuellement sélectionné (dans ce cas, le 1er dossier sur le support. **[T001]** indique qu'il s'agit du 1er titre, suivi de la durée du titre.
- > S'il y a plusieurs dossiers avec des morceaux de musique sur la clé USB, vous pouvez naviguer entre les dossiers avec les touches **F+/F-** (**8**, **19**).
- **LEU** Lecture/Pause.
- **科** Titre suivant, maintenir le bouton enfoncé pour une recherche.
- **<a>** 1x titre du début / Appuyer 2x pour le titre précédent, maintenir le bouton enfoncé pour une recherche.
- Arrêter la lecture.

#### **12.2 Fonction Répétition**

Vous pouvez choisir si vous souhaitez répéter un titre, tout un dossier/album ou tous les morceaux.

- > Pour ce faire appuyez plusieurs fois sur la touche **Répétition** . Le mode sélectionné s'affiche à l'écran à l'aide d'une icône (**Répétition 1 x**, **Répétition album**, **Répétition tout**).
- > Pour arrêter la fonction, appuyez sur la touche **Répétition** jusqu'à ce que plus aucune icône ne s'affiche.
- > Appuyez sur la touche **Shuffle (23)**, pour lire les titres dans un ordre aléatoire.

#### **13.1 Qu'est-ce que le DAB+ ?**

DAB+ est un nouveau format numérique qui permet d'écouter des sons limpides sans grésillement. Contrairement aux stations de radio analogiques, avec le DAB+ plusieurs stations sont diffusées sur une seule et même fréquence. C'est ce que l'on appelle un ensemble ou multiplex. Un ensemble est composé d'une station de radio, ainsi que de plusieurs composants de service ou services de données, lesquels sont émis individuellement par les stations de radio. Infos p. ex. sur www.dabplus.de ou www.dabplus.ch.

#### **13.2 Activer la réception radio DAB+**

> Appuyez sur la touche **MODE** plusieurs fois jusqu'à l'affichage à l'écran de **[Radio DAB]**. Appuyez sur la touche **DAB+** (**13**) de la télécommande.

Autre méthode :

- 
- > Appuyez sur la touche **MENU** puis sélectionnez dans le **[Menu principal > DAB+]**.

 $\left[\begin{matrix}\mathbf{I}\end{matrix}\right]$  Lorsque le DAB+ est lancé pour la première fois, une recherche de stations complète est effectuée. La liste des stations est affichée ensuite (voir point 13.4).

#### **13.3 Exécution d'une recherche**

La recherche automatique parcoure tous les canaux DAB de la bande III et trouve ainsi toutes les stations diffusées dans la zone de réception.

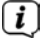

 $\left\lfloor \frac{1}{\epsilon} \right\rfloor$  Une fois la recherche terminée, la première station en ordre alphanumérique est diffusée.

- > Pour effectuer une recherche de stations complète, appuyez sur la touche **SCAN**. La mention « Recherche » s'affiche à l'écran. La recherche commence et la barre de progression s'affiche à l'écran. La liste des stations est ensuite affichée.
- > À la fin de la recherche, une fois que la liste des stations est affichée, appuyez sur les touches **A** ou  $\nabla$  et **OK** pour sélectionner une station.

Autre méthode :

 $\geq$  Appuyez sur la touche **MENU** et sélectionnez avec les touches  $\triangle$  ou  $\blacktriangledown$ **[Recherche complète]**. Confirmez en appuyant sur **OK**.

 $\left< \right>$  Si aucune station n'est détectée, contrôlez l'antenne et modifiez si nécessaire l'emplacement de l'appareil (point 6.2).

#### **13.3.1 Recherche manuelle**

Si vous souhaitez effectuer une recherche de stations manuelle, procédez comme suit :

- > Sélectionnez **[MENU] > [Réglage manuel]** et appuyez sur la touche **OK**.
- $>$   $\dot{A}$  l'aide des touches  $\triangle$  ou  $\nabla$ , sélectionnez une fréquence d'émission et appuyez sur la touche **OK**.
$\left< \right>$  Si des stations sont diffusées sur la fréquence sélectionnée, cela sera affiché sur la barre de stabilité (voir également le point 13.8). Si ces stations ne se trouvent pas encore dans votre liste de stations, elles y seront enregistrées.

#### **13.4 Appeler la liste de stations**

- > La liste des stations vous permet de vérifier et de lire les stations trouvées sur l'appareil. Pour cela, appuyez sur les touches  $\triangle$  ou  $\nabla$  pour appeler la liste de stations et sélectionner une station.
- > Pour sélectionner une station, appuyez sur la touche **OK**.
- > Vous pouvez également appuyer sur la touche **MENU** et sélectionner avec **A** ou ▼ > **[Liste de stations]**.

#### **13.5 Enregistrement des stations DAB**

La mémoire des favoris peut mémoriser jusqu'à 20 stations. Les stations mémorisées ne sont pas supprimées même après une coupure de courant.

- > Lecture de la station souhaitée.
- > Appuyez sur une des touches de sélection directe **0 ... 9** de la télécommande et maintenez-la enfoncée jusqu'à ce que **[mémorisé]** s'affiche à l'écran. La touche numérique 0 est l'emplacement de stockage préféré 10.
- > Pour enregistrer d'autres stations, répéter l'opération.

Alternativement et pour les emplacements mémoire 11 ... 20 :

> Maintenez la touche **FAV** enfoncée et sélectionnez à l'aide des touches ▲ / ▼ un emplacement mémoire de **1...20** et appuyez sur la touche **OK**.

#### **13.6 Sélection des stations programmées**

> Appuyer brièvement sur les touches numériques de **0 ... 9**. **[Emplacement mémoire vide]** s'affiche si aucune station n'est enregistrée à l'emplacement choisi. Un astérisque dans la barre de statistiques indique une station préférée active.

Autre méthode :

> Appuyez brièvement sur la touche **FAV** et sélectionnez à l'aide des touches / un emplacement mémoire de **1...20** et appuyez sur la touche **OK**.

#### **13.7 Suppression d'une station d'un emplacement mémoire**

> Mémorisation d'une nouvelle station sur un emplacement mémoire.

#### **13.8 Puissance du signal**

- > Appuyez plusieurs fois sur la touche **INFO**. La puissance du signal est affichée.
- > La puissance du signal s'affiche au moyen de petites barres.

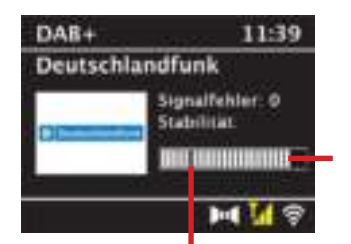

Puissance minimale du signal

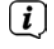

 $\left< \right>$  Les stations dont la puissance du signal est inférieure à la puissance de signal minimale n'émettent pas un signal suffisant. Orientez l'antenne si nécessaire comme décrit au point 6.2.

 Plusieurs pressions sur la touche **INFO** permettent de naviguer parmi différentes informations comme le type de programme, le nom multiplexe, la fréquence, le taux d'erreur du signal, le débit binaire des données, le format du programme, la date.

#### **13.9 Dynamic Label Plus**

S'il est pris en charge par le diffuseur, le service Dynamic Label Plus permet p. ex. d'afficher également le nom de l'émission actuelle ou le titre et l'interprète.

#### **13.10 Réglage de la compression dynamique (DRC)**

Le taux de compression compense les fluctuations de dynamique et les variations du volume associées.

- > Appuyez sur la touche **MENU** et sélectionnez **> [Adaptation du volume]** pour sélectionner le taux de compression souhaité.
- $>$  Sélectionnez le taux de compression avec les touches  $\triangle/\blacktriangledown$ :

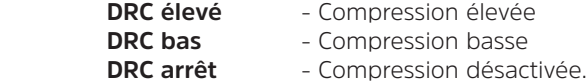

> Confirmez en appuyant sur **OK**.

#### **13.11 Supprimer les stations inactives**

- > Appuyez sur la touche **MENU** et sélectionnez avec ▲ ou ▼ > [Supprimer les **stations inactives]**.
- > Confirmez en appuyant sur **OK**.
- > Sélectionnez avec ▲ ou ▼ > [Oui] et confirmez en appuyant sur OK.

#### **13.12 Adaptation de l'ordre des stations**

> Appuyez sur la touche **MENU** et sélectionnez avec **△ ou ▼ > [Ordre des stations]**.

 $\geq$  Sélectionnez le type de classement avec  $\triangle$  ou  $\nabla$  et confirmez votre sélection avec **OK**.

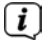

Vous avez le choix entre : ordre alphanumérique ou par fournisseur.

#### **14 Radio FM**

#### **14.1 Mise en marche du mode radio FM**

> Appuyez sur la touche **MODE** plusieurs fois jusqu'à l'affichage à l'écran de **[Radio FM]**. Ou appuyez sur la touche **IR** (**13**) de la télécommande.

Autre méthode :

> Appuyez sur la touche **MENU** puis sélectionnez dans le **[Menu principal > FM]**.

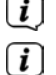

 $\left< \right>$  Lors de la première mise en marche, la fréquence est réglée sur 87.5 MHz.

 Si vous avez déjà mémorisé ou réglé une station, la radio diffusera la dernière station réglée.

 $\left(\overline{\mathbf{i}}\right)$  Le nom de la station s'affiche pour les stations RDS.

Afin d'améliorer la réception, orientez l'antenne.

#### **14.2 Réception FM avec des informations RDS**

Le RDS est un service de transmission d'informations supplémentaires via les stations FM. Les stations de radio comportant le RDS fournissent p. ex. leur nom et le type de programme. Cette information s'affiche à l'écran.

- > L'appareil peut afficher des informations RDS du type :
	- **RT** (texte radio), **PS** (nom de la station),
	- **PTY** (type de programme)

représenter.

#### **14.3 Réglage manuel de la fréquence des stations.**

 $>$  Appuyez plusieurs fois sur la touche  $\triangle$  ou  $\nabla$  pour régler la fréquence de la station souhaitée. L'écran affiche la fréquence par paliers de 0,05 MHz.

#### **14.4 Recherche automatique**

> Appuyez sur **SCAN** pour lancer la recherche automatique de stations. La fréquence des stations s'affiche de manière croissante à l'écran.

 $\Omega$ 

 $\geq$  Appuyez de manière prolongée sur la touche  $\triangle$  ou  $\nabla$  pendant env. 2 secondes pour régler automatiquement la prochaine station avec un signal suffisant.

Lorsqu'une station FM au signal suffisamment puissant est détectée, la recherche s'arrête et la station est diffusée. Si une station RDS est captée, le nom de la station s'affiche, accompagné le cas échéant du texte radio.

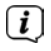

 Pour le réglage de stations au signal plus faible, utilisez la sélection manuelle de stations.

 Dans **Menu > Réglage de la recherche**, vous pouvez déterminer si la recherche détecte uniquement les stations dont le signal est fort (uniquement les grandes fréquences). Pour ce faire, appuyez sur la touche **MENU > Réglages de la recherche > [Oui]**. Confirmez la sélection en cliquant sur **OK**. Avec le réglage **[NON]**, la recherche automatique s'arrête à chaque station. Celles-ci peuvent toutefois être perturbées.

#### **14.5 Réglage mono/stéréo**

- > Appuyez sur la touche **MENU** et sélectionnez avec ▲ ou ▼ > **[Réglage audio]**.
- > Sélectionnez **[OUI]** pour ne diffuser que le son mono lorsque la réception FM est faible ou **[NON]** pour diffuser le son stéréo (bonne réception uniquement).
- > Confirmez en appuyant sur **OK**.

#### **14.6 Mémorisation des stations FM**

La mémoire des favoris peut mémoriser jusqu'à 20 stations. Les stations mémorisées ne sont pas supprimées même après une coupure de courant.

- > Réglez la station souhaitée.
- > Appuyez sur une des touches de sélection directe **0 ... 9** de la télécommande et maintenez-la enfoncée jusqu'à ce que **[mémorisé]** s'affiche à l'écran.
- > Pour enregistrer d'autres stations, répéter l'opération.

Autre méthode :

> Maintenez la touche **FAV** enfoncée et sélectionnez à l'aide des touches ▲ / un emplacement mémoire de **1...20** et appuyez sur la touche **OK**.

#### **14.7 Sélection des stations programmées**

> Appuyer brièvement sur les touches numériques de **0 ... 9**. **[Emplacement mémoire vide]** s'affiche si aucune station n'est enregistrée à l'emplacement choisi. Un astérisque dans la barre de statistiques indique une station préférée active.

Autre méthode :

> Appuyez brièvement sur la touche **FAV** et sélectionnez à l'aide des touches / un emplacement mémoire de **1...20** et appuyez sur la touche **OK**.

#### **14.8 Suppression d'une station d'un emplacement mémoire**

> Mémorisation d'une nouvelle station sur un emplacement mémoire.

#### **15 Bluetooth**

#### **15.1 Activation du mode Bluetooth**

> Appuyez sur la touche **MODE** plusieurs fois jusqu'à l'affichage à l'écran de **[Audio Bluetooth]**. Ou appuyez sur la touche **BT** (**13**) de la télécommande.

Autre méthode :

- > Appuyez sur la touche **MENU** puis sélectionnez dans le **[Menu principal > Bluetooth]**.
- Dans la barre d'état à l'écran, le mode couplage est signalé par un **[BT]** clignotant.
- $\left[\mathbf{I}\right]$  Si votre DIGITRADIO 650 a déjà été couplée à un autre appareil qui se trouve à sa portée, une connexion est établie automatiquement.

#### **15.2 Couplage**

> Activez le Bluetooth de votre lecteur de musique, p. ex. votre smartphone ou tablette.

 $\left< \vec{L} \right>$  Pour savoir comment activer le Bluetooth de votre lecteur de musique. reportez-vous à la notice d'utilisation de l'appareil que vous souhaitez coupler avec la DIGITRADIO 650.

 Veuillez noter que votre DIGITRADIO 650 ne peut être connectée qu'à un seul appareil à la fois.

- $\left< \bm{l} \right>$  Veillez à ne pas dépasser la portée Bluetooth maximale de 10 mètres afin d'assurer une bonne qualité de diffusion.
- > Sélectionnez la liste des appareils compatibles Bluetooth trouvés sur votre lecteur de musique.
- > Dans la liste, recherchez l'entrée **DIGITRADIO 650** et sélectionnez-la. En cas de demande de saisie d'un code PIN, saisissez « 0000 » (4x zéro).
- > Si le couplage est réussi, **[BT]** s'arrête de clignoter à l'écran de la DIGITRADIO 650.

#### **15.3 Lecture de musique**

- > Sélectionnez un titre musical sur votre lecteur de musique et lancez la lecture.
- > Le son est à présent diffusé par le biais de la DIGITRADIO 650.
- $\boxed{\boldsymbol{i}}$   $\lambda$  l'aide des touches de lecture sur la télécommande de la DIGITRADIO 650. vous pouvez commander la lecture sur votre lecteur de musique (uniquement avec les appareils compatibles).

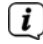

- **LEU** Lecture/Pause
- **家学** Titre suivant.
- Appuyer 2x pour le titre précédent, 1x pour lire le titre depuis le début.
- Arrêter la lecture.

 $\left[\mathbf{i}\right]$  Veillez à ce que le volume ne soit pas trop bas sur votre lecteur de musique.

#### **16 Lecture de CD audio/MP3**

#### **16.1 Informations générales sur les CD/CD MP3**

La DIGITRADIO 650 permet de lire les CD de musique sur lesquels sont enregistrées des données audio (CD-DA ou MP3 pour CD-R et CD-RW). Les formats MP3 doivent répondre à la norme ISO 9660 niveau 1 ou 2. Les CD multisession ne sont pas pris en charge.

En mode MP3, les termes « Album » et « Titre » sont importants. « Album » correspond au dossier sur le PC, « Titre » au fichier sur le PC ou à un titre du CD-DA.

L'appareil trie les albums ou les titres d'un album par nom dans l'ordre alphabétique. Si vous préférez un autre classement, changez le nom du titre ou de l'album ou saisissez un numéro devant le nom.

Lorsque vous gravez des fichiers audio sur des supports CD-R et CD-RW, différents problèmes pouvant parfois perturber la bonne qualité de lecture peuvent survenir. Des erreurs de réglages du logiciel et du matériel ou le support vierge utilisé peuvent être la cause de ces problèmes. En cas d'erreurs de ce type, veuillez contacter le service clientèle du fabricant de votre logiciel de gravure/graveur de CD ou chercher des informations adaptées, p. ex. sur Internet.

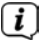

 $\left< \bm{I} \right>$  si vous gravez des CD audio, veuillez respecter les dispositions légales et ne pas violer les droits d'auteur de tiers.

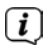

 L'appareil peut lire des CD comportant des fichiers MP3 et des CD audio normaux (.wav). Aucune autre extension, p. ex. \*.doc, \*.txt, \*.pdf, ne peut être utilisée lorsque des fichiers audio sont convertis en MP3.

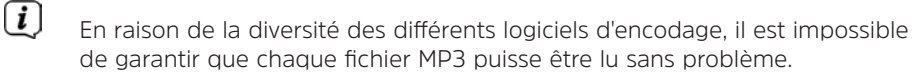

 $\left< \mathbf{i} \right>$  si le titre/l'album comporte des erreurs, la lecture se poursuit au titre/album suivant.

 Lorsque vous gravez des CD, il est recommandé de les graver à vitesse réduite, de créer et de finaliser les CD en tant que session unique.

#### **16.2 Disques compatibles**

Le lecteur CD est compatible avec les CD, CD-R/RW et CD-MP3.

 $\left\lfloor \frac{1}{2} \right\rfloor$  Si vous transportez l'appareil, retirez le disque du lecteur. Vous évitez ainsi d'endommager le lecteur CD et le disque.

La qualité de lecture des CD-MP3 dépend du réglage du débit binaire et du logiciel de gravure utilisé.

#### **16.3 Lecture de CD**

- > En appuyant sur la touche **MODE**, vous basculez en mode **Lecteur CD**.
- > **[CD]** s'affiche à l'écran.
- > Faites glisser avec prudence un CD avec le côté imprimé vers le haut dans la fente à CD jusqu'à ce que le CD soit inséré automatiquement
- > Les données sur le CD sont contrôlées. **[Chargement]** s'affiche à l'écran. La lecture démarre ensuite avec le premier titre (CD audio) ou le premier titre du premier dossier (CD-MP3).

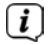

 Avant toute commande, attendez la lecture complète du contenu du CD pour vous assurer que toutes les informations nécessaires du CD ont bien été lues. Ce processus peut prendre un certain temps en particulier pour les CD-MP3.

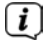

 $\left< \vec{l} \right>$  Pour insérer/retirer le CD, veuillez le saisir sur le bord.

- > En appuyant sur la touche **Lecture/Pause 罐。** vous pouvez mettre la lecture en pause (la durée du titre clignote à l'écran) puis la poursuivre en appuyant une nouvelle fois.
- > Avec la touche **Arrêt |,** vous arrêtez la lecture. Le nombre total de titres s'affiche à l'écran.
- $\left(\mathbf{i}\right)$  Arrêtez toujours la lecture avant de retirer le CD.
- > Pour retirer un CD, appuyez sur la touche **Eject** à l'avant de l'appareil en mode CD.

#### **16.4 Réglage du titre**

> A l'aide des touches **Titre précédent <sup>86</sup> ou Titre suivant 窮**, vous reculez au titre précédent ou avancez au titre suivant.

L'écran affiche le dossier **[F]** et le numéro du titre **[T]** en cours de lecture.

> Avec les touches **F+** et **F-**, vous pouvez choisir votre dossier sur les CD MP3.

#### **16.5 Recherche rapide**

Vous pouvez avancer ou reculer rapidement dans le titre en cours pour rechercher un moment précis.

> Maintenez les touches **Titre précédent <sup>ou</sup> ou Titre suivant @i**enfoncées pour effectuer une avance ou un retour rapide au sein du titre pendant toute la durée pendant laquelle vous maintenez la touche enfoncée.

#### **16.6 Fonction Répétition**

Vous pouvez choisir si vous souhaitez répéter un titre, tout un dossier/album (uniquement pour les CD-MP3) ou tous les morceaux d'un CD.

- > Pour ce faire appuyez plusieurs fois sur la touche **Répétition** . Le mode sélectionné s'affiche à l'écran à l'aide d'une icône (**Répétition 1x**, **Répétition album**, **Répétition tout, Shuffle**).
- > Pour arrêter la fonction, appuyez sur la touche **Répétition** jusqu'à ce que plus aucune icône ne s'affiche.
- > Appuyez sur la touche **Shuffle**, pour lire les titres dans un ordre aléatoire.

#### **16.7 Programmation de la lecture**

Vous pouvez programmer jusqu'à 20 titres d'un CD dans l'ordre de votre choix.

- > Arrêtez une éventuelle lecture en cours avec la touche **Stop** .
- > Appuyez sur la touche **FAV** de la télécommande pour accéder au mode de programmation.

**[P01]** s'affiche à l'écran pour le premier titre à programmer.

- > A l'aide des touches < , sélectionnez un titre, puis appuyez sur la touche **OK** pour valider l'enregistrement.
- > **[P02]** s'affiche ensuite pour le 2e titre, que vous pouvez également ajouter comme décrit précédemment.
- > Une fois la programmation est complète, appuyez sur la touche **Lecture/ Pause**  $\frac{||\mathbf{q}||}{||\mathbf{q}||}$  **pour lancer la diffusion.**

*C* Pour supprimer une programmation, appuyez 2x sur **Stop** ou ouvrez le compartiment à CD avec la touche **Eject**.

#### **17 Entrée audio**

Vous pouvez diffuser le son d'un appareil externe via les haut-parleurs de la DIGITRADIO 650.

> Branchez l'appareil externe au port **AUX-IN** (**15**, jack stéréo 3,5 mm) à l'arrière de la DIGITRADIO 650.

Autre méthode :

- > Branchez l'appareil externe au port **LINE-IN** (**14**, Câble RCA R/L) à l'arrière de la DIGTRADIO 650.
- > Sélectionnez avec la touche **MODE** l'**entrée** audio **AUX-IN** ou **LINE-IN**, en fonction du port auquel l'appareil externe a été connecté. **[Aux-][-In]** ou **[Line-In]** s'affiche à l'écran.

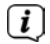

 $\left< \bm{l} \right>$  La commande et la lecture s'effectuent sur l'appareil externe. Le volume ne doit pas être trop faible pour éviter les bruits parasites.

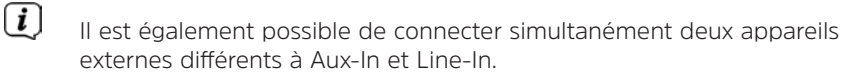

#### **18 Fonctions étendues**

#### **18.1 Fonction veille**

- > Appuyez sur la touche **MENU** puis sélectionnez **[Menu principal> Mise en veille]** Autre méthode : Appuyez sur la touche **MISE EN VEILLE** (**2**).
- $\geq$  Avec les touches  $\triangle$  ou  $\nabla$ , vous pouvez définir au bout de combien de temps l'appareil se mettra en veille quel que soit le mode choisi par étapes de veille de **15**, **30**, **45**, **60** minutes.

 $\left< \bm{\hat{l}} \right>$  Le symbole d'une lune s'affiche dans la barre d'état à l'écran, indiquant le temps encore à disposition avant la mise en veille de votre DIGITRADIO 650.

#### **18.2 Réveil**

> Appuyez sur la touche **MENU** puis sélectionnez dans le **[Menu principal > Réveil]**.

Autre méthode :

> Appuyez sur la touche **Réveil 1** ou **Réveil 2** (**25**) pour passer directement à la configuration du réveil.

#### **18.2.1 Réglage du réveil**

- $\left< \right>$  Vous ne pouvez utiliser la fonction réveil qu'une fois l'heure correcte réglée. Selon la configuration, ce réglage s'effectue de manière automatique ou manuelle. L'heure peut être réglée manuellement ou actualisée via la FM+/DAB ou Internet. Plus de détails au chapitre 20.4.
- $\geq$  Sélectionnez une des alarmes **Réveil 1** ou **Réveil 2** avec les touches  $\triangle$  ou  $\blacktriangledown$ et validez avec **OK**.
- > Passez ensuite en revue tous les points l'un après l'autre. Validez chaque saisie avec la touche **OK**.

#### **Répétition**

> Vous pouvez choisir ici entre **Tous les jours** (chaque jour de la semaine), **Une fois**, **Jours de la semaine** (Lu. - Ve.) ou **Week-end** (Sa. et Di.). Appuyez sur la touche **OK** pour valider le réglage.

#### **Heure/Date**

> Vous pouvez saisir ici l'heure de réveil et le cas échéant, la date. Sélectionnez d'abord avec les touches  $\triangle/\nabla$  les heures et appuyez sur la touche **OK** pour valider. Vous devez ensuite saisir les minutes. Validez également avec la touche **OK**.

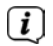

 Si vous avez sélectionné **Répétition > [Une fois]**, vous devez également indiquer la date à côté de l'heure.

#### **Mode**

> Vous devez ensuite indiquer la source. Les options suivantes sont à votre disposition : **été**, **Radio Internet**, **DAB+** ou **FM**. Appuyez sur la touche **OK** pour valider le réglage.

#### **Programme**

> Si vous avez sélectionné **Radio Internet**, **DAB+** ou **FM**, vous pouvez ensuite indiquer si vous souhaitez être réveillé(e) avec la **dernière station écoutée** ou une station de votre **liste de favoris**.

#### **Volume**

> Sélectionnez le volume sonore avec lequel vous souhaitez être réveillé(e) à l'aide des touches  $\triangle/\blacktriangledown$ .

#### **Mémorisation**

> Appuyez sur **OK** pour mémoriser le réveil.

 Le réveil est actif tant que l'option de répétition est paramétrée sur tous les jours, une fois, week-end ou semaine. Le symbole d'un réveil avec le numéro du réveil actif et l'heure de réveil s'affiche dans ce cas dans la barre d'état.

#### **18.2.2 Arrêt du réveil après l'alarme**

> Appuyez sur la touche **Marche/veille** pour éteindre le réveil.

 $\left[\begin{matrix}\mathbf{i}\end{matrix}\right]$  Le symbole de l'horloge reste affiché à l'écran si l'une des options de répétition du réveil est paramétrée (tous les jours, week-end ou semaine).

#### **18.2.3 Arrêt du réveil**

> Dans le menu du réveil correspondant, sélectionnez **> Répétition : Off**.

#### **18.2.4 Fonction sommeil**

> Lorsque le réveil est actif, appuyez sur la touche **SNOOZE** (**24**) pour activer la fonction sommeil. La tonalité d'alarme est mise en sourdine et redémarre après le temps de sommeil défini. Le temps de sommeil peut être augmenté en appuyant plusieurs fois sur le bouton de **SNOOZE** (5, 10, 15... minutes).

#### **19 Fonction de chargement d'appareils externes**

La DIGITRADIO 650 dispose d'une fonction de chargement par câble et sans fil (conforme au standard Qi) pour les appareils externes comme les téléphones portables ou les smartphones.

 $\left[\mathbf{I}\right]$  Attention : n'utilisez pas les deux variantes en même temps. Cela pourrait endommager vos appareils.

#### **19.1 Chargement par câble d'appareils externes**

Utilisez le câble de chargement d'origine (USB) de votre appareil externe et branchez le connecteur USB dans le **port USB** (**18**) à l'arrière de la DIGITRADIO 650. L'appareil externe peut être chargé à 5 V et 1 A max.

#### **19.2 Chargement sans fil d'appareils externes**

### **AVERTISSEMENT** Dispositifs médicaux implantés

 Les fabricants de dispositifs médicaux recommandent une distance minimale d'au moins 16 cm entre les radios et les dispositifs médicaux implantés, tels que les stimulateurs cardiaques ou les défibrillateurs cardiaques implantés, afin d'éviter toute interférence avec le dispositif médical. Les personnes qui utilisent de tels dispositifs doivent toujours maintenir une distance minimale de 16 cm entre le dispositif médical et la DIGITRADIO 650 avec une tablette de chargement sans fil. Éteignez la DIGITRADIO 650 s'il y a des raisons de croire qu'une interférence peut se produire. Veuillez tenir compte des indications du fabricant concernant le dispositif médical implanté. Si vous avez des questions concernant l'utilisation de la DIGITRADIO 650 avec un dispositif médical implanté, contactez votre médecin.

> Si votre appareil externe dispose d'une fonction de chargement sans fil (Wireless Charging selon le standard Qi), vous pouvez le poser sur la **plaque de chargement sans fil** se trouvant sur le haut de la DIGITRADIO 650. L'écran de votre appareil externe doit être centré et orienté vers le haut. Si l'orientation est correcte, le processus de chargement démarre automatiquement. Pour plus d'informations sur le chargement sans fil de la batterie, veuillez consulter le mode d'emploi de votre appareil externe.

#### **20 Réglages système**

Tous les réglages expliqués sous ce point s'appliquent de la même manière pour toutes les sources.

 $>$  Ouvrez le menu et sélectionnez avec les touches  $\blacktriangle / \blacktriangledown$ 

**> [Menu principal] > [Réglages système]**. Appuyez sur **OK** pour ouvrir les réglages système.

#### **20.1 Égaliseur**

> Appuyez sur la touche **MENU** puis sélectionnez **[Menu principal] > [Réglages système] > [Égaliseur]**.

Autre méthode : Appuyez sur la touche **EQ** (**14**) de la télécommande.

Ici, vous pouvez effectuer différents réglages de l'égaliseur afin d'adapter le son selon vos préférences. Vous avez le choix entre :

Normal, central, jazz, rock, soundtrack, classique, pop, actualités et Mon EQ.

 $>$  Sélectionnez avec les touches  $\triangle$ / $\blacktriangledown$  un réglage d'égaliseur et appuyez sur la touche **OK** pour valider le réglage.

#### **20.1.1 Votre propre réglage d'égaliseur**

- > Sélectionnez dans le menu **[Réglages système > Égaliseur > Mes réglages EQ]** et appuyez sur **OK**. Autre méthode : Appuyez sur la touche **EQ** (14) de la télécommande.
- > Sélectionnez **[Basses]** pour augmenter/diminuer les basses ou **[Aigus]**, pour augmenter/diminuer les aigus.
- $>$  Modifiez la valeur avec les touches  $\triangle$  ou  $\nabla$  puis appuyez sur **OK**.

 Vous pouvez à tout moment accéder à ce préréglage dans réglage de l'égaliseur **Mon EQ**.

#### **20.2 Qualité du flux audio**

La qualité du flux audio des stations audio internet peut être adaptée en fonction de la vitesse de la connexion Internet (si disponible). Meilleure est la qualité, plus le transfert des données est élevé.

- > Appuyez sur la touche **MENU** puis sélectionnez **[Menu principal] [Réglages système] > [Qualité du flux audio]**.
- > Sélectionnez un niveau de qualité et appuyez sur la touche **OK** pour enregistrer.

#### **20.3 Réglages Internet**

> Appuyez sur la touche **MENU** puis sélectionnez **[Menu principal] > [Réglages système] > [Réglages Internet]**.

Dans ce menu, vous trouverez certains réglages et informations pour connecter l'appareil à Internet.

#### **20.3.1 Assistant réseau**

> Sélectionnez l**[Assistant réseau]** pour établir une connexion WLAN.

 $\left< \vec{l} \right>$  - L'assistant réseau vous affiche toutes les stations WLAN à portée. Sélectionnez votre réseau WLAN familier avec ▲/▼ et OK, sélectionnez **[Ignorer WPS]** puis saisissez le mot de passe correspondant à l'aide du clavier affiché à l'écran. Sélectionnez ensuite le champ et appuyez sur la touche **OK**. Si le mot de passe est correct, la connexion à ce réseau

s'établit. Vous identifiez la connexion à l'affichage de la barre de signal dans la barre d'état à l'écran.

 Pour interrompre la saisie, sélectionnez et appuyez sur la touche **OK**. En cas d'erreur de saisie, vous pouvez supprimer les derniers caractères saisis avec **BEBB** 

> Si vous souhaitez établir une connexion WPS au lieu de saisir le mot de passe, procédez comme suit après avoir sélectionné le réseau WLAN :

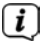

- Si vous activez le WPS sur votre routeur, veuillez consulter la notice d'utilisation du routeur.
- > Sélectionnez sur votre DIGITRADIO 650 **[Appuyer sur la touche]** après avoir sélectionné le réseau WLAN. Veuillez tenir compte des indications à l'écran.
- > Démarrez le WPS sur votre routeur en appuyant sur la touche correspondante.
- > Si votre routeur prend uniquement en charge la technologie WPS PIN, sélectionnez **[PIN]** sur votre DIGITRADIO 650 et notez le code PIN qui s'affiche à l'écran. Vous devez ensuite saisir ce code PIN dans le routeur.

#### **20.3.2 Connexion WPS**

> Sélectionnez **[Réglages internet > Connexion PBC WLAN]** si votre routeur dispose de la fonction WPS. Une connexion directe au routeur est ainsi établie, sans saisie du mot de passe WLAN.

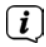

 $\left< \mathbf{i} \right>$  si vous activez le WPS sur votre routeur, veuillez consulter la notice d'utilisation du routeur.

> Démarrez le WPS sur votre routeur en appuyant sur la touche correspondante. Veuillez tenir compte des indications figurant sur l'écran de la DIGITRADIO 650.

#### **20.3.3 En savoir plus sur la connectivité réseau**

- $\left< \bm{l} \right>$  Pour afficher plus d'informations sur la connexion actuelle, sélectionnez **[Afficher les réglages]**.
- Sélectionnez **[Réglage manuel]** si vous connaissez les paramètres de votre réseau et souhaitez les configurer manuellement. Veuillez tenir compte des indications à l'écran.
- Via l'option de menu **[Net Remote PIN]**, vous pouvez configurer le code PIN pour la commande via l'application TechniSat CONNECT. Le code PIN par défaut est : 1234. L'appli TechniSat CONNECT peut être téléchargée gratuitement dans les boutiques d'application habituelles.
- Sélectionnez **[Supprimer le profil réseau]** pour supprimer les connexions WLAN qui ne sont plus nécessaires.
- Sélectionnez **[Réinitialiser les paramètres]** pour supprimer tous les paramètres Internet actuels.
- Sélectionnez **[Autoriser connexion WLAN en veille]** si la connexion WLAN doit être conservée même en veille. Ce réglage qui augmente la consommation électrique permet cependant la commande via l'appli TechniSat CONNECT (mise en marche à partir du mode veille).

#### **20.4 Réglage de l'heure**

- > Appuyez sur la touche **MENU** puis sélectionnez **[Menu principal] > [Réglages système] > [Date et heure]**.
- > Sélectionnez **[Réglage de l'heure et date]** pour régler manuellement l'heure et la date.

Avec la touche **OK**, sélectionnez une valeur. Avec les touches  $\triangle$  ou  $\nabla$ , vous la modifiez.

- > Confirmez en appuyant sur **OK**.
- > Sélectionnez **[Réglage de l'actualisation]** pour définir si la mise à jour de l'heure doit être effectuée automatiquement via le DAB, la FM ou Internet ou si vous souhaitez le faire manuellement.
- > Pour ce faire, sélectionnez **[Actualisation par DAB]**, **[Actualisation par FM]**, **[Actualisation par NET]** ou **[Aucune actualisation]**.
- > Avec l'option **[Régl. format de l'heure]**, vous pouvez activer le format 12 ou 24 heures. Confirmez la sélection avec la touche **OK**.
- > Sélectionnez dans **[Fuseau horaire]** le fuseau horaire dans lequel vous vous trouvez actuellement et avec l'option **[Heure d'été]**, si l'heure d'été doit être activée. Le réglage est maintenant affiché, si vous avez précédemment sélectionné **Actualisation par NET** dans les réglages d'actualisation.

#### **20.5 Langue**

- > Appuyez sur la touche **MENU** puis sélectionnez **[Menu principal] > [Réglages système] > [Langue]**.
- $>$  Sélectionnez avec  $\triangle$  ou  $\blacktriangledown$  l'une des langues de menu à disposition et validez la sélection en appuyant sur **OK**.

#### **20.6 Réglages d'usine**

Si l'emplacement de l'appareil change, p. ex. lors d'un déménagement, les stations mémorisées ne seront éventuellement plus captées. La réinitialisation aux réglages d'usine vous permet dans ce cas de supprimer toutes les stations mémorisées et de démarrer une nouvelle recherche de stations.

- > Appuyez sur la touche **MENU** puis sélectionnez **[Menu principal] > [Réglages système] > [Réglages d'usine]**.
- > Confirmez en appuyant sur **OK**.
- $>$  Sélectionnez avec  $\triangle$  ou  $\nabla$  > OUI et validez la demande de confirmation en appuyant sur **OK**.
- $\left< \right>$  Toutes les stations et réglages précédemment mémorisés seront supprimés. Une fois la réinitialisation réussie, vous pouvez démarrer l'assistant d'installation (point 20.8).

#### **20.7 Mise à jour du logiciel**

De temps en temps, d'éventuelles mises à jour du logiciel pouvant contenir des améliorations ou des résolutions d'erreurs sont mises à disposition. Votre DIGITRADIO 650 est ainsi toujours à jour.

- > Appuyez sur la touche MENU puis sélectionnez **[Menu principal] > [Réglages système] > [Mis à jour du logiciel]**
- > Sélectionnez **[Mise à jour automatique]** si votre DIGITRADIO 650 doit rechercher périodiquement de nouvelles versions du logiciel.
- > Sélectionnez **[Vérifier maintenant]** si vous souhaitez vérifier maintenant si une nouvelle version du logiciel est disponible.

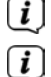

 $\left< \bm{I} \right>$  Si une mise à jour du logiciel a été détectée, suivez les instructions à l'écran.

 Pour rechercher et télécharger les mises à jour du logiciel, la DIGITRADIO 650 doit être connectée à Internet. N'éteignez pas votre DIGITRADIO 650 pendant le processus de mise à jour !

#### **20.8 Assistant d'installation**

- > Appuyez sur la touche **MENU** puis sélectionnez **[Menu principal] > [Réglages système] > [Assistant d'installation]**.
- Lors de la première mise en service, l'assistant d'installation démarre automatiquement. Sélectionnez tout d'abord la langue avec  $\triangle$  / $\nabla$  et confirmez la sélection en cliquant sur **OK**.
- > Dès que **[Exécuter maintenant]** s'affiche, sélectionnez **[OUI]** et confirmez avec **OK**.
- 

 Si vous sélectionnez **[Non]**, l'assistant s'arrêtera et vous devrez entreprendre les réglages manuellement.

Vous êtes à présent guidé(e) étape par étape dans les réglages.

- > Dans **[Format de l'heure]**, sélectionnez le format d'affichage souhaité pour l'affichage de l'heure (chapitre 20.4) et appuyez sur la touche **OK**.
- > Lors de la prochaine étape, vous devez sélectionner la source via laquelle l'heure et la date doivent être synchronisées (plus d'informations au chapitre 20.4).
- 
- Si vous avez sélectionné **[Actualisation via le NET]**, vous devez ensuite saisir le fuseau horaire et l'heure d'été/hiver.

Après les réglages de la date et de l'heure, certains réglages réseau sont à présent effectués.

> Sélectionnez si la connexion WLAN doit rester active même en veille. Appuyez sur la touche **OK**.

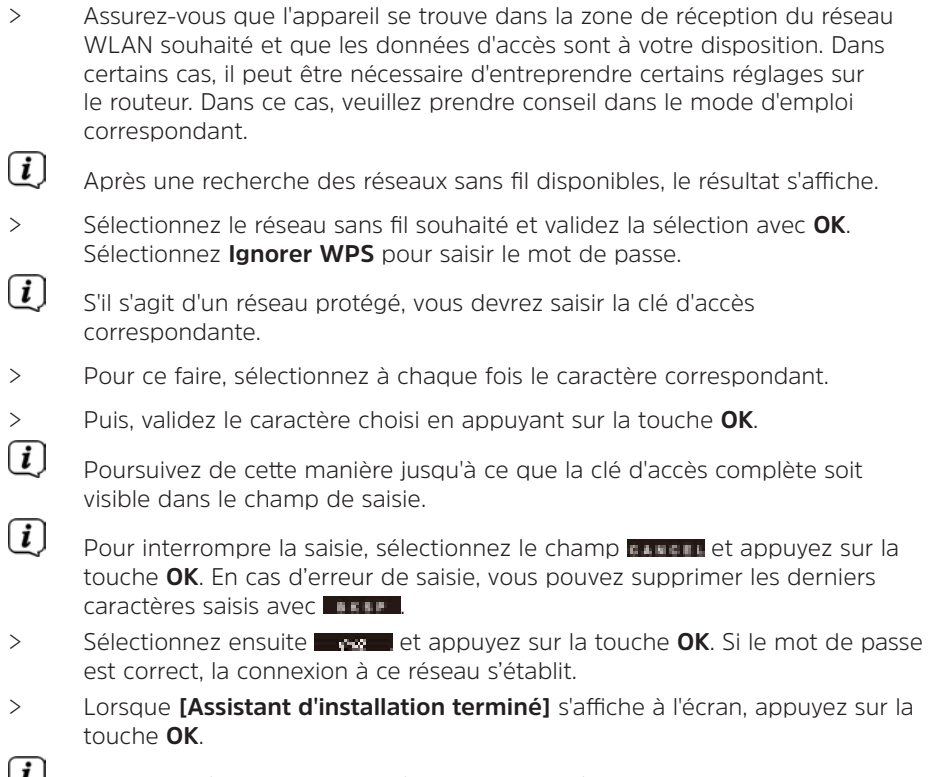

Pour plus d'informations sur l'établissement d'une connexion réseau, reportez-vous au chapitre «20.3 Réglages Internet» à la page 120.

#### **20.9 Info**

- > Appuyez sur la touche **MENU** puis sélectionnez **[Menu principal] > [Réglages système] > [Info]**.
- > Confirmez en appuyant sur **OK**.
- > La version du logiciel est affichée.

#### **20.10 Éclairage de l'écran**

Vous pouvez régler la luminosité de l'écran aussi bien en marche qu'en veille.

- > Appuyez sur la touche **MENU** puis sélectionnez **[Menu principal] > [Réglages système] > [Éclairage]**.
- > Sélectionnez **[Mode]** ou **[Veille]** pour procéder au réglage de l'éclairage en fonctionnement ou en mode veille.
- > Vous pouvez régler la luminosité en trois étapes.
- > Confirmez la sélection en cliquant sur **OK**.

#### **Auto-Dimm**

> Lorsque la fonction Auto-Dimm est active, l'écran est réglé sur la valeur de luminosité de veille après environ 10 secondes (sans utiliser la radio).

Autre méthode :

> Appuyez plusieurs fois sur la touche **DIMMER** (**22**) de la télécommande.

#### **20.11 Politique de confidentialité des données**

> Appuyez sur la touche **MENU** puis sélectionnez **[Menu principal] > [Réglages système] > [Protection des données]**.

Vous trouverez ici le lien vers la politique de confidentialité des données de votre appareil.

> En appuyant sur la touche **MENU**, vous revenez en arrière.

#### **21 Nettoyage**

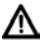

 Afin d'éviter le risque de décharge électrique, ne nettoyez pas l'appareil avec un chiffon humide, ni sous l'eau courante. Débranchez la fiche secteur avant le nettoyage !

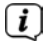

 $\left< \vec{l} \right>$  Vous ne devez pas utiliser de tampons à récurer, de poudre à récurer et de solvants, tels que de l'alcool ou de l'essence.

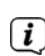

 $\left< \vec{L} \right>$  N'utilisez aucune des substances suivantes : eau salée, insecticides, dissolvant contenant du chlore ou de l'acide (chlorure d'ammonium), poudre à récurer.

 $\left< \right>$  Nettoyez le boîtier avec un chiffon doux, imprégné d'eau. N'utilisez pas de solvant, d'alcool à brûler, de diluants etc. ; vous risqueriez d'abîmer la surface de l'appareil.

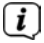

 Nettoyez l'écran uniquement avec un chiffon en coton. Utilisez le chiffon en coton si nécessaire avec de faibles quantités d'eau savonneuse diluée non alcaline à base d'eau ou d'alcool.

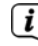

 $\left[\mathbf{i}\right]$  Frottez doucement la surface avec un chiffon en coton, jusqu'à ce qu'elle soit complètement sèche.

#### **22 Dépannage**

Si l'appareil ne fonctionne pas comme prévu, vérifiez-en le fonctionnement à l'aide du tableau suivant.

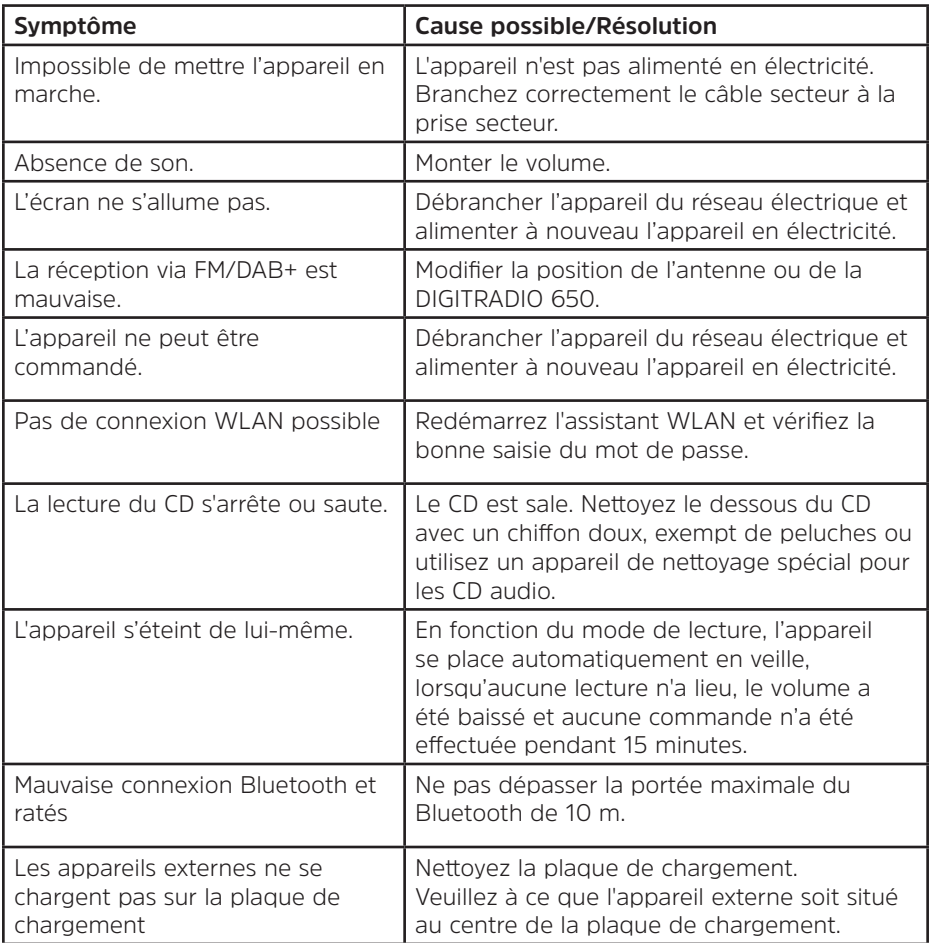

Si vous ne parvenez pas à éliminer le dysfonctionnement après les contrôles décrits, veuillez contacter l'assistance technique par téléphone.

#### **23 Caractéristiques techniques / Indications du fabricant**

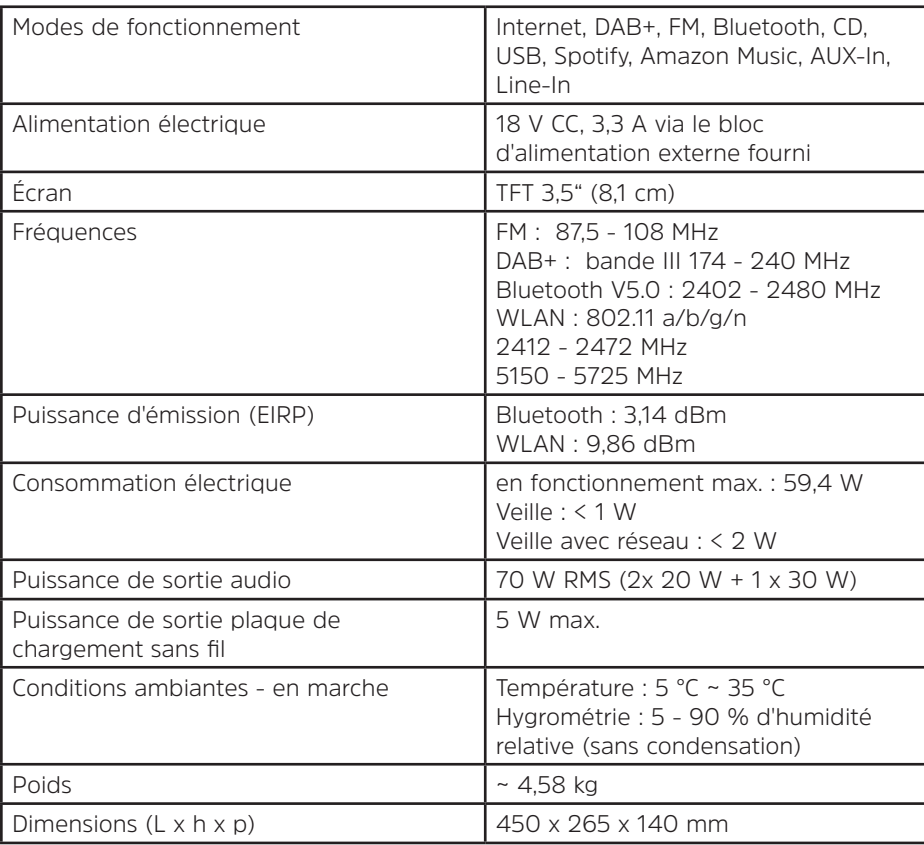

Sous réserve de modifications techniques et d'erreurs.

#### **Caractéristiques techniques du bloc d'alimentation fourni**

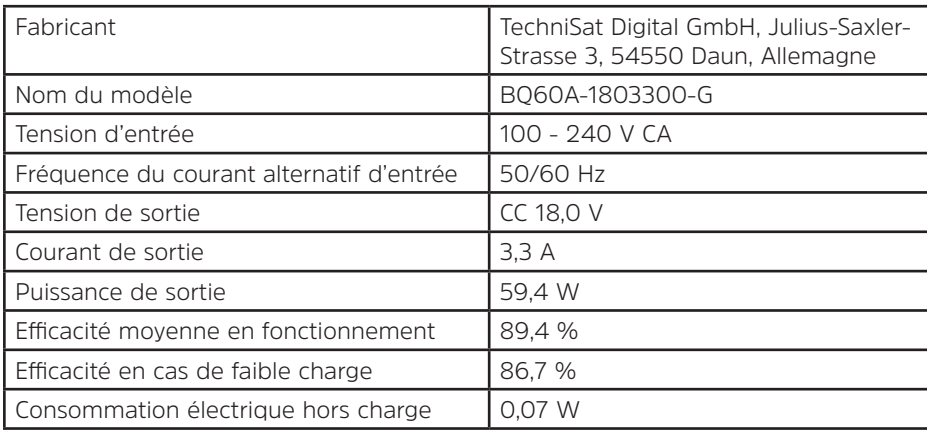

#### **24 Consignes pour la mise au rebut**

L'emballage de votre appareil est exclusivement composé de matériaux recyclables. Merci de les remettre dans le circuit du tri sélectif. Ce produit est identifié comme étant conforme à la directive 2012/19/UE relative aux déchets d'équipements électriques et électroniques (DEEE) et ne doit pas être jeté en fin de vie avec les déchets ménagers ordinaires, mais déposé à un point de collecte pour le recyclage des appareils électriques et électroniques.

Le symbole figurant sur le produit, dans la notice d'utilisation ou sur l'emballage indique cette consigne.

Les matériaux doivent être recyclés conformément à leur marquage. Le recyclage, la réutilisation des matériaux et toute autre forme de réutilisation des appareils usagés contribuent de manière importante à la protection de notre environnement.

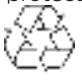

Veuillez contacter votre municipalité pour connaître le lieu de mise au rebut adapté. Veillez à ce que les piles/batteries vides ainsi que les déchets électroniques ne soient pas jetés avec les ordures ménagères, mais qu'ils soient éliminés de façon adaptée (reprise par les détaillants spécialisés, déchets spéciaux).

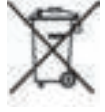

Consigne importante relative à la mise au rebut de piles/batteries : Les piles/batteries peuvent contenir des substances toxiques nocives pour la santé et l'environnement. Les piles/batteries sont soumises à la directive européenne 2013/56/CE. Celles-ci ne doivent pas être éliminées avec les déchets ménagers ordinaires, elles doivent être éliminées séparément de l'appareil.

Nous vous rappelons que vous êtes responsable de la suppression de toutes les données personnelles stockées sur l'appareil avant de le mettre au rebut.

# Gebruiksaanwijzing

## **DIGITRADIO** 650

All-In-One-HiFi-digitale radio met CD-speler, muziekstreaming en draadloos opladen

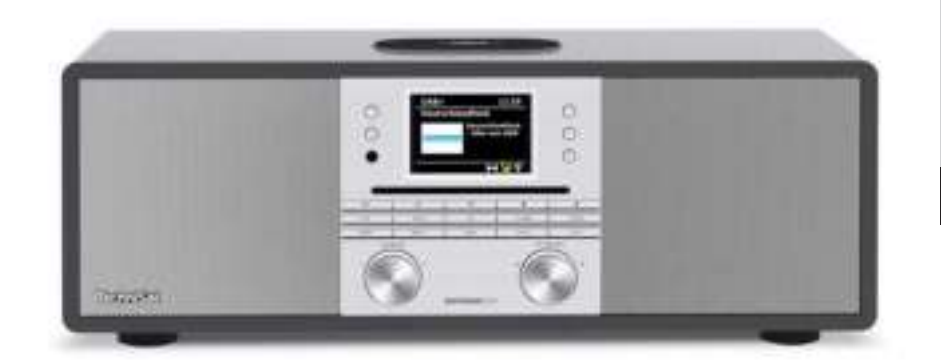

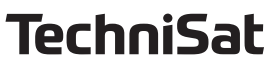

#### **1 Afbeeldingen**

#### **1.1 Vooraanzicht**

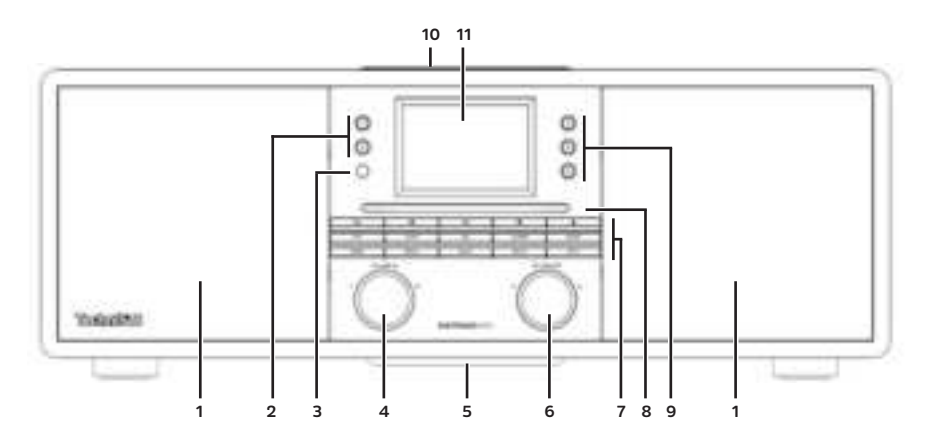

#### **1.2 Achteraanzicht**

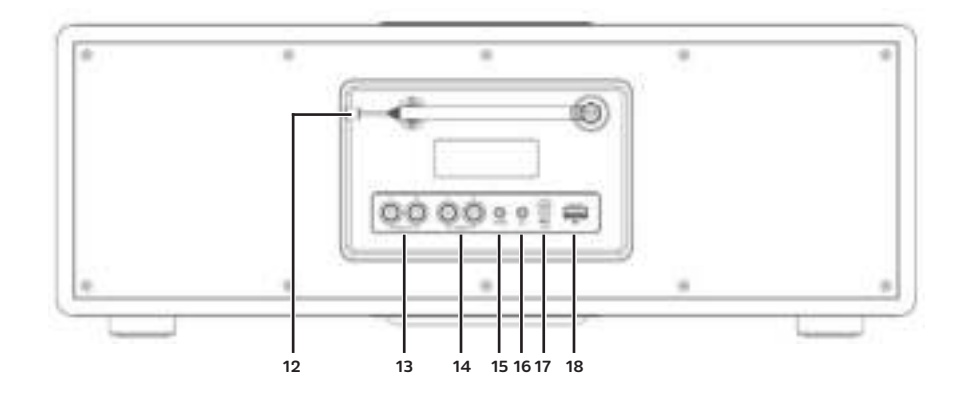

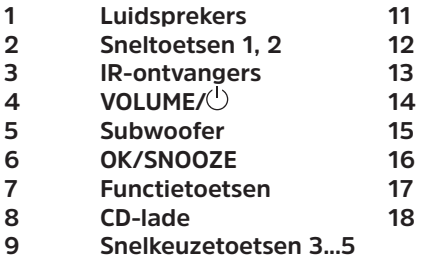

**10 Draadloos oplaadstation**

**1 Luidsprekers 11 3,5" display**

**2 Uitschuifbare antenne** 

LINE OUT (analoge uitgang R/L)

**4 LINE-IN (analoge ingang R/L)** 

**5 Subwoofer 15 AUX IN (analoge ingang 3,5 mm)**

- **6 OK/SNOOZE 16 hoofdtelefoonaansluiting (3,5 mm)**
- **Ingang voedingsadapter DC-IN**
- **USB-ingang**

**Functietoetsen:**

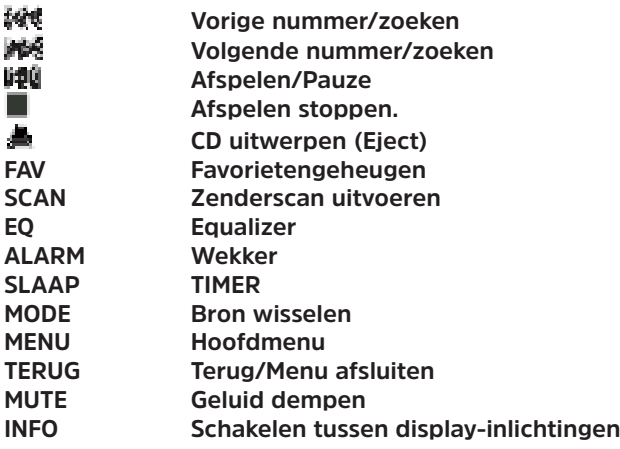

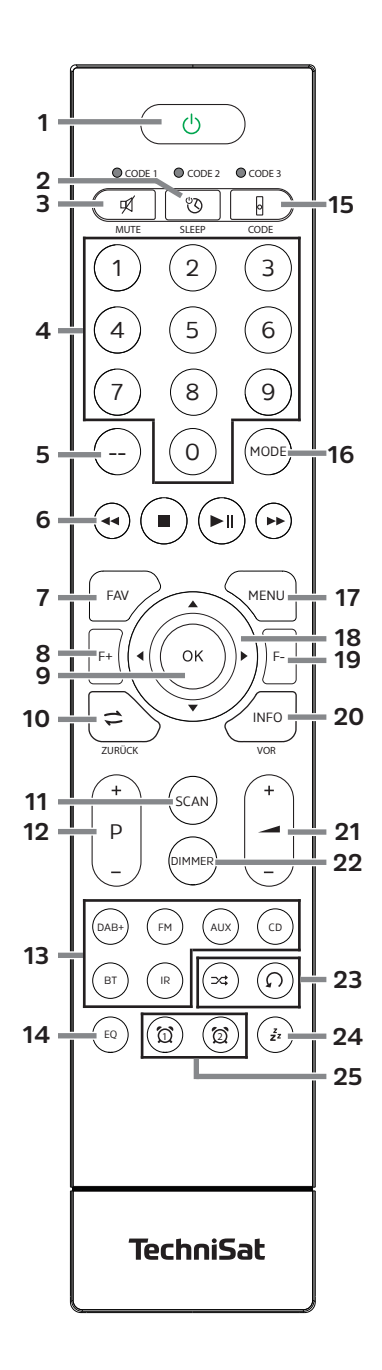

- **1 Aan/stand-by**
- 2 **SLEEP**-timer
- **3 MUTE** Geluid dempen
- **4 Cijfertoetsen 1-10 (0=10)**
- **5 Geen functie**
- **6 Weergavetoetsen:**<br> **Wortge nummer/zom**
- **Vorige nummer/zoeken**
- **Volgende nummer/zoeken**
- **Afspelen/Pauze.**
- **Afspelen stoppen**
- **7 FAV** Favorietengeheugen
- **8 F+** Map+
- **9** OK Selectie bevestigen/opslaan
- **10 TERUG**
- **11 SCAN** Zoeken starten
- 12 **P +/-** Zenderselectie/zenderlijst
- **13 Bron kiezen**
- **14 EQ** (Equalizer)
- **15 CODE\***
- **16 MODE** Bron kiezen
- **17 MENU** Menu van het apparaat
- **18 Pijltoetsen**
- **19 F-** Map-
- **20 INFO**
- **21 Volume +/**
- **22 DIMMER** Helderheid van het scherm
- **23 Shuffle/Herhalen**
- **24 Snooze** Sluimeren
- **25 Wekker 1/Wekker 2**

#### 2 Inhoudsopgave

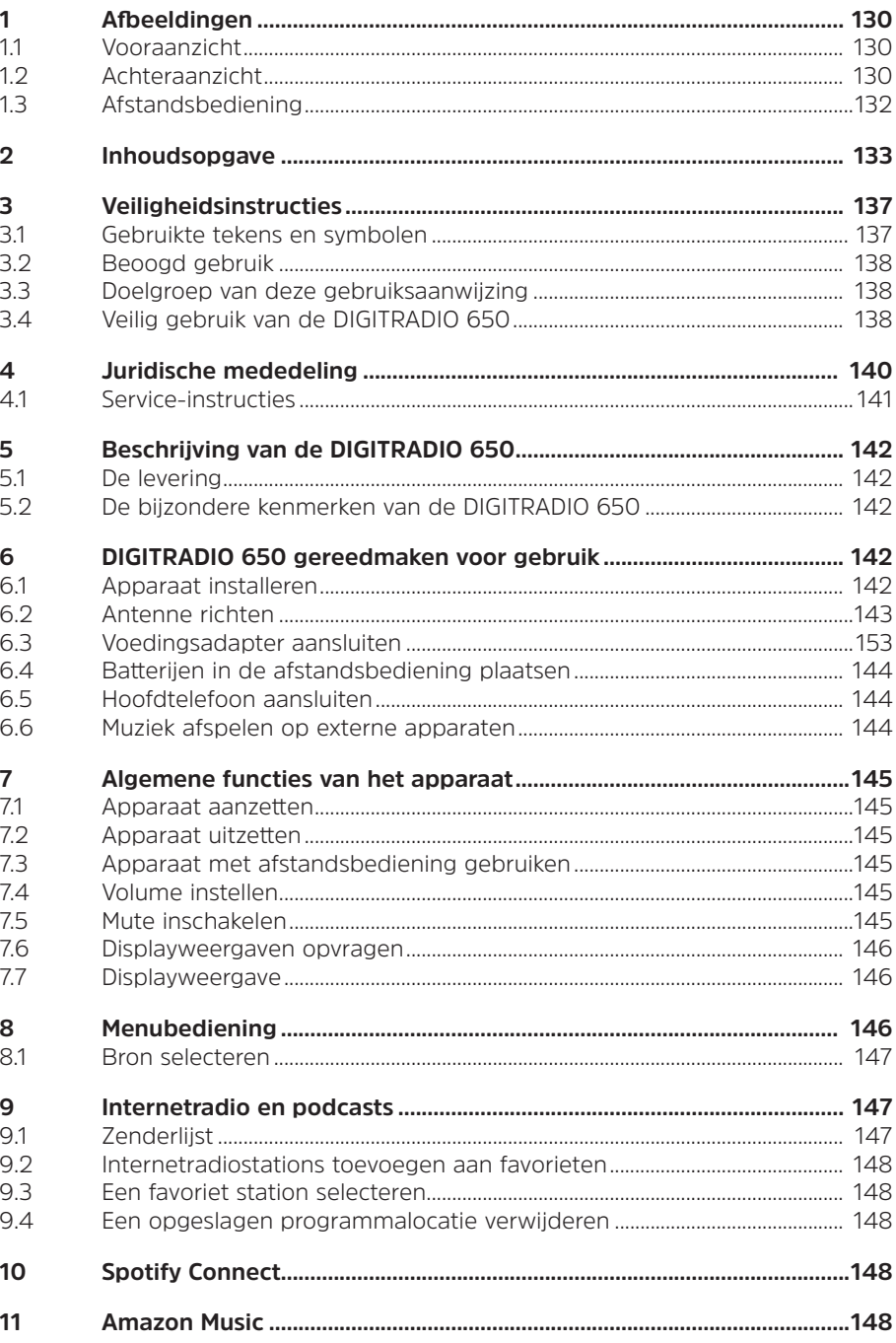

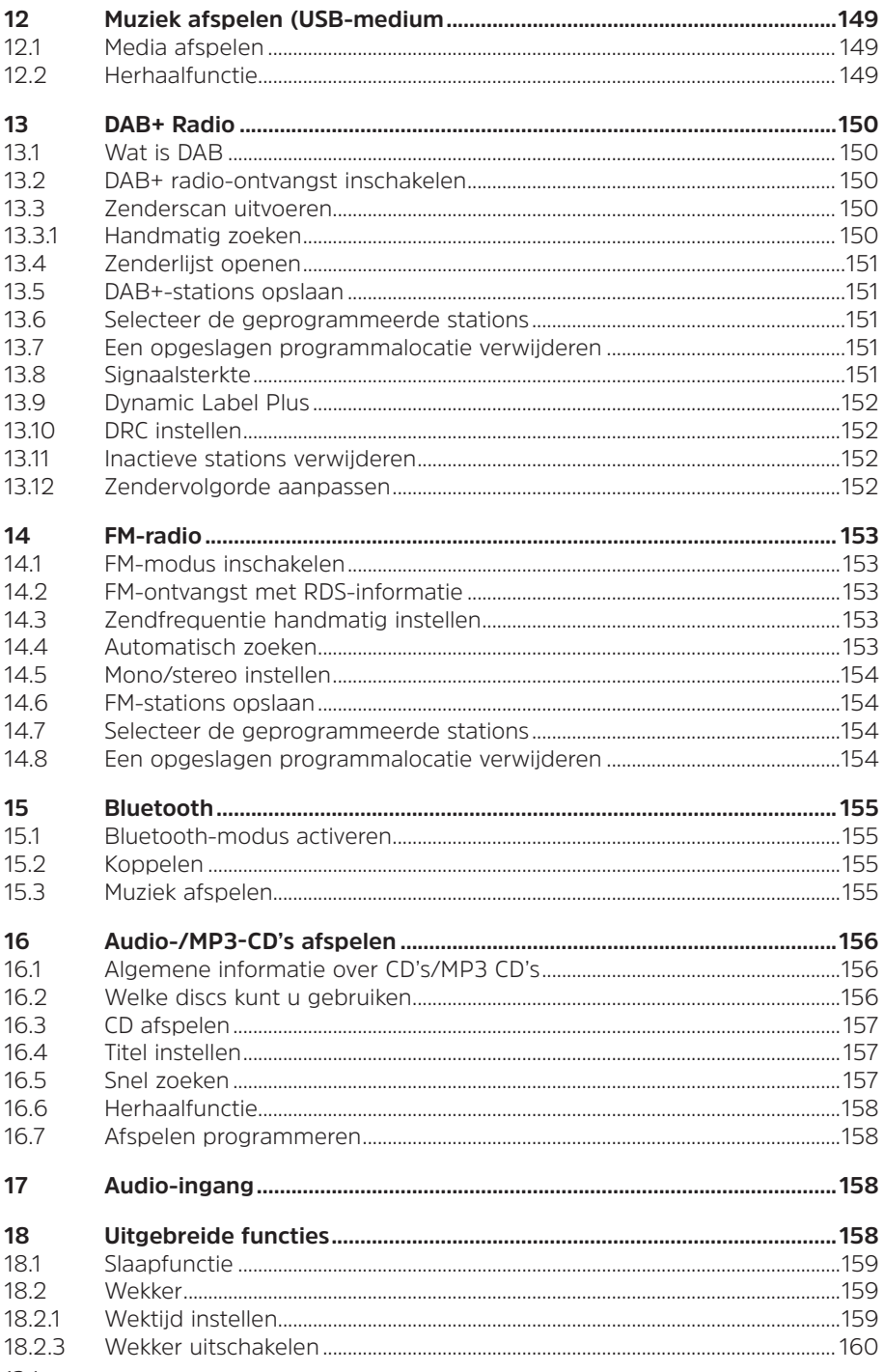

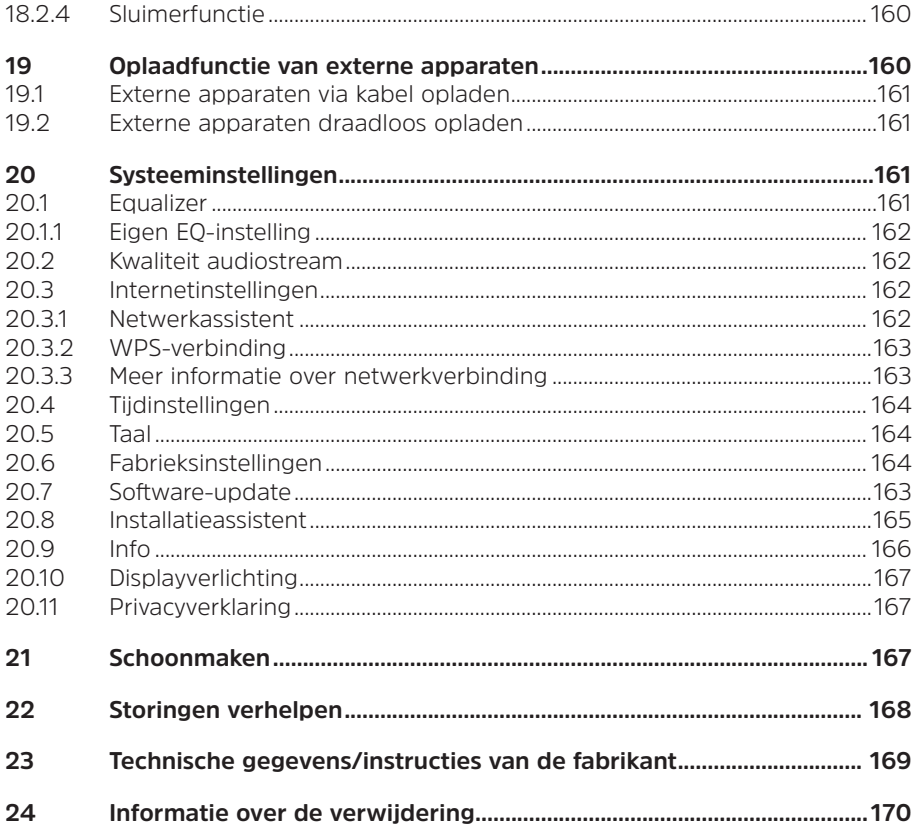

#### **Voorwoord**

Geachte klant,

Bedankt dat u voor een geavanceerde DIGITRADIO 650 van TechniSat hebt gekozen. Deze gebruiksaanwijzing is bedoeld om u te helpen de uitgebreide functies van uw nieuwe apparaat te leren kennen en te gebruiken.

Deze helpt u bij het correcte en veilige gebruik van de DIGITRADIO 650.

Ze is bedoeld voor iedereen die de radio installeert, aansluit, reinigt of als afval verwijdert. Bewaar deze gebruiksaanwijzing op een veilige plaats om ze in de toekomst te kunnen raadplegen.

De meest recente versie van de gebruiksaanwijzing vindt u in het downloadgedeelte van uw product op de TechniSat-website www.technisat.de.

Wij hebben de bedieningsinstructies zo begrijpelijk mogelijk geschreven en zo kort mogelijk gehouden.

Wij wensen u veel plezier met uw TechniSat DIGITRADIO 650!

Uw

TechniSat-team

#### **3 Veiligheidsinstructies**

#### **3.1 Gebruikte tekens en symbolen**

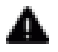

 $\blacksquare$  Markeert een veiligheidsinstructie, die kan leiden tot ernstig letsel of de dood als deze niet wordt opgevolgd. Let op de volgende signaalwoorden:

**GEVAAR** - Ernstige verwondingen met de dood tot gevolg

**WAARSCHUWING** - Ernstige verwondingen, mogelijk met de dood tot gevolg

**LET OP** - Kans op verwondingen

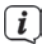

 $\left[\mathbf{i}\right]$  Duidt een belangrijke aanwijzing aan, die strikt moet worden opgevolgd om defecten, gegevensverlies/-misbruik of een onbedoelde werking van het apparaat te voorkomen. Het beschrijft ook verdere functies van uw apparaat.

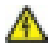

 $\bigwedge$  Waarschuwing voor elektrische spanning. Volg alle veiligheidsinstructies om elektrische schokken te voorkomen. Maak het apparaat nooit open.

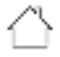

 Gebruik binnenshuis - apparaten met dit symbool zijn uitsluitend bestemd voor gebruik binnenshuis.

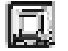

 Beschermingsklasse II - Elektrische apparaten van beschermingsklasse II zijn elektrische apparaten met doorlopende dubbele en/of versterkte isolatie en zonder aansluitmogelijkheden voor een aardingskabel. De behuizing van een elektrisch apparaat van beschermingsklasse II dat in isolatiemateriaal is ingesloten, kan voor extra of verstevigde isolatie zorgen.

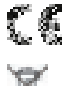

Uw toestel draagt het CE-keurmerk en voldoet aan alle vereiste EU-normen.

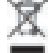

 Elektronische apparaten horen niet thuis bij het huishoudelijk afval, maar moeten op de juiste manier worden verwijderd in overeenstemming met Richtlijn 2012/19/EU van het Europees Parlement en de Europese Raad van 4 juli 2012, betreffende afgedankte elektrische en elektronische apparatuur. Gelieve dit toestel aan het einde van de levenscyclus in te leveren voor verwijdering op de voorziene openbare inzamelpunten.

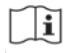

 Neem alle aanwijzingen en veiligheidsinstructies in deze handleiding in acht. Bewaar de handleiding op een veilige plaats om ze in de toekomst te kunnen raadplegen. Geef de gebruiksaanwijzing door aan de nieuwe eigenaar wanneer u het apparaat doorverkoopt.

 Gelijkstroompictogram. Dit apparaat werkt op gelijkstroom en/of zet wisselstroom om in gelijkstroom.

#### **3.2 Beoogd gebruik**

Het apparaat is ontwikkeld voor de ontvangst en het afspelen van radiouitzendingen via DAB+, FM en internet. Bovendien kunnen muziekmedia via een WLAN-netwerkverbinding, de ingebouwde CD-speler of via een bluetoothverbinding naar externe apparaten worden gestreamd. Dit apparaat is ontworpen voor particulier gebruik en is niet geschikt voor commerciële toepassingen. Elk ander gebruik geldt als niet-beoogd gebruik!

#### **3.3 Doelgroep van deze gebruiksaanwijzing**

Deze gebruiksaanwijzing is bedoeld voor iedereen die het apparaat installeert, bedient, schoonmaakt of afdankt.

#### **3.4 Veilig gebruik van de DIGITRADIO 650**

Neem de volgende instructies in acht om veiligheidsrisico's tot een minimum te beperken, schade aan het apparaat te voorkomen en bij te dragen aan de bescherming van het milieu.

Lees alle veiligheidsvoorschriften zorgvuldig door en bewaar ze voor latere vragen. Volg altijd alle waarschuwingen en aanwijzingen in deze gebruiksaanwijzing en op de achterzijde van het apparaat op.

#### **WAARSCHUWING!**

Maak het apparaat of de voedingsadapter nooit open! Het aanraken van onder spanning staande onderdelen is levensgevaarlijk.

 $\left< \right>$  Neem steeds de volgende instructies in acht voor doelmatig gebruik van het apparaat en om defecten aan het apparaat en persoonlijk letsel te voorkomen.

- Repareer het apparaat niet zelf. Een reparatie mag alleen door gekwalificeerd personeel worden uitgevoerd. Neem hiervoor contact op met onze klantenservice.
- Het apparaat mag alleen onder de vermelde omgevingsomstandigheden worden gebruikt.
- Stel het apparaat niet bloot aan druipend of spattend water. Als er water in het apparaat is binnengedrongen, koppel het dan los van het lichtnet en neem contact op met de serviceafdeling
- Stel het apparaat niet bloot aan warmtebronnen die het apparaat behalve door normaal gebruik nog verder kunnen verwarmen.
- Neem bij een in het oog springend defect van het apparaat onmiddellijk contact op met de serviceafdeling, evenals bij het waarnemen van geur of rook, aanzienlijke functiestoringen of schade aan de behuizing.
- Het apparaat mag uitsluitend worden gebruikt met de netspanning die op het typeplaatje is vermeld. Probeer het apparaat nooit met een andere spanning te gebruiken. Gebruik alleen de meegeleverde voedingsadapter.
- Als het apparaat of de voedingsadapter schade vertoont, mag het niet in gebruik worden genomen.
- Gebruik het apparaat niet in de buurt van een badkuip, douche, zwembad of stromend/spattend water. Er bestaat gevaar voor elektrische schokken en/of defecten aan het apparaat.
- Er mogen geen vreemde voorwerpen, zoals naalden, munten, enz., in het apparaat vallen. Raak de aansluitpunten niet met metalen voorwerpen of met de vingers aan. Dit kan kortsluiting veroorzaken.
- Dit apparaat is niet bedoeld voor gebruik door personen (inclusief kinderen) met beperkte fysieke, zintuiglijke of mentale capaciteiten of met gebrek aan ervaring en/of kennis, tenzij deze onder toezicht staan van iemand die verantwoordelijk is voor hun veiligheid of door deze persoon over het gebruik van het apparaat zijn geïnstrueerd. Laat kinderen nooit zonder toezicht dit apparaat gebruiken.
- Houd folies en kleine onderdelen uit de buurt van kinderen. Verstikkingsgevaar!
- Het is verboden om wijzigingen aan het apparaat aan te brengen.
- Deze CD-speler maakt gebruik van een onzichtbare laserstraal. Deze kan bij verkeerd gebruik de ogen beschadigen. Kijk nooit in het open CD-vak.

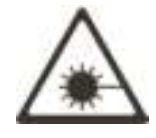

• Dit apparaat is geclassificeerd als een Klasse 1-laserapparaat (CLASS 1 LASER).

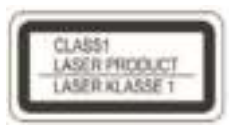

#### **4 Juridische mededeling**

 TechniSat verklaart hierbij dat de DIGITRADIO 650 voldoet aan Richtlijn 2014/53/EU. De volledige tekst van de EU-conformiteitsverklaring is beschikbaar op de volgende website:

http://konf.tsat.de/?ID=23298

 De conformiteitsverklaring vindt u ook in het downloadgedeelte van uw product op de TechniSat-website www.technisat.de.

 $\left< \right>$  TechniSat is niet aansprakelijk voor productschade als gevolg van externe invloeden, slijtage of een onjuiste behandeling, een ongeoorloofde reparatie, veranderingen of ongelukken.

Wijzigingen en drukfouten voorbehouden. Laatste wijziging 12/21. Kopiëren en reproductie uitsluitend met toestemming van de uitgever. De meest recente versie van de gebruiksaanwijzing is in PDF-formaat onder downloads op de TechniSat-website www.technisat.de te verkrijgen.

 $\left< \mathbf{i} \right>$  DIGITRADIO 650 CD en TechniSat zijn geregistreerde handelsmerken van:

#### **TechniSat Digital GmbH**

TechniPark Julius-Saxler-Straße 3 D-54550 Daun/Eifel www.technisat.de

Namen van de genoemde bedrijven, instellingen of merken zijn handelsmerken of gedeponeerde handelsmerken van hun respectievelijke eigenaren.

De Spotify-software is onderhevig aan licenties van derden. Deze kunnen hier worden geraadpleegd: https://www.spotify.com/connect/third-party-licenses.

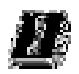

 In de onderstaande landen mag het apparaat alleen binnenshuis in het 5 GHz WLAN-bereik worden gebruikt.

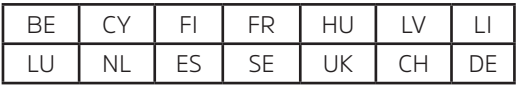

#### **4.1 Service-instructies**

 $\left[\begin{matrix}\mathbf{I}\end{matrix}\right]$  Dit product is getest op kwaliteit en heeft een wettelijke garantieperiode van 24 maanden vanaf de datum van aankoop. Bewaar de factuur als aankoopbewijs. Neem voor eventuele garantieclaims contact op met de distributeur van het product.

 $\left[\begin{matrix}\vec{l}\end{matrix}\right]$  Voor vragen en informatie of als er een probleem is met dit apparaat, kunt u terecht bij onze technische hotline:

> Ma. - vr. 8:00 - 18:00 via tel.: 03925/9220 1800 bereikbaar.

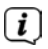

U kunt reparaties ook direct online op www.technisat.de/reparatur aanvragen.

Mocht het nodig zijn dat het apparaat wordt opgestuurd, dan mag uitsluitend het onderstaande adres worden gebruikt:

#### **TechniSat Digital GmbH**

Service-center Nordstr. 4a 39418 Staßfurt

C€

#### **5 Beschrijving van de DIGITRADIO 650**

#### **5.1 De levering**

Controleer vóór ingebruikname of de levering compleet is:

1x DIGITRADIO 650

1x afstandsbediening met batterijen

1x gebruiksaanwijzing

1x handschoenen + poetsdoek

#### **5.2 De bijzondere kenmerken van de DIGITRADIO 650**

De DIGITRADIO 650 bestaat uit een DAB+/FM-/internetradio-ontvanger met de volgende functies:

- U kunt tot 20 DAB+/FM-zenders opslaan.
- De radio-ontvangt op de frequenties FM 87,5-108 MHz (analoog) en DAB+ 174,9-239,2 MHz (digitale antenne).
- Internetradio via een WLAN-verbinding.
- Streamingdienst Spotify Connect en Amazon Music
- MP3-CD-speler
- Externe apparaten draadloos opladen
- Muziek streamen via een bluetooth-verbinding.
- Wekker- en slaaptimerfunctie.
- Bediening met de TechniSat CONNECT-app

#### **6 DIGITRADIO 650 gereedmaken voor gebruik**

#### **6.1 Apparaat installeren**

> Plaats het apparaat op een stevige, veilige en horizontale ondergrond. Zorg voor goede ventilatie.

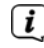

 $\left(\mathbf{i}\right)$  Opmerkingen:

- > Plaats het apparaat niet op zachte oppervlakken zoals vloerkleden en dekens of in de buurt van gordijnen en wandtapijten. De ventilatieopeningen zouden zo kunnen worden afgedekt. De noodzakelijke luchtcirculatie kan daardoor worden onderbroken. Dit kan leiden tot brand in het apparaat.
- Houd er rekening mee dat de poten van het apparaat mogelijk gekleurde afdrukken op bepaalde meubeloppervlakken kunnen achterlaten. Gebruik een bescherming tussen uw meubels en het apparaat.
- Houd de DIGITRADIO 650 uit de buurt van apparaten die sterke magnetische velden produceren. Anders kunnen er storingen in de ontvangst optreden.
- Plaats geen zware voorwerpen op het apparaat.
- Raak de DIGITRADIO 650 alleen aan de zijkanten aan wanneer u hem optilt. Zorg ervoor dat u de onderkant van de subwoofer niet aanraakt of beschadigt.

#### **6.2 Antenne richten**

Het aantal en de kwaliteit van te ontvangen zenders is afhankelijk van de ontvangstomstandigheden op de plaats van opstelling. Met de uitschuifbare antenne is een uitstekende ontvangst mogelijk.

> Maak de **uitschuifbare antenne** (**12**) los uit de houder, zet deze rechtop en trek hem in de lengte uit.

## **i** Opmerking:

- De exacte richting van de DAB-antenne is vaak erg belangrijk, vooral in de randgebieden van de DAB+-ontvangst. Op het internet kunt u bijv. onder "www.dabplus.de" snel de locatie van de dichtstbijzijnde zendmast bepalen.
- Begin de eerste zenderscan bij een raam in de richting van de zendmast. -Bij slecht weer kan de DAB-ontvangst slechts beperkt mogelijk zijn.
- Beweeg de draadantenne tijdens het afspelen van een zender niet. Dit kan leiden tot verminderde ontvangst en geluidsonderbrekingen.

#### **6.3 Voedingsadapter aansluiten**

#### **WAARSCHUWING!**

 Raak de stekker niet met natte handen aan. Gevaar voor een elektrische schok!

## **ALLET OP!**

Leg het netsnoer zo dat niemand erover kan struikelen.

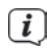

 $\left[\begin{matrix}\nI\n\end{matrix}\right]$  Opmerkingen:

- Controleer voordat u de stekker erin steekt of de bedrijfsspanning overeenkomt met de lokale netspanning.
- Gebruik een geschikt, gemakkelijk toegankelijk stopcontact en vermijd het gebruik van stekkerdozen!
- Trek bij storingen of rook- en geurontwikkeling uit de behuizing onmiddellijk de stekker uit het stopcontact.
- Koppel de stekker los als het apparaat lange tijd niet wordt gebruikt, bijvoorbeeld voor aanvang van een lange reis.
- > Steek de DC-stekker van de voedingsadapter in het **DC-IN** contact (**17**) op de achterkant van de DIGITRADIO 650.
- > Steek de stekker in een stopcontact.

#### **6.4 Batterijen in de afstandsbediening plaatsen**

- > Open het batterijvak aan de achterzijde van de afstandsbediening (schuiven in de richting van de pijl).
- > Plaats de batterijen (2x AAA 1,5 V). Let hierbij op de polariteit die in het batterijvak is aangeduid.

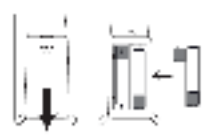

> Sluit het deksel van het batterijvak voorzichtig, zodat de borgclips van het deksel in de behuizing vastklikken.

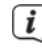

**i** Opmerkingen:

- De afstandsbediening werkt op twee micro-alkalinebatterijen (1,5 V, LR03/AAA). Let bij het plaatsen op de juiste polariteit.
- Vervang zwakker wordende batterijen op tijd.
- Lekkende batterijen kunnen de afstandsbediening beschadigen.
- Haal de batterij uit de afstandsbediening als u het apparaat langere tijd niet zult gebruiken.
- Belangrijke informatie over de verwijdering: Batterijen kunnen giftige stoffen bevatten die schadelijk zijn voor het milieu. Zorg daarom dat u de batterijen weggooit in overeenstemming met de toepasselijke wetgeving. Doe de batterijen nooit bij het gewone huisvuil.

#### **6.5 Hoofdtelefoon aansluiten**

#### **LET OP! Gehoorschade!**

Luister niet naar muziek op hoog volume via een hoofdtelefoon. Dit kan tot blijvende gehoorschade leiden. Stel het volume zo laag mogelijk in voordat u een hoofdtelefoon gaat gebruiken.

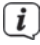

 $\overline{u}$  Gebruik alleen hoofdtelefoons met een 3.5 mm stereo-jackplug.

- > Steek de stekker van de hoofdtelefoon in de **hoofdtelefooningang** van de DIGITRADIO 650. Het geluid wordt nu alleen via de hoofdtelefoon weergegeven, de luidsprekers zijn gedempt.
- > Als u weer via de luidspreker wilt luisteren, trekt u de stekker van de hoofdtelefoon uit de aansluiting van het apparaat.

#### **6.6 Muziek afspelen op externe apparaten**

U kunt de muziek van de DIGITRADIO 650 afspelen op externe apparaten, zoals een AV-versterker.

> Sluit de DIGITRADIO 650 aan op de audio-ingang van het externe apparaat met behulp van een standaard stereo RCA-kabel.
# **7 Algemene functies van het apparaat**

U kunt de instellingen en functies aanpassen met de toetsen van het apparaat en met de afstandsbediening. De bediening in deze handleiding wordt beschreven met de toetsen van de afstandsbediening.

## **7.1 Apparaat aanzetten**

- > Door de knop **VOLUME/<sup>()</sup> (4)** van het apparaat of de toets **Aan/Stand-by (1)** op de afstandsbediening in te drukken, kunt u het apparaat aanzetten of weer terug in stand-by zetten.
- $\boxed{t}$  Na de eerste keer aanzetten moet u eerst de taal met  $\blacktriangle/\blacktriangledown$  selecteren en de keuze met **OK** bevestigen. U kunt vervolgens de installatieassistent starten. Hier kunt u bijvoorbeeld de datum en tijd via DAB+/FM of internet bijwerken. Vervolgens wordt getracht om verbinding te maken met een draadloos netwerk. Selecteer hiervoor het juiste draadloze netwerk en voer zo nodig het WLAN-wachtwoord in met behulp van de afstandsbediening. Gedetailleerde informatie over de instellingen in de installatiewizard vindt u in het hoofdstuk "20.8 Installatieassistent" op pagina 165.

# **7.2 Apparaat uitzetten**

> Door de knop **VOLUME/<sup>()</sup> (4)** van het apparaat of de toets **Aan/Stand-by (1)** op de afstandsbediening in te drukken, kunt u het apparaat in stand-by zetten. De datum en de tijd worden op het display weergegeven.

# **7.3 Apparaat met afstandsbediening gebruiken**

Met de infrarood-afstandsbediening kunt u de hoofdfuncties van het apparaat eenvoudig vanuit uw stoel bedienen. Houd rekening met het volgende wanneer u het apparaat met de afstandsbediening gebruikt:

- > Richt de afstandsbediening op de **IR-ontvanger** (**3**) aan de voorzijde van het apparaat.
- > Er moet visueel contact zijn tussen de afstandsbediening en de IR-ontvanger.
- > Als het bereik van de afstandsbediening afneemt, moet u de batterij vervangen door een nieuwe.
- $\left< \right>$  Het maximale bereik is ongeveer 5 meter vóór het apparaat.

# **7.4 Volume instellen**

> Pas het volume aan met de knoppen **VOL +/-** (**21**) van de afstandsbediening of draai aan de knop **VOLUME/ -draaiknop** van het apparaat. Het ingestelde volume wordt op het display weergegeven

# **7.5 Mute inschakelen**

> U kunt het geluid uitschakelen door op de toets **MUTE** (**3**) te drukken.

Deze modus wordt aangegeven door een bijbehorend pictogram op de statusbalk.

> Druk nogmaals op de toets **MUTE** om het geluid weer in te schakelen.

# **7.6 Displayweergaven opvragen**

> Door tijdens het afspelen van een bron herhaaldelijk op de toets **INFO** (**20**) te drukken, kunt u extra informatie weergeven en doorschakelen.

# **7.7 Displayweergave**

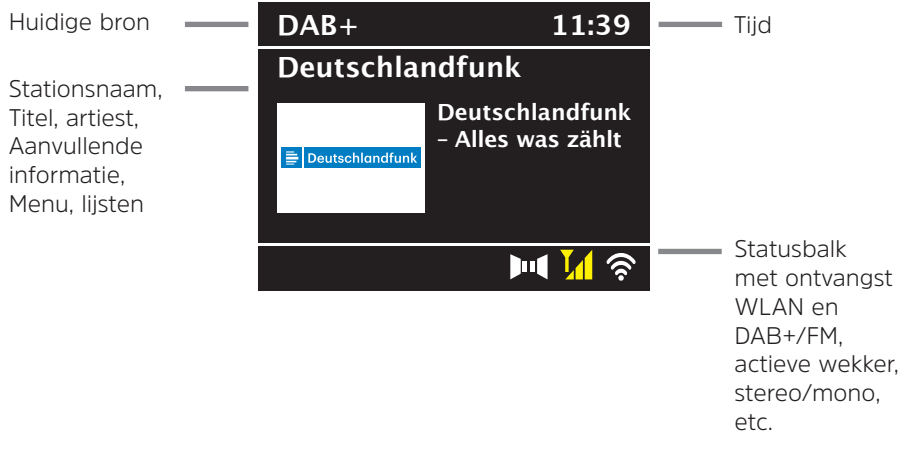

 $\left[\mathbf{i}\right]$  Afhankelijk van de geselecteerde functie/bron kan het weergegeven display verschillen. Let op de aanwijzingen op het display.

> De aanvullende informatie die op het display wordt weergegeven, zoals titels, artiesten of zenderfrequentie, kan al naargelang de bron/zender worden aangepast en doorgeschakeld met behulp van de knop **INFO**.

# **Slideshow**

 Sommige DAB+-zenders verzenden aanvullende informatie, zoals bijv. de albumhoes van de gespeelde nummers, reclame of weergegevens. U kunt de grootte van het venster aanpassen door op de knop **OK** op de afstandsbediening te drukken of door op de knop **OK/SNOOZE** op het apparaat te drukken.

# **8 Menubediening**

De menubesturing gebeurt voornamelijk met de toetsen **MENU. ▲/▼** en OK op de afstandsbediening, of **MENU, TERUG** en de **OK/SNOOZE-draaiknop** van het apparaat.

Het menu op het apparaat is onderverdeeld in het desbetreffende **submenu** van de momenteel geselecteerde bron en het **hoofdmenu en het systeemmenu**. Druk op de toets **MENU** om het submenu van de huidige bron te openen.

Met de toetsen  $\triangle$ / $\blacktriangledown$  van de afstandsbediening of door te draaien aan de **OK/ SNOOZE**-draaiknop van het apparaat kunt u door de instellingen en opties navigeren. Druk op de toets **OK** van de afstandsbediening of op de **OK/SNOOZE**draaiknop op het apparaat om een keuze te maken of een functie te activeren.

Een sterretje (\*) markeert de huidige selectie.

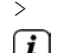

> Door de knop **TERUG** in te drukken, gaat u een stap terug.

Menu sluiten: Druk meermaals op **MENU** of wacht ongeveer 15 seconden.

# **8.1 Bron selecteren**

> Druk herhaaldelijk op de toets **MODE** totdat de gewenste bron op het display verschijnt. U kunt ook direct de bijbehorende knop **Bron kiezen** (**13**) van de afstandsbediening indrukken.

Alternatief:

- > Druk op de toets **MENU**.
- > Kies met de toetsen ▲ / ▼ de optie **[Hoofdmenu]** en bevestig uw keuze met **OK**.
- $>$  Kies met de toetsen  $\blacktriangle / \blacktriangledown$  de gewenste bron en bevestig uw keuze met OK.

# **9 Internetradio en podcasts**

De DIGITRADIO 650 is met een internetradio-ontvanger uitgerust. Om internetradiostations/-zenders/podcasts te ontvangen, hebt u een WLAN-router met internettoegang nodig.

> Druk herhaaldelijk op **MODE** tot **[Internetradio]** of **[Podcast]** op het display verschijnt. Of druk op de knop **IR** (**13**) van de afstandsbediening.

Alternatief:

- > Druk op de knop **MENU** en selecteer vervolgens [**Hoofdmenu > Internetradio**] of **[Podcasts]**.
- $\left< \right>$  Start de internetradio voor de eerste keer zonder dat er tijdens de eerste installatie een WLAN-verbinding is geconfigureerd, dan moet u eerst een WLAN-verbinding instellen. Meer hierover vindt u in hoofdstuk "20.3 Internetinstellingen" op pagina 162.

# **9.1 Zenderlijst**

> Druk op de toets **MENU** en selecteer **[Zenderlijst] of [Podcastlijst]**. Druk op **OK**.

 $\left< \right>$  Onder Zenderlijst zijn alle internetradiostations onderverdeeld in verschillende categorieën.

> Selecteer aan de hand van categorie/land/genre een station en druk op **OK**.

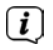

 Druk om aanvullende informatie over het huidige station te krijgen meermaals op de toets INFO (paragraaf 7.6).

# **9.2 Internetradiostations toevoegen aan favorieten**

In het geheugen van de favorieten kunnen maximaal 20 stations worden opgeslagen.

De opgeslagen stations blijven ook bij stroomuitval bewaard.

- > Het gewenste station instellen.
- > Houd een van de **cijfertoetsen 0...9** van de afstandsbediening ingedrukt tot **[opgeslagen]** op het display verschijnt. De cijfertoets 0 is hierbij het favorietengeheugen 10.
- > Om nog meer zenders op te slaan, herhaalt u deze procedure.

Alternatief en voor geheugenplaatsen 11 ... 20:

 $\geq$  Houd de knop **FAV** ingedrukt en selecteer met de toetsen  $\blacktriangle / \blacktriangledown$  een geheugenplaats **1...20** en druk op **OK**.

# **9.3 Een favoriet station selecteren**

> Druk kort op de gewenste cijfertoets **0 ... 9**. Als u geen station op het geselecteerde kanaal hebt opgeslagen, verschijnt **[Geheugenplaats leeg]**. Een asterisk in de statistiekbalk geeft een actieve favoriete zender aan.

Alternatief:

 $\geq$  Druk kort op de knop **FAV** en selecteer met de toetsen  $\blacktriangle / \blacktriangledown$  een geheugenplaats **1...20** en druk op **OK**.

# **9.4 Een opgeslagen programmalocatie verwijderen**

> Sla gewoon een nieuw station op de betreffende programmalocatie op.

# **10 Spotify Connect**

- > Druk herhaaldelijk op de **MODE**-knop tot **[Spotify Connect]** op het display verschijnt.
- > Gebruik uw smartphone, tablet of computer als afstandsbediening voor Spotify. Op spotify.com/connect vindt u meer informatie.
- Voor de Spotify-software gelden licenties van derden die u hier kunt vinden: http://www.spotify.com/connect/third-party-licenses

# **11 Amazon Music**

- > Druk herhaaldelijk op de **MODE**-knop tot **[Amazon Music]** op het display verschijnt.
- $\left< \vec{L} \right>$  U hebt een Amazon Music-account nodig om deze functie te kunnen gebruiken. Meer informatie over hoe het werkt, vindt u op https://www. amazon.de/music/.

NL

 Bovendien moet u de TechniSat CONNECT-app op uw smartphone of tablet hebben geïnstalleerd (gratis verkrijgbaar in de desbetreffende app-winkel).

- > Open de TechniSat CONNECT-app en daar de functie **Control**.
- > Selecteer onder het tabblad BRON **Amazon Music**.
- > Tik op het tabblad DOORZOEKEN. Hier kunt u zich nu aanmelden met uw Amazon-account.

# **12 Muziek afspelen (USB-medium)**

U kunt via de DIGITRADIO 650 muziekmedia afspelen die op een USB-geheugen zijn opgeslagen. Hiervoor moet u het USB-medium op de **USB-ingang** (**18**) aansluiten.

> Druk herhaaldelijk op de toets **MODE** totdat **[USB]** op het display verschijnt. Alternatief:

> Druk op de knop **MENU** en selecteer vervolgens in het **[Hoofdmenu > USB]**.

# **12.1 Media afspelen**

- > Als een nummer wordt afgespeeld, verschijnt op het display **[F01 T001 01:15]**. Daarbij staat **[F01]** voor de momenteel geselecteerde map (in dit geval de eerste), **[T001]** geeft het eerste nummer aan met daarna de afspeelduur van het huidige nummer.
- > Als er meerdere mappen met muziek op de USB-stick staan, kunt u met behulp van de **F+/F-** knoppen (**8**, **19**) de map wijzigen.
- **LEU** Afspelen/Pauze.
- **科** Volgende nummer, ingedrukt houden om te scannen.
- **※** 1 keer indrukken voor nummer vanaf het begin/2 keer indrukken voor het vorige nummer, ingedrukt houden om te zoeken.
- $\blacksquare$  Afspelen stoppen.

# **12.2 Herhaalfunctie**

U kunt kiezen of u een nummer, de hele map, het album of alle nummers wilt herhalen.

- > Druk hiervoor herhaaldelijk op de toets **Herhalen** . Op het display ziet u de geselecteerde modus (**Herhalen 1x**, **Album herhalen**, **Alles herhalen**).
- > Om de functie uit te zetten, drukt u herhaaldelijk op de knop **Herhalen** totdat er geen pictogram meer wordt weergegeven.
- > Druk op de knop **Shuffle (23)** om de nummers in willekeurige volgorde af te spelen.

# **13 DAB+ radio**

# **13.1 Wat is DAB+**

DAB+ is een nieuw digitaal formaat dat kristalhelder geluid zonder ruis mogelijk maakt. In tegenstelling tot traditionele analoge radiostations, zendt DAB+ meerdere stations op een en dezelfde frequentie uit. Dit wordt ensemble of multiplex genoemd. Een ensemble bestaat uit het radiostation en verschillende servicecomponenten of dataservices die afzonderlijk door de radiostations worden uitgezonden. Meer informatie vindt u op

o.a. www.dabplus.de of www.dabplus.ch.

# **13.2 DAB+ radio-ontvangst inschakelen**

> Druk herhaaldelijk op de toets **MODE** totdat **[DAB-radio]** op het display verschijnt. Of druk op de knop **DAB+** (**13**) van de afstandsbediening.

Alternatief:

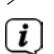

> Druk op de knop **MENU** en selecteer vervolgens in het **[Hoofdmenu > DAB+]**.

 $\overline{\mathbf{t}}$  Wanneer DAB+ voor de eerste keer wordt gestart, wordt een volledige zenderscan uitgevoerd. Vervolgens wordt de zenderlijst weergegeven (zie paragraaf 13.4).

# **13.3 Zenderscan uitvoeren**

De automatische zenderscan zoekt alle DAB-band III-kanalen en vindt dus alle zenders die in het ontvangstgebied worden uitgezonden.

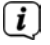

 $\left[\begin{matrix}\cdot\end{matrix}\right]$  Na voltooiing van de zenderscan wordt het eerste station in alfanumerieke volgorde afgespeeld.

- > Druk op de toets **SCAN** om een volledige zenderscan uit te voeren. Op het display verschijnt "Zenderscan". Het zoeken begint, het display toont de voortgangsbalk. Vervolgens wordt de zenderlijst weergegeven
- > Druk als u klaar bent met de zenderscan en de zenderlijst wordt weergegeven op  $\blacktriangle$  of op  $\nabla$  en OK om een station te selecteren.

Alternatief:

- > Druk op de knop **MENU** en kies met de toetsen **A** / **V** [Volledige scan]. Druk op **OK** om te bevestigen.
- 

 $\left[\mathbf{I}\right]$  Controleer de antenne als er geen zenders worden gevonden en wijzig indien nodig de locatie (paragraaf 6.2).

## **13.3.1 Handmatig zoeken**

Als u handmatig zenders wilt zoeken, kunt u als volgt te werk gaan:

- > Selecteer **[MENU] > [Handmatig instellen]** en druk op **OK**.
- > Selecteer met de toetsen **▲ / ▼** een zenderfrequentie en druk op **OK** om op te slaan.

 $\left[\mathbf{i}\right]$  Als stations op de geselecteerde frequentie worden uitgezonden, dan wordt dit met een stabiliteitsbalk aangeduid (zie ook paragraaf 13.8). Als dit station nog niet in uw zenderlijst staat, dan wordt het daar nu opgeslagen.

# **13.4 Zenderlijst openen**

- > In de zenderlijst kunt u de gevonden zenders op het apparaat controleren en afspelen. Druk hiervoor op  $\blacktriangledown$  of op  $\blacktriangle$  om de zenderlijst te openen en een zender te selecteren.
- > Druk op **OK** om een station te selecteren.
- $>$  Als alternatief kunt u ook op de toets **MENU** drukken en met  $\blacktriangle$  of met  $\blacktriangledown$ **[Zenderlijst]** selecteren.

# **13.5 DAB+-stations opslaan**

In het geheugen van de favorieten kunnen maximaal 20 stations worden opgeslagen.

De opgeslagen stations blijven ook bij stroomuitval bewaard.

- > Het gewenste station afspelen.
- > Houd een van de **cijfertoetsen 0...9** van de afstandsbediening ingedrukt tot **[opgeslagen]** op het display verschijnt. De cijfertoets 0 is hierbij het favorietengeheugen 10.
- > Meer zenders opslaan: Herhaal de stappen.

Alternatief en voor geheugenplaatsen 11 ... 20:

> Houd de knop **FAV** ingedrukt en selecteer met de toetsen ▲/▼ een geheugenplaats **1...20** en druk op **OK**.

# **13.6 Selecteer de geprogrammeerde stations**

> Druk kort op de gewenste cijfertoets **0 ... 9**. Als u geen station op het geselecteerde kanaal hebt opgeslagen, verschijnt **[Geheugenplaats leeg]**. Een asterisk in de statistiekbalk geeft een actieve favoriete zender aan.

# Alternatief:

 $\geq$  Druk kort op de knop **FAV** en selecteer met de toetsen  $\triangle$ / $\blacktriangledown$  een geheugenplaats **1...20** en druk op **OK**.

# **13.7 Een opgeslagen programmalocatie verwijderen**

> Nieuw station op de betreffende geheugenlocatie opslaan.

# **13.8 Signaalsterkte**

- > Druk herhaaldelijk op **INFO**. De signaalsterkte wordt weergegeven.
- > De besturing van de balk geeft het huidige niveau weer.

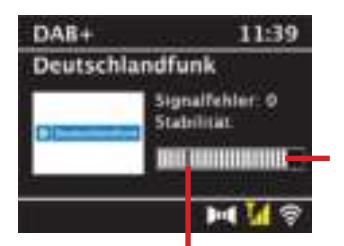

Minimale signaalsterkte

 $\left< \right>$  Stations met een lager peil dan de minimumsignaalsterkte zenden geen voldoende signaal uit. Richt zo nodig de antenne (zie paragraaf 6.2).

 Door herhaaldelijk op de **INFO**-toets te drukken, bladert u door verschillende gegevens, zoals programmatype, multiplexnaam, frequentie, signaalfoutenpercentage, gegevensbitsnelheid, programma-indeling, datum.

# **13.9 Dynamic Label Plus**

Indien ondersteund door de programma-aanbieder, kunt u met de Dynamic Label Plus-service bijvoorbeeld de naam van het huidige programma of de titel en de artiest extra weergeven.

# **13.10 DRC instellen**

De compressieverhouding compenseert dynamische fluctuaties en bijbehorende volumevariaties.

- > Druk op de toets **MENU** en selecteer **> [Volume regelen]** om de gewenste compressieverhouding te selecteren.
- $\geq$  Selecteer met de toetsen  $\triangle$ / $\triangledown$  de compressieverhouding:

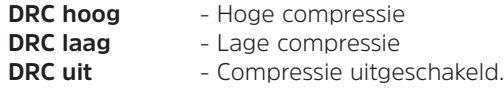

> Druk op **OK** om te bevestigen.

# **13.11 Inactieve stations verwijderen**

- > Druk op de knop **MENU** en selecteer met **A** of met  $\nabla$  **> [Niet-actieve stations verwijderen]**.
- > Druk op **OK** om te bevestigen.
- $>$  Selecteer met  $\triangle$  of met  $\nabla$  > [Ja] en bevestig met OK.

# **13.12 Zendervolgorde aanpassen**

> Druk op de knop **MENU** en selecteer vervolgens met ▲ of met ▼ > **[Zendervolgorde]**.

- $>$  Selecteer een sorteermethode met  $\triangle$  of met  $\blacktriangledown$  en bevestig uw keuze met **OK**.
- $(i)$  U hebt nu de keuze uit: alfanumeriek en op aanbieder

# **14 FM-radio**

## **14.1 FM-modus inschakelen**

> Druk herhaaldelijk op de knop **MODE** totdat **[FM-radio]** op het display verschijnt. Of druk op de knop **FM** (**13**) van de afstandsbediening.

Alternatief:

- > Druk op de knop **MENU** en selecteer vervolgens in het **[Hoofdmenu > FM]**.
- 

 Wanneer het apparaat voor de eerste keer wordt ingeschakeld, wordt de frequentie ingesteld op 87,5 MHz.

 $\overline{u}$  Als u al een station hebt ingesteld of opgeslagen, speelt de radio de als laatste ingestelde zender af.

 $\left< \right>$  Bij RDS-zenders verschijnt de naam van de zender.

 Om de ontvangst te verbeteren, kunt u de antenne eventueel opnieuw richten.

# **14.2 FM-ontvangst met RDS-informatie**

RDS is een methode voor het verzenden van aanvullende informatie via FM-zenders. Omroepen met RDS verzenden bijv. hun stationsnaam of programmatype. Dit wordt op het display weergegeven.

> Het apparaat kan de RDS-informatie:

**RT** (radiotekst),

**PS** (stationsnaam),

**PTY** (programmatype)

weergeven.

# **14.3 Zendfrequentie handmatig instellen**

 $>$  Druk op  $\triangle$  of op  $\nabla$  om de gewenste zendfrequentie in te stellen. Het display toont de frequentie in stappen van 0,05 MHz.

# **14.4 Automatisch zoeken**

> Druk op de toets **SCAN** om het automatisch zoeken naar stations te starten. Op het display loopt de zendfrequentie op.

of

 $\geq$  Houd de knop  $\triangle$  of  $\nabla$  ongeveer 2 seconden ingedrukt om automatisch naar het volgende station met voldoende signaal te zoeken.

 Als een FM-station met een voldoende sterk signaal wordt gevonden, stopt het zoeken en wordt het station afgespeeld. Als een RDS-zender wordt ontvangen, verschijnt de zendernaam en eventueel radiotekst.

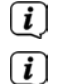

 $\left< \right>$  Gebruik voor het instellen van zwakkere stations de handmatige zenderkeuze.

 U kunt in het Menu > Scan-instellingen instellen of de zoekopdracht alleen sterke zenders (alleen krachtige zenders) vindt. Druk hiervoor op de knop **MENU > Scaninstellingen > [Ja]**. Bevestig uw keuze met **OK**. Bij de instelling **[NEE]** stopt de automatische zenderscan bij elk beschikbaar station. Deze kunnen echter ook verstoord zijn.

# **14.5 Mono/stereo instellen**

- > Druk op **MENU** en kies met **▲** of met ▼ > **[Audio-instellingen]**.
- > Selecteer **[JA]** om alleen monogeluid af te spelen als de FM-ontvangst zwak is of **[NEE]** om stereogeluid af te spelen (alleen goede ontvangst).
- > Druk op **OK** om te bevestigen.

# **14.6 FM-stations opslaan**

In het geheugen van de favorieten kunnen maximaal 20 stations worden opgeslagen.

De opgeslagen stations blijven ook bij stroomuitval bewaard.

- > Het gewenste station instellen.
- > Houd een van de **cijfertoetsen 0...9** van de afstandsbediening ingedrukt tot **[opgeslagen]** op het display verschijnt.
- > Meer zenders opslaan: Herhaal de stappen.

Alternatief:

> Houd de knop **FAV** ingedrukt en selecteer met de toetsen  $\triangle/\blacktriangledown$  een geheugenplaats **1...20** en druk op **OK**.

# **14.7 Selecteer de geprogrammeerde stations**

> Druk kort op de gewenste cijfertoets **0 ... 9**. Als u geen station op het geselecteerde kanaal hebt opgeslagen, verschijnt **[Geheugenplaats leeg]**. Een asterisk in de statusbalk geeft een actieve favoriete zender aan.

Alternatief:

> Druk kort op de knop **FAV** en selecteer met de toetsen  $\triangle/\blacktriangledown$  een geheugenplaats **1...20** en druk op **OK**.

# **14.8 Een opgeslagen programmalocatie verwijderen**

> Nieuw station op de betreffende geheugenlocatie opslaan.

## **15 Bluetooth**

## **15.1 Bluetooth-modus activeren**

> Druk herhaaldelijk op de **MODE**-knop tot **[Bluetooth audio]** op het display verschijnt. Of druk op de knop **BT** (**13**) van de afstandsbediening.

Alternatief:

- > Druk op de knop **MENU** en selecteer vervolgens in het **[Hoofdmenu > Bluetooth]**.
- 

 In de statusbalk van het display wordt door een knipperende **[BT]** de koppelingsmodus gesignaleerd.

 $\overline{L}$  Als de DIGITRADIO 650 al aan een ander apparaat is gekoppeld dat zich binnen het bereik bevindt, wordt de verbinding automatisch tot stand gebracht.

#### **15.2 Koppelen**

- > Schakel bluetooth in op uw muziekspeler, bijv. een smartphone of tablet.
- $\left< \mathbf{I} \right>$  Hoe u bluetooth op uw muziekspeler activeert, leest u in de betreffende bedieningsinstructies van het apparaat dat u aan DIGITRADIO 650 wilt koppelen.
- $\left< \vec{l} \right>$  Houd er rekening mee dat maar 1 apparaat tegelijk verbinding kan maken met de DIGITRADIO 650.
- $\left< \right>$  Vergeet niet dat het maximale bluetooth-bereik van 10 meter niet mag worden overschreden om een perfecte afspeelkwaliteit te waarborgen.
- > Selecteer op uw muziekspeler de lijst met gevonden bluetooth-apparaten.
- > Zoek in de lijst naar **DIGITRADIO 650** en selecteer deze. Als u wordt gevraagd om een pincode in te voeren, voert u 0000 (4 x nul) in.
- > Als het koppelen met succes is voltooid, stopt het symbool **[BT]** op het display van de DIGITRADIO 650 met knipperen.

#### **15.3 Muziek afspelen**

- > Selecteer op uw muziekspeler een nummer en speel het af.
- > Het geluid wordt nu afgespeeld op de DIGITRADIO 650
- $\overline{\mathbf{U}}$  U kunt de afspeelknoppen op de afstandsbediening van de DIGITRADIO 650 gebruiken om het afspelen op uw muziekspeler te regelen (alleen met compatibele apparaten).
- **LEU** Afspelen/Pauze.
- **科** Volgende nummer.
- **2** keer indrukken voor vorige nummer, 1 keer om het nummer vanaf het begin af te spelen.

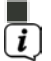

 $\begin{bmatrix} \bullet \\ \bullet \end{bmatrix}$  Afspelen stoppen.

Let op dat u het volume van uw muziekspeler niet te laag instelt.

# **16 Audio-/MP3-CD's afspelen**

# **16.1 Algemene informatie over CD's/MP3 CD's**

De DIGITRADIO 650 is geschikt voor muziek-CD's die zijn opgenomen met audiogegevens (CD-DA of MP3 voor CD-R en CD-RW). MP3-formaten moeten met ISO 9660 Level 1 of Level 2 worden aangemaakt. Multisessie-CD's kunnen niet gelezen worden.

In de MP3-modus zijn de termen "Folder" = album en "Titel" bepalend. "Album" komt overeen met de map op de pc, "Titel" met het bestand op de pc of de titel van een CD-DA.

Het apparaat sorteert de albums of nummers van een album in alfabetische volgorde op naam. Als u de voorkeur geeft aan een andere volgorde, kunt u de naam van het nummer of album veranderen door er een cijfer voor te plaatsen. Bij het branden van CD-R en CD-RW met audiogegevens kunnen er zich verschillende problemen voordoen die soms het storingsvrije afspelen bemoeilijken. Dit komt door verkeerde software- en hardware-instellingen of de gebruikte beschrijfbare CD. Als dergelijke fouten optreden, neem dan contact op met de klantenservice van de fabrikant van uw CD-brander/brandsoftware of zoek de juiste  $\hat{I}$ oformatie op (bijv. op internet).<br>Noom als u audio CD's or

 Neem als u audio-CD's opneemt de wettelijke voorschriften in acht en schend de auteursrechten van derden niet.

- $\overline{u}$  Het apparaat kan CD's met MP3-gegevens en normale audio-CD's (.wav) afspelen. Gebruik geen andere extensies, zoals \*.doc, \*.txt, \*.pdf etc. bij het converteren van audiobestanden naar MP3.
- $\overline{u}$  vanwege de verscheidenheid aan verschillende encodersoftwares kan niet worden gegarandeerd dat elk MP3-bestand probleemloos kan worden afgespeeld.
- $\ddot{u}$  Bij foutieve titels/bestanden wordt het afspelen met de eerstvolgende titel/ bestand voortgezet.
- $\overline{u}$  Het is het beste om bij het branden van de CD op lage snelheid te branden en om de CD als single-sessie en afgesloten te maken.

# **16.2 Welke discs kunt u gebruiken**

De CD-speler is compatibel met CD-, CD-R/RW- en MP3-CD-media.

 $\left[\underline{\boldsymbol{i}}\right]$  Verwijder de disc uit het station wanneer u het apparaat verplaatst. Daarmee voorkomt u schade aan de CD-speler en de disc.

 De afspeelkwaliteit van MP3-CD's is afhankelijk van de instelling van de bitsnelheid en de gebruikte brandsoftware.

# **16.3 CD afspelen**

- > Schakel naar de modus **CD-speler** door de toets **MODE** in te drukken.
- > Op het display wordt **[CD]** weergegeven.
- > Schuif een CD voorzichtig met de bedrukte kant naar boven in de CD-gleuf totdat de CD automatisch naar binnen wordt getrokken.
- > De gegevens op de CD worden ingelezen. Op het display verschijnt **[Laden]**. Vervolgens begint het eerste nummer (audio-CD) of het eerste nummer in de eerste map (MP3-CD).

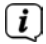

 $\left[\begin{matrix}\mathbf{I}\end{matrix}\right]$  Wacht met gebruik tot de inhoud van de CD volledig is gelezen om er zeker van te zijn dat alle vereiste informatie van de CD is gelezen. Dit proces kan vooral bij MP3-CD's enige tijd in beslag nemen.

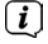

 $\left< \mathbf{I} \right>$  Pak de CD voor het inleggen/eruit halen aan de randen vast.

- > Door op de toets **Afspelen/Pauze teu** te drukken, kunt u het afspelen pauzeren (op het display knippert de afspeeltijd), of kunt u door nogmaals te drukken doorgaan met afspelen.
- > Gebruik de toets **Stop** om het afspelen te onderbreken. Op het display verschijnt het totale aantal nummers.
- $\left< \vec{L} \right>$  Stop het afspelen altijd voordat u de CD eruit neemt.
- > Om een CD te verwijderen, drukt u in de CD-modus op de knop **Eject** op de voorkant van het apparaat.

## **16.4 Titel instellen**

> Met de toetsen **Vorig nummer <sup>por</sup> en Volgend nummer <sup>goo</sup> kunt u naar het** voorgaande resp. volgende nummer springen.

Op het display ziet u de afgespeelde map **[F]** en het tracknummer **[T]**.

> Met de toetsen **F+** en **F-** kunt u de map voor MP3-CD's selecteren.

## **16.5 Snel zoeken**

U kunt snel vooruit of achteruit spoelen in het huidige nummer om een bepaalde plek te zoeken.

> Houd de toets **Vorig nummer <a>** of **Volgend nummer**  $\mathbb{R}$  ingedrukt om binnen het nummer snel vooruit of achteruit te spoelen.

# **16.6 Herhaalfunctie**

U kunt kiezen of u een nummer, de hele map, het album (alleen bij MP3-CD's) of alle nummers op de CD wilt herhalen.

- > Druk hiervoor herhaaldelijk op de toets Herhalen Op het display wordt door middel van een pictogram de geselecteerde modus aangeduid (**Herhalen 1x**, **Album herhalen**, **Alles herhalen**, Shuffle).
- > Om de functie uit te zetten, drukt u herhaaldelijk op de knop **Herhalen** totdat er geen pictogram meer wordt weergegeven.
- > Druk op de knop **Shuffle** om de nummers in willekeurige volgorde af te spelen.

# **16.7 Afspelen programmeren**

U kunt maximaal 20 nummers in willekeurige volgorde programmeren.

- > Stop het afspelen desgewenst met de toets **Stop**
- > Druk op de knop **FAV** van de afstandsbediening om in de programmeringsmodus te komen.

Het display toont **[P01]** voor het eerste nummer dat u wilt programmeren.

- > Gebruik de knoppen 樂 / / om een nummer te selecteren en druk vervolgens op **OK** om te bevestigen.
- > Vervolgens wordt **[P02]** weergegeven voor het tweede nummer, dat u op dezelfde manier kunt toevoegen.
- > Wanneer het programmeren is voltooid, drukt u op de knop **Afspelen/Pauze LEC** om de nummers af te spelen.

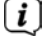

**(i)** Om een programmering te wissen, drukt u twee keer op **Stop** of opent u de CD-lade met de knop **Eject**.

# **17 Audio-ingang**

U kunt het geluid van een extern apparaat via de luidspreker van de DIGITRADIO 650 beluisteren.

> Sluit het externe apparaat aan op de **AUX-IN**-aansluiting (**15**, 3,5 mm stereoplug) aan de achterzijde van de DIGITRADIO 650.

Alternatief:

- > Sluit het externe apparaat aan op de **LINE-IN**-ingang (**14**, stereo RCA-kabel R/L) op de achterkant van de DIGITRADIO 650.
- > Selecteer met de toets **MODE** de audio-ingang **AUX-IN** of **LINE-IN**, al naargelang de ingang waarop het externe apparaat is aangesloten. Op het display wordt **[Aux-In]** of **[Line-In]** weergegeven.

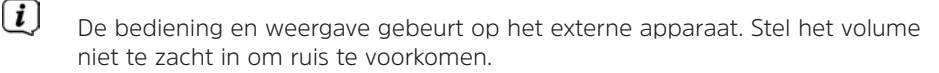

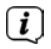

 $\left| \bm{\mathit{i}} \right|$  Het is ook mogelijk om twee verschillende externe apparaten gelijktijdig aan te sluiten op de AUX-IN en LINE-IN.

# **18 Uitgebreide functies**

# **18.1 Slaapfunctie**

Druk op de knop **MENU** en selecteer vervolgens in het **[Hoofdmenu > Slaaptimer]**. Alternatief: Druk op **SLEEP**(**2**).

> Met de knoppen ▲/▼ kunt u in stappen van Sleep uit. 15, 30, 45, 60 minuten de tijd instellen waarna het apparaat vanuit elke modus in stand-by gaat.

 $\left< \vec{l} \right>$  In de statusbalk van het display verschijnt een maanpictogram met de nog beschikbare tijd totdat de DIGITRADIO 650 naar stand-by overschakelt.

# **18.2 Wekker**

> Druk op de knop **MENU** en selecteer vervolgens in het **[Hoofdmenu > Wekker]**.

Alternatief:

> Druk op de knop **Wekker 1** of **Wekker 2** (**25**) om direct naar de wekkerinstellingen te gaan.

# **18.2.1 Wektijd instellen**

 $\left[\begin{matrix}\mathbf{I}\end{matrix}\right]$  U kunt de wekfunctie pas gebruiken nadat de juiste tijd is ingesteld. Afhankelijk van de configuratie gebeurt dit automatisch of moet dit handmatig worden ingesteld. De tijd kan handmatig worden ingesteld of via DAB/FM of via internet worden bijgewerkt. Meer hierover vindt u in het hoofdstuk 20.4.

- $>$  Selecteer Wekker 1 of Wekker 2 met de toetsen  $\triangle$ / $\blacktriangledown$  en bevestig met OK.
- > Ga vervolgens punt voor punt verder. Bevestig elke invoer met de toets **OK**.

# **Herhaling**

> U kunt hier kiezen uit **Dagelijks** (elke dag van de week), **Een maal**, **Weekdagen** (Ma - Vr) of **Weekeinde** (za en zo). Druk op **OK** om de instelling te bevestigen.

# **Tijd/Datum**

> Hier kunt u de wektijd en eventueel de datum invoeren. Kies eerst met behulp van de toetsen  $\triangle/\blacktriangledown$  de uren en druk op **OK** om deze instelling te bevestigen. Daarna voert u de minuten in. Bevestig deze eveneens met de toets **OK**.

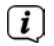

 Als u onder **Herhalen > [Een maal]** hebt gekozen, moet u behalve de tijd ook de datum invoeren.

# **Modus**

> Vervolgens dient u de bron in te voeren. Hier kunt u kiezen uit **Zoemer**, **Internetradio**, **DAB** of **FM**. Druk op **OK** om deze keuze te bevestigen.

# **Programma**

> Als u **Internetradio**, **DAB** of **FM** hebt geselecteerd, dan kunt u vervolgens aangeven of u met de **laatst beluisterde zender** gewekt wilt worden of met een zender uit uw **favorietenlijst**.

# **Volume**

 $>$  Selecteer met de toetsen  $\triangle$ / $\blacktriangledown$  het volume waarmee u gewekt wilt worden.

# **Opslaan**

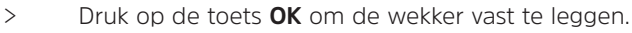

 $\left< \mathbf{i} \right>$  De wekker is actief zodra u de wekkerherhaling hebt ingesteld op Dagelijks, Een maal, Weekend, of Weekdagen. Op de statusbalk wordt vervolgens een wekkerpictogram weergegeven met het nummer van de actieve wekker en de wektijd.

# **18.2.2 Wekker na afgaan uitschakelen**

> Houd de knop **Aan/Stand-by** ingedrukt om de wekker uit te schakelen.

 $\left< \mathbf{i} \right>$  op het display verschijnt het wekpictogram en dit blijft in beeld wanneer de wekkerherhaling is ingesteld op Dagelijks, Weekend of Weekdagen.

# **18.2.3 Wekker uitschakelen**

> Selecteer in het menu van het bijbehorende wekker **> Herhalen: Uit**

# **18.2.4 Sluimerfunctie**

> Druk wanneer de wekker actief is op de knop **SNOOZE** (**24**) om de sluimerfunctie in te schakelen. De wektoon wordt gedempt en begint opnieuw na de ingestelde sluimertijd. U kunt de sluimertijd verlengen door de knop **SNOOZE** herhaaldelijk in te drukken (5, 10, 15..minuten).

# **19 Oplaadfunctie van externe apparaten**

De DIGITRADIO 650 heeft een oplaadfunctie via kabel en een draadloze oplaadfunctie (volgens Qi-standaard) van externe apparaten zoals mobiele telefoons of smartphones.

 $\left< \right>$  Gebruik niet beide varianten tegelijk. Dit kan schade aan uw apparatuur veroorzaken.

# **19.1 Externe apparaten via kabel opladen**

Gebruik de originele oplaadkabel (USB) van uw externe apparaat en steek deze in de **USB-poort** (**18**) aan de achterzijde van de DIGITRADIO 650. Het externe apparaat kan worden opgeladen met maximaal 5 V en 1 A.

# **19.2 Externe apparaten draadloos opladen**

**WAARSCHUWING!** Geïmplanteerde medische hulpmiddelen

 De fabrikanten van medische hulpmiddelen bevelen een minimumafstand van 16 cm aan tussen radio 's en geïmplanteerde medische hulpmiddelen zoals pacemakers of inwendige cardioverter-defibrillatoren om mogelijke interferenties met het medische hulpmiddel te voorkomen. Mensen die op dergelijke apparaten zijn aangewezen, moeten altijd een minimale afstand van 16 cm bewaren tussen het medische hulpmiddel en de DIGITRADIO 650 met draadloos oplaadstation. Schakel de DIGITRADIO 650 uit als er enige reden is om aan te nemen dat er interferentie kan optreden. Volg de instructies van de fabrikant voor het geïmplanteerde hulpmiddel. Als u vragen hebt over het gebruik van de DIGITRADIO 650 met een geïmplanteerd medisch hulpmiddel, neem dan contact met uw huisarts op.

> Als uw externe apparaat een draadloze oplaadfunctie heeft (QI-standaard draadloos opladen), kunt u het op de **draadloze oplaadpad** (**10**) bovenop de DIGITRADIO 650 plaatsen. Het display van uw externe apparaat moet in het midden liggen en naar boven gericht zijn. Als de uitlijning correct is, start het oplaadproces automatisch. Meer informatie over het draadloos opladen van de batterij, vindt u in de gebruiksaanwijzing van uw externe apparaat.

#### **20 Systeeminstellingen**

Alle instellingen die onder dit punt worden genoemd, zijn op alle bronnen van toepassing.

Open het menu en selecteer met de toetsen  $\triangle$  /  $\nabla$  > [Hoofdmenu >

**Systeeminstellingen]**. Druk op **OK** om de systeeminstellingen te openen.

#### **20.1 Equalizer**

> Druk op de knop **MENU** en selecteer vervolgens **[Hoofdmenu] >[Systeeminstellingen] > [Equalizer]**.

Alternatief: Druk op de toets **EQ** (**14**) op de afstandsbediening.

Hier kunt u de equalizer-instellingen wijzigen om het geluid naar wens aan te passen. U hebt de keuze tussen:

Normaal, Midden, Jazz, Rock, Soundtrack, Klassiek, Pop, Nieuws, en Mijn EQ.

> Selecteer met de knoppen ▲/▼ een equalizer-instelling en druk op **OK** om deze instelling te bevestigen.

# **20.1.1 Eigen EQ-instelling**

- > Selecteer in het menu **[Systeeminstellingen > Equalizer > Mijn Eqinstellingen]** en druk op **OK**. Alternatief: > Druk op de toets **EQ** (14) op de afstandsbediening.
- > Selecteer **[Bass]** om de bastonen te verhogen/verlagen, of **[Treble]** om hoge tonen te versterken of af te zwakken.
- > Wijzig de waarde met de toetsen **△/▼** en druk vervolgens op OK.

 $\left[\begin{matrix}\mathbf{I}\end{matrix}\right]$  U kunt deze EQ-standaardinstelling op elk gewenst moment opvragen onder **Mijn EQ**.

## **20.2 Kwaliteit audiostream**

Afhankelijk van de internetsnelheid kan de kwaliteit van de audiostream van de internetzender worden bijgesteld (indien beschikbaar). Hoe hoger de kwaliteit, hoe hoger de gegevensoverdracht.

- > Druk op de knop **MENU** en selecteer vervolgens **[Hoofdmenu] > [Systeeminstellingen] > [Kwaliteit audiostream]**.
- > Selecteer een kwaliteitsniveau en druk op **OK** om op te slaan.

#### **20.3 Internetinstellingen**

> Druk op de knop **MENU** en selecteer vervolgens **[Hoofdmenu] > [Systeeminstellingen] > [Internetinstellingen]**.

In dit menu vindt u enkele instellingen en informatie over de internetverbinding.

#### **20.3.1 Netwerkassistent**

> Selecteer de [**Netwerkassistent]** om een WLAN-verbinding tot stand te brengen.

 $\left< \right>$  De netwerkassistent geeft alle WLAN-stations binnen het bereik weer. Selecteer het u bekende draadloze netwerk met  $\blacktriangle$  /  $\blacktriangledown$  en druk op **OK** , selecteer dan **[WPS overslaan]** en voer het juiste wachtwoord in met behulp van het toetsenbord op het display. Kies vervolgens het veld en druk en druk op de toets **OK**. Als het wachtwoord juist is, wordt er nu een verbinding met dit netwerk tot stand gebracht. Of er verbinding is, kunt u zien aan de

signaalbalk in de statusbalk van het display.

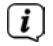

**(i)** Kies **GAWGUL OM** uw invoer te annuleren en druk op **OK**. Als u een typefout hebt gemaakt, kunt u de laatste letter die u hebt ingevoerd met wissen.

NL

- > Als u een WPS-verbinding tot stand wilt brengen in plaats van het wachtwoord in te voeren, gaat u als volgt te werk nadat u het WLAN-netwerk hebt geselecteerd:
- $\left| \bm{I} \right|$  Raadpleeg de gebruikershandleiding voor instructies over het inschakelen van WPS op uw router.
- > Selecteer op uw DIGITRADIO 650 **[Toets indrukken]** nadat u het WLANnetwerk hebt geselecteerd. Let op de aanwijzingen op het display.
- > Start WPS op uw router door op de desbetreffende toets te drukken.
- > Als uw router alleen de functie WPS-PIN ondersteunt, selecteert u **[PIN]** op uw DIGITRADIO 650 en noteert u de pincode die op het display wordt weergegeven. Voer deze pincode vervolgens in op de router.

# **20.3.2 WPS-verbinding**

> Selecteer **[Internetinstellingen > PBC WLAN instellen]** als uw router over de WPS-functie beschikt. Hiermee wordt een directe verbinding met de router tot stand gebracht zonder dat het WLAN-wachtwoord hoeft te worden ingevoerd.

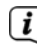

 $\left< \right>$  Raadpleeg de gebruikershandleiding voor instructies over het inschakelen van WPS op uw router.

> Start WPS op uw router door op de desbetreffende toets te drukken. Volg de aanwijzingen op het display van de DIGITRADIO 650.

# **20.3.3 Meer informatie over netwerkverbinding**

- Selecteer **[Instellingen weergeven]** voor meer informatie over de huidige verbinding.
- Selecteer [**Handmatig instellen]** als u de parameters van uw netwerk kent en deze handmatig wilt configureren. Let op de aanwijzingen op het display.
- Via de menu-optie **[Net Remote PIN]** kunt u de pincode voor de bediening met de app TechniSat CONNECT configureren. De standaard pincode is: 1234. U kunt de app TechniSat CONNECT kosteloos downloaden in de gebruikelijke app-stores.
- Selecteer [**Netwerkprofiel verwijderen]** om draadloze verbindingen die niet langer nodig zijn te verwijderen.
- Selecteer **[Beginwaarden herstellen]** om alle huidige internetinstellingen te verwijderen.
- Selecteer **[WLAN-verbinding in stand-by toestaan]** als u de WLANverbinding ook in stand-by wilt behouden. Deze instelling verhoogt het stroomverbruik, maar maakt app-bediening via de app TechniSat CONNECT mogelijk (aanzetten vanuit stand-by).

# **20.4 Tijdinstellingen**

- > Druk op de knop **MENU** en selecteer vervolgens in **[Hoofdmenu] > [Systeeminstellingen] > [Tijd en datum]**.
- > Selecteer **[Tijd-/datuminstelling]** om de tijd en datum handmatig in te stellen.

Met de toets **OK** kunt u een waarde selecteren. Met de toetsen  $\triangle / \triangledown$  wijzigt u deze.

- > Druk op **OK** om te bevestigen.
- > Selecteer **[Instellingen voor bijwerken]** om aan te geven of u wilt dat de tijd automatisch via DAB, FM of internet wordt bijgewerkt of dat u hem handmatig wilt invoeren.
- > Selecteer **[Bijwerken via DAB+]**, **[Bijwerken via FM]**, **[Bijwerken via NET]** of **[Niet bijwerken]**.
- > In het submenu **[Tijdformaat instellen]** kunt u het 12- of 24-uursformaat activeren. Bevestig uw keuze met de toets **OK**.
- > Kies onder **[Tijdzone instellen]** de tijdzone waarin u zich bevindt en onder **[Zomertijd]** legt u vast of die op dit moment actief moet zijn. Deze instelling wordt alleen weergegeven als u van tevoren bij de instellingen voor bijwerken **Bijwerken via NET** hebt geselecteerd.

# **20.5 Taal**

- > Druk op de knop **MENU** en selecteer vervolgens **[Hoofdmenu] > [Systeeminstellingen] > [Taal]**.
- $>$ Selecteer met  $\triangle/\blacktriangledown$  een van de beschikbare talen voor de on-screen weergave en druk op **OK** om de keuze te bevestigen.

# **20.6 Fabrieksinstellingen**

Als u de locatie van het apparaat wijzigt, bijvoorbeeld bij een verhuizing, kunt u de opgeslagen zenders mogelijk niet meer ontvangen. Door terug te keren naar de fabrieksinstellingen, kunt u alle opgeslagen stations verwijderen om vervolgens een nieuwe zenderscan te starten.

- > Druk op de knop **MENU** en selecteer vervolgens **[Hoofdmenu] > [Systeeminstellingen] > [Fabrieksinstellingen]**.
- > Druk op **OK** om te bevestigen.
- $>$  Selecteer met  $\triangle$  of  $\nabla$   $>$  Ja en bevestig de beveiligingsvraag met de toets **OK**.
- $\left< \right>$  Alle eerder opgeslagen stations worden verwijderd. Na een reset kunt u de installatieassistent starten (paragraaf 20.8).

## **20.7 Software-update**

Van tijd tot tijd worden software-updates ter beschikking gesteld, die verbeteringen of oplossingen voor fouten kunnen bevatten. De DIGITRADIO 650 is daardoor altijd up-to-date.

- > Druk op de knop **MENU** en selecteer vervolgens **[Hoofdmenu] > [Systeeminstellingen] > [Software-update]**.
- > Selecteer **[Automatisch bijwerken]** als de DIGITRADIO 650 periodiek moet zoeken naar nieuwe softwareversies.
- > Selecteer **[Nu controleren]** als u direct wilt controleren of er een nieuwere softwareversie beschikbaar is.

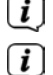

 $\left< \right>$  Als er een software-update is gevonden, volgt u de instructies op het display.

 Om software-updates te zoeken en te downloaden moet de DIGITRADIO 650 verbonden zijn met het internet. Zet de DIGITRADIO 650 niet uit tijdens het updateproces!

## **20.8 Installatieassistent**

- > Druk op de knop **MENU** en selecteer vervolgens **[Hoofdmenu] > [Systeeminstellingen] > [Installatieassistent]**.
- Wanneer u deze voor het eerst inschakelt, wordt de installatieassistent automatisch gestart. Selecteer de gewenste taal met  $\blacktriangle/\blacktriangledown$  en bevestig met **OK**.
- > Wanneer op het display **[Nu uitvoeren]** wordt weergegeven, selecteert u **[JA]** en bevestigt u met **OK**.

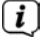

 Als u [**Nee]** kiest, wordt de assistent afgesloten en moet u de noodzakelijke instellingen handmatig uitvoeren.

U wordt nu stap voor stap door de instellingen geleid.

- > Kies onder **[Tijdformaat]** het gewenste weergaveformaat voor de tijdsaanduiding (hoofdstuk 20.4) en druk op **OK**.
- > In de volgende stap moet u kiezen met welke bron tijd en datum moeten worden gesynchroniseerd (zie paragraaf 20.4).

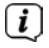

 Als u **[Bijwerken via Net]** hebt geselecteerd, moet u daarna de tijdzone en de zomertijd/wintertijd aangeven.

Na de tijd- en datuminstellingen worden nu enkele netwerkinstellingen uitgevoerd.

> Kies of de WLAN-verbinding ook in stand-by actief moet blijven. Druk op **OK**.

> Zorg ervoor dat het apparaat zich binnen het ontvangstbereik van het gewenste draadloze netwerk bevindt en dat u de toegangsgegevens hebt. In sommige gevallen kan het nodig zijn om een aantal instellingen op de router uit te voeren. Raadpleeg in dat geval de bijbehorende bedieningsinstructies.  $\left| \bm{l} \right|$  Na een scan naar de beschikbare draadloze netwerken wordt het resultaat weergegeven. > Selecteer het gewenste draadloze netwerk en bevestig met **OK**. Kies **WPS overslaan** om het wachtwoord in te voeren.  $\left[\begin{matrix}\mathbf{I}\end{matrix}\right]$  Als het een beveiligd netwerk is, wordt u verzocht om de juiste toegangscode in te voeren. > Markeer hiervoor het desbetreffende teken. > Voer vervolgens het geselecteerde teken in door op de toets **OK** te drukken.  $\left< \right>$  Ga zo verder tot de volledige toegangscode zichtbaar is in het invoerveld. Kies **CAU EXAMPLE** OM uw invoer te annuleren en druk op OK. Als u een typefout hebt gemaakt, kunt u de laatste letter die u hebt ingevoerd met wissen. > Selecteer vervolgens **en algebra and ruk op OK**. Als het wachtwoord juist is, wordt er nu een verbinding met dit netwerk tot stand gebracht. > Als **[Installatieassistent afgesloten]** op het display verschijnt, druk dan op **OK**.  $\left< \right>$  Voor meer informatie over het configureren van een netwerkverbinding, raadpleeg het hoofdstuk "20.3 Internetinstellingen" op pagina 162.

# **20.9 Info**

- > Druk op de knop **MENU** en selecteer vervolgens **[Hoofdmenu] > [Systeeminstellingen] > [Info]**.
- > Druk op **OK** om te bevestigen.
- > De softwareversie wordt weergegeven.

# 167

#### **20.10 Displayverlichting**

U kunt de helderheid van het scherm zowel voor gebruik als voor stand-by instellen.

- > Druk op de knop **MENU** en selecteer vervolgens **[Hoofdmenu] > [Systeeminstellingen] > [Verlichting]**.
- > Selecteer **[Operationele modus]** of **[Stand-by]** om de helderheid voor de operationele of stand-bymodus in te stellen.
- > U kunt de helderheid in drie stappen instellen.
- > Bevestig uw keuze met de toets **OK**.

# **Automatisch dimmen**

> Wanneer de auto-dimfunctie actief is, wordt het display na ca. 10 seconden (zonder bediening van de radio) op de helderheid in stand-by ingesteld.

Alternatief:

> Druk herhaaldelijk op de toets **DIMMER** (**22**) op de afstandsbediening.

## **20.11 Privacyverklaring**

> Druk op de knop **MENU** en selecteer vervolgens **[Hoofdmenu] > [Systeeminstellingen] > [Gegevensbescherming]**.

Hier vindt u de link naar de geactualiseerde privacyverklaring voor uw apparaat.

> Druk op de toets **MENU** om terug te keren.

# **21 Schoonmaken**

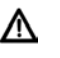

 Maak het apparaat niet schoon met een vochtige doek of onder stromend water om het risico van elektrische schokken te voorkomen. Trek de stekker voor het schoonmaken uit het stopcontact.

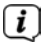

 $\left< \right>$  Gebruik geen schuursponsjes, schuurpoeder of oplosmiddelen zoals alcohol of benzine.

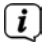

Gebruik geen van de volgende middelen: Zout water, insecticiden, chloor of zure oplosmiddelen (salmiak), schuurpoeder.

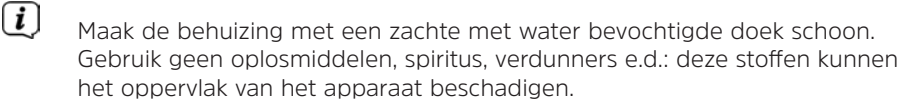

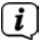

 $\left< \right>$  Maak het display alleen met een zachte, katoenen doek schoon. Gebruik zo nodig een katoenen doek met een kleine hoeveelheid niet-alkalisch zeepsop op water- of alcoholbasis.

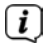

 $\left< \bm{I} \right>$  Wrijf zachties over het oppervlak met de katoenen doek totdat het helemaal droog is.

# **22 Storingen verhelpen**

Als het apparaat niet werkt zoals bedoeld, controleer het dan met behulp van de volgende tabellen.

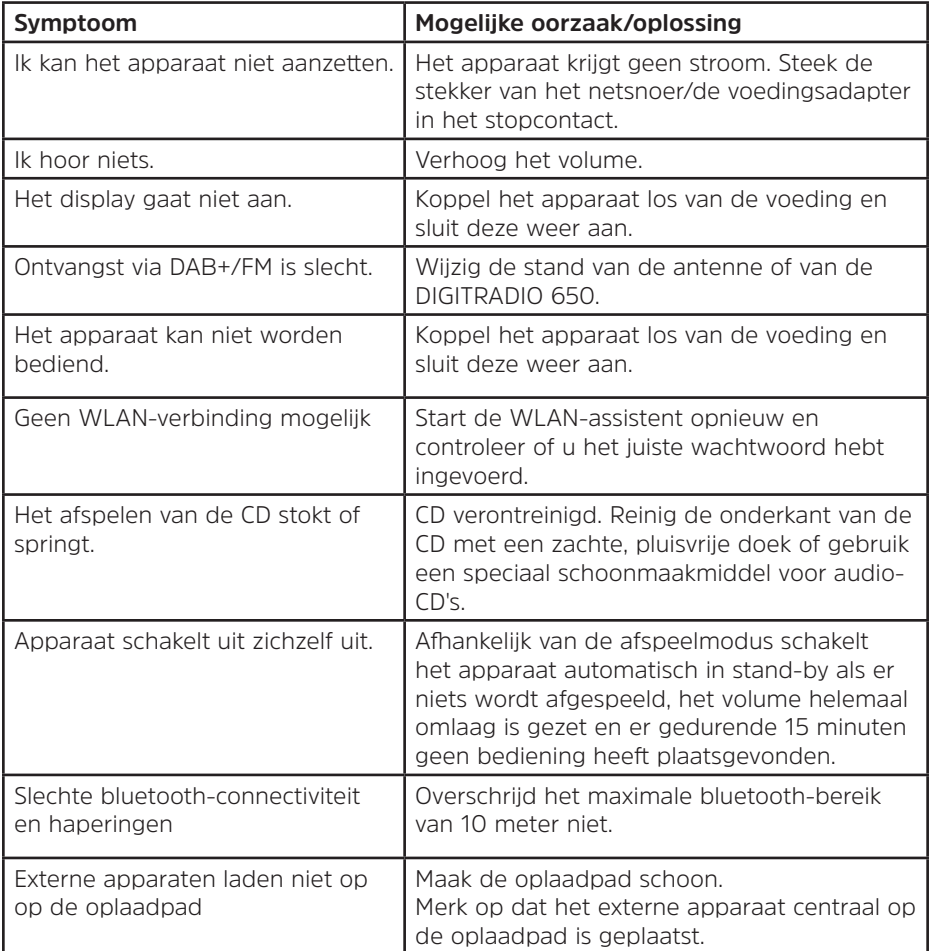

Als u de storing na de beschreven controles nog steeds niet kunt verhelpen, neem dan contact op met de technische hotline.

# **23 Technische gegevens/instructies van de fabrikant**

Technische wijzigingen en onjuistheden voorbehouden.

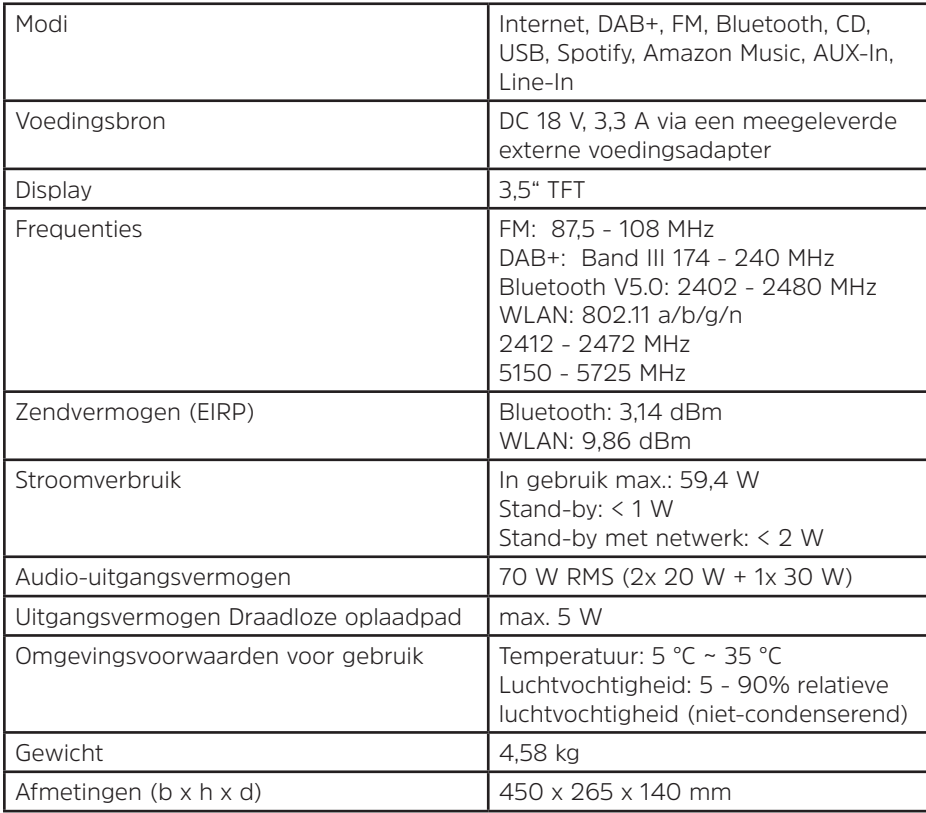

# **Technische gegevens van meegeleverde voedingsadapter**

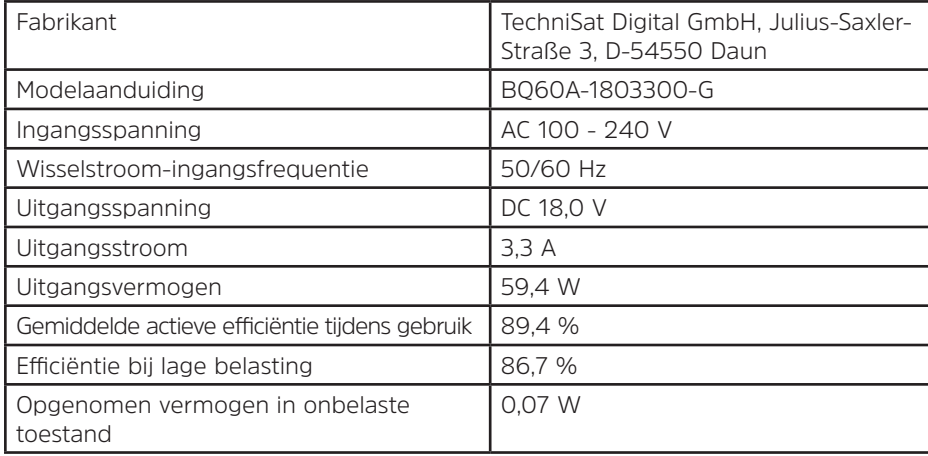

# **24 Informatie over de verwijdering**

De verpakking van uw toestel bestaat uitsluitend uit recyclebare materialen. Voer deze gescheiden af volgens de plaatselijke regelgeving. Dit product is geëtiketteerd in overeenstemming met Richtlijn 2012/19/EU voor elektro- en elektronische apparaten (WEEE) en mag aan het einde van zijn levensduur niet met het huisafval worden afgevoerd, maar moet worden ingeleverd bij een verzamelpunt voor het recyclen van elektrische en elektronische apparatuur.

Dit wordt aangeduid door het --symbool op het product, de gebruiksaanwijzing of de verpakking.

De gebruikte materialen kunnen afhankelijk van hun etikettering worden hergebruikt. Door hergebruik, recycling of andere manieren om oude apparaten te verwerken, levert u een belangrijke bijdrage aan het beschermen van het milieu.

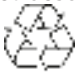

Informeer bij de gemeentelijke instanties naar de verantwoordelijke instantie voor afvalverwijdering. Houd er rekening mee dat de lege batterijen van de afstandsbediening en elektronisch afval niet bij het gewone huisvuil horen, maar op juiste wijze moeten worden verwerkt (inleveren bij de winkel, chemisch afval).

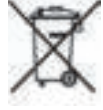

Belangrijke informatie over de afvoer van batterijen en accu's: Batterijen en accu's kunnen giftige stoffen bevatten die schadelijk zijn voor uw gezondheid en het milieu. Batterijen en accu's vallen onder de Europese richtlijn 2013/56/EU. Deze horen niet bij het normale huisvuil, maar moeten apart van het apparaat worden weggegooid.

We willen u erop wijzen dat het uw verantwoordelijkheid is om alle persoonlijke gegevens die op het apparaat zijn opgeslagen, te wissen voordat u het apparaat weggooit.